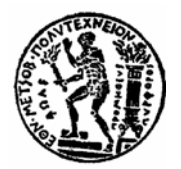

**ΕΘΝΙΚΟ ΜΕΤΣΟΒΙΟ ΠΟΛΥΤΕΧΝΕΙΟ ΣΧΟΛΗ ΑΓΡΟΝΟΜΩΝ ΚΑΙ ΤΟΠΟΓΡΑΦΩΝ ΜΗΧΑΝΙΚΩΝ ΤΟΜΕΑΣ ΤΟΠΟΓΡΑΦΙΑΣ ΕΡΓΑΣΤΗΡΙΟ ΦΩΤΟΓΡΑΜΜΕΤΡΙΑΣ**

### **∆ΙΠΛΩΜΑΤΙΚΗ ΕΡΓΑΣΙΑ**

## ΓΕΩΜΕΤΡΙΚΗ ΤΕΚΜΗΡΙΩΣΗ ΤΟΥ Ι.Ν ΠΑΝΑΓΙΑΣ ΠΟ∆ΙΘΟΥ ΣΤΗ ΚΥΠΡΟ ΜΕ ΑΠΛΕΣ ΦΩΤΟΓΡΑΜΜΕΤΡΙΚΕΣ ΜΕΘΟ∆ΟΥΣ

**Επιβλέπων καθηγητής Συντάξας** Χαράλαμπος Ιωαννίδης Καράλαμπος Χριστος Χρυσοστόμου

**Οκτώβριος 2008**

### **Ευχαριστίες**

Καταρχάς θα ήθελα να ευχαριστήσω τον κ. Χαράλαµπο Ιωαννίδη και τον κ. Ανδρέα Γεωργόπουλο, που µου έδωσαν την ευκαιρία να εκπονήσω την συγκεκριµένη µελέτη αλλά και για την καθοδήγηση και τις γνώσεις που µου προσέφεραν.

Ευχαριστώ, επίσης, τα µέλη του εργαστηρίου Φωτογραµµετρίας για την έµπρακτη και καθοριστική συµβολή τους καθ' όλη τη διάρκεια της εκπόνησης της µελέτης.

Ακολούθως, θα ήθελα να ευχαριστήσω τη Μητρόπολη Μόρφου και το Τµήµα Αρχαιοτήτων για την παραχώρηση άδειας για την πραγµατοποίηση των εργασιών στο χώρο του ναού. Ιδιαίτερα ευχαριστώ τον υπεύθυνο της εκκλησίας κ. Κώστα Παπακωνσταντίνου για την εµπιστοσύνη που επέδειξε.

Ακόµη, οφείλω να ευχαριστήσω τους συναδέλφους και φίλους Νικόλα Σιεηττάνη και Στέλιο Ιωακείμ τόσο για την υποστήριξη όσο και για τη βοήθεια που μου προσέφεραν κατά την εκπόνηση της µελέτης.

## **Περίληψη**

Στη παρούσα διπλωµατική εργασία αναπτύσσεται µεθοδολογία η οποία µπορεί να χρησιµοποιηθεί για τη γεωµετρική τεκµηρίωση µνηµείων. Η µεθοδολογία που αναπτύσσεται περιλαµβάνει τη χρήση γεωδαιτικών οργάνων, ψηφιακών φωτογραφιών, τη χρησιµοποίηση και τη χρήση εξειδικευµένων λογισµικών, έτσι ώστε να εξαχθούν τα τελικά παράγωγα τα οποία µπορούν να χρησιµοποιηθούν για τη τεκµηρίωση µνηµείων. Συγκεκριµένα αφορά την γεωµετρική τεκµηρίωση του Ι.Ν Παναγίας Ποδίθου στην Κύπρο µε χρήση του λογισµικού PhotoModeler.

Τα τελικά προϊόντα τα οποία δηµιουργήθηκαν σε κλίµακα 1:50 περιλαµβάνουν δύο κατακόρυφες τοµές και µία οριζόντια καθώς επίσης και ορθοφωτογραφίες για τις τέσσερις όψεις του ναού. Τα προϊόντα αυτά σε τελικό στάδιο αξιολογήθηκαν για την αξιοπιστία τους.

### **Summary**

In the present final thesis is developed methodology which can be used for the geometric documentation of monuments. The methodology that is developed includes the use of total station, digital photographs, and the use of specialised softwares, so as to are exported the final derivatives which can be used for the documentation of monuments. Concretely it concerns the geometric documentation of Virgin Mary Podithou in Cyprus with use of PhotoModeler. The final products which were created in scale 1:50 include two vertical sections and one horizontal as well as orthophotos for the four facedes of temple. These products in final stage were evaluated for their reliability.

# *<u>TEPIEXOMENA</u>*

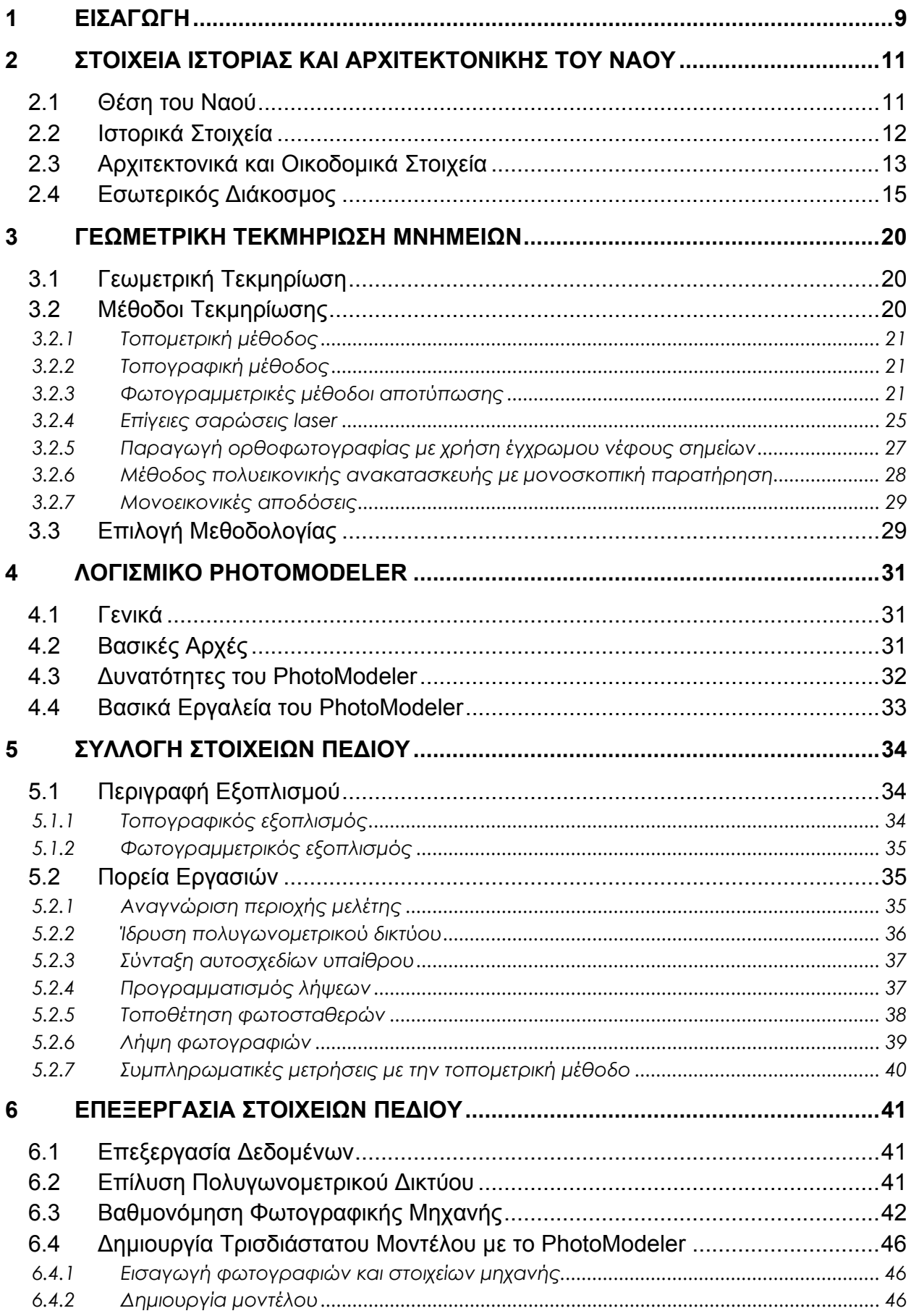

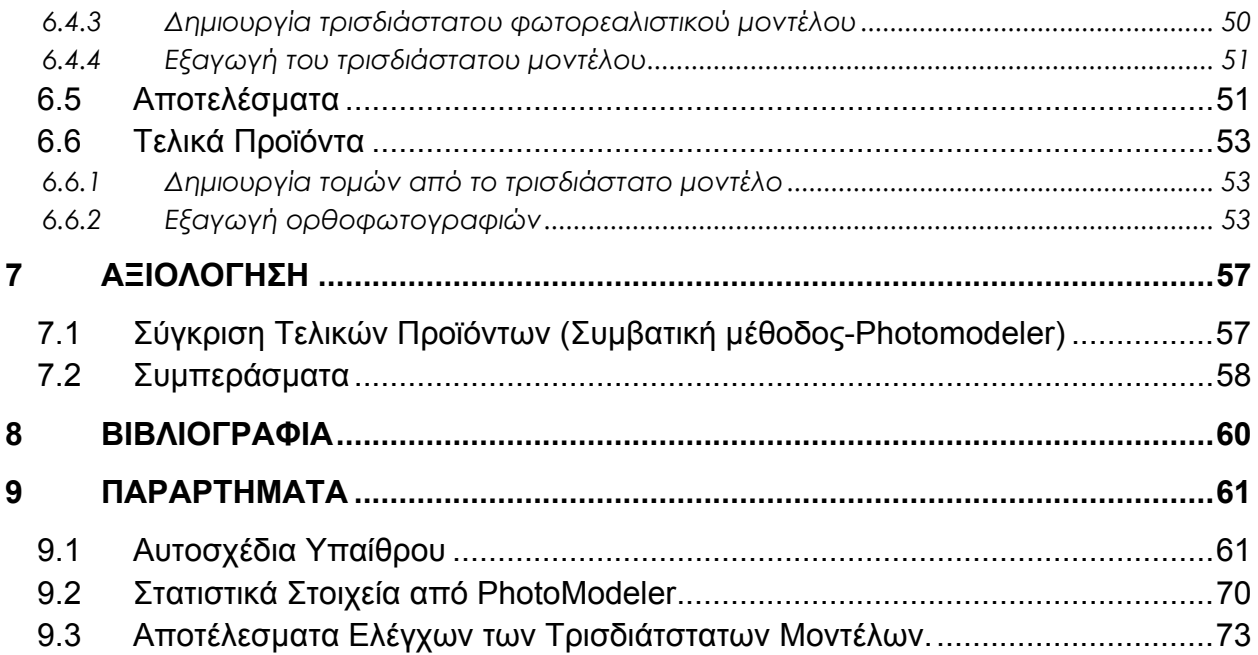

# **ΠΕΡΙΕΧΟΜΕΝΑ ΕΙΚΟΝΩΝ**

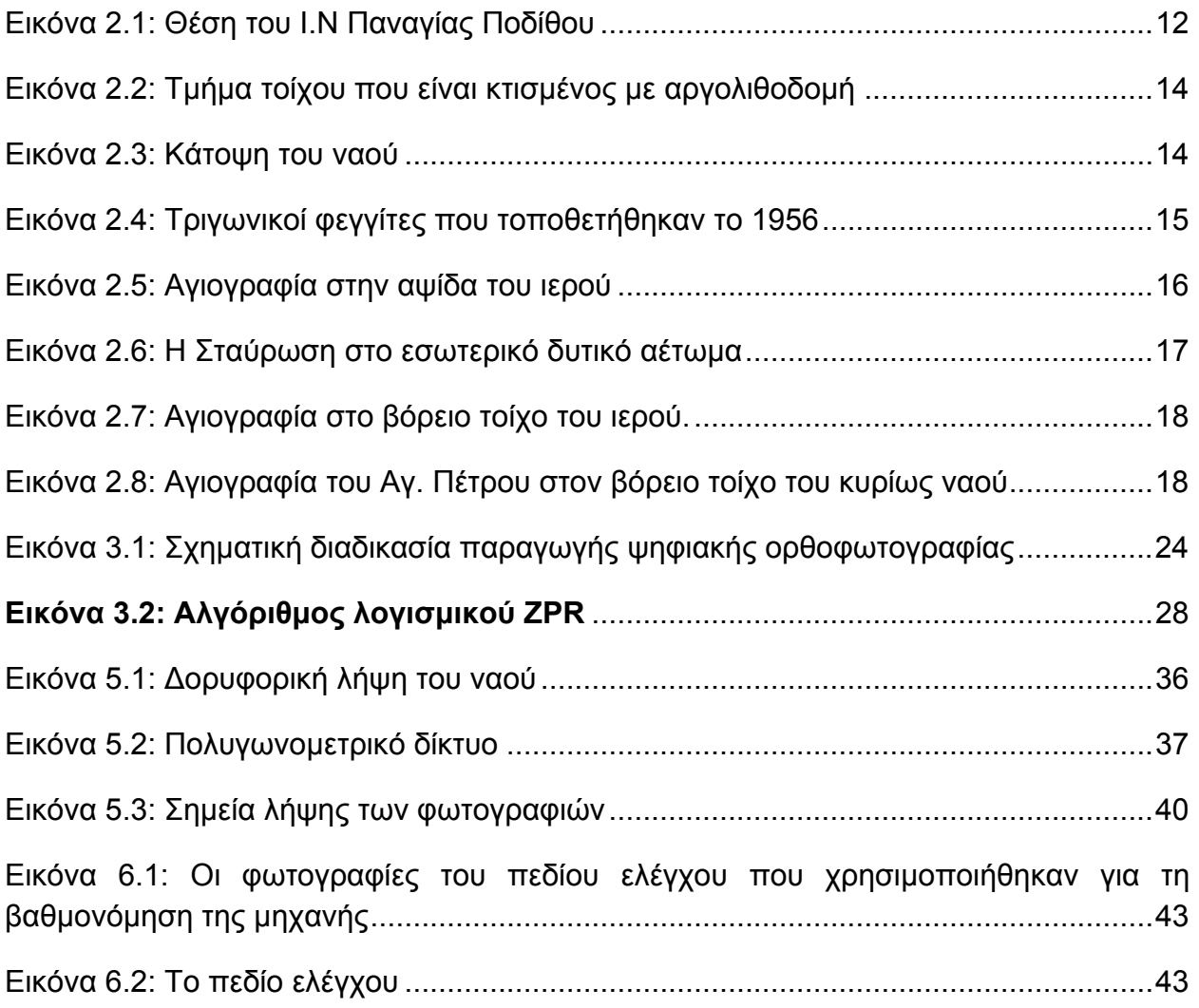

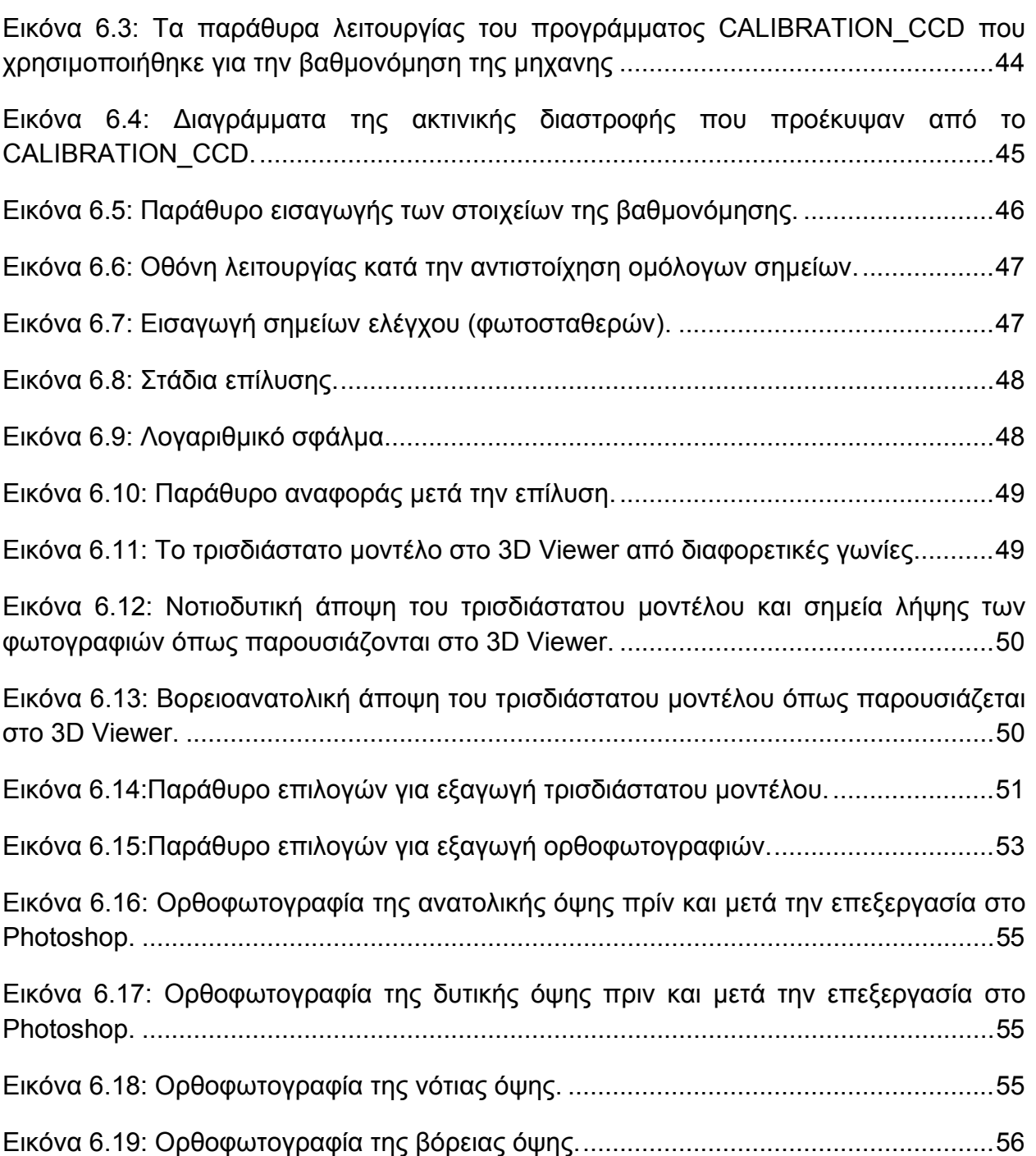

# **ΠΕΡΙΕΧΟΜΕΝΑ ΠΙΝΑΚΩΝ**

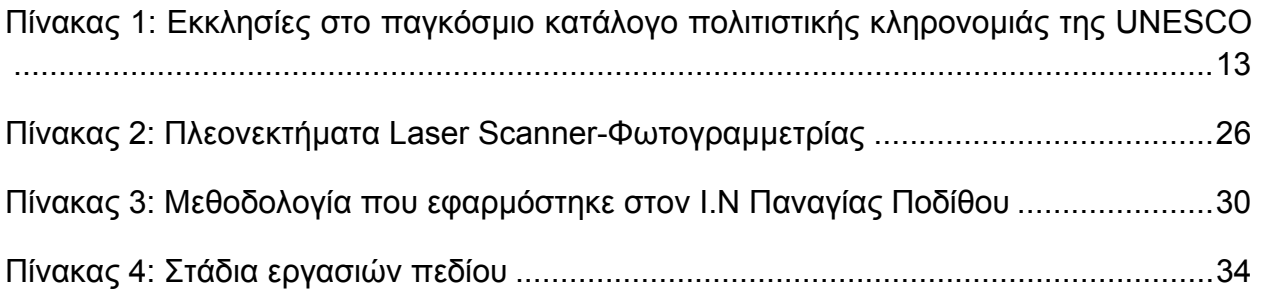

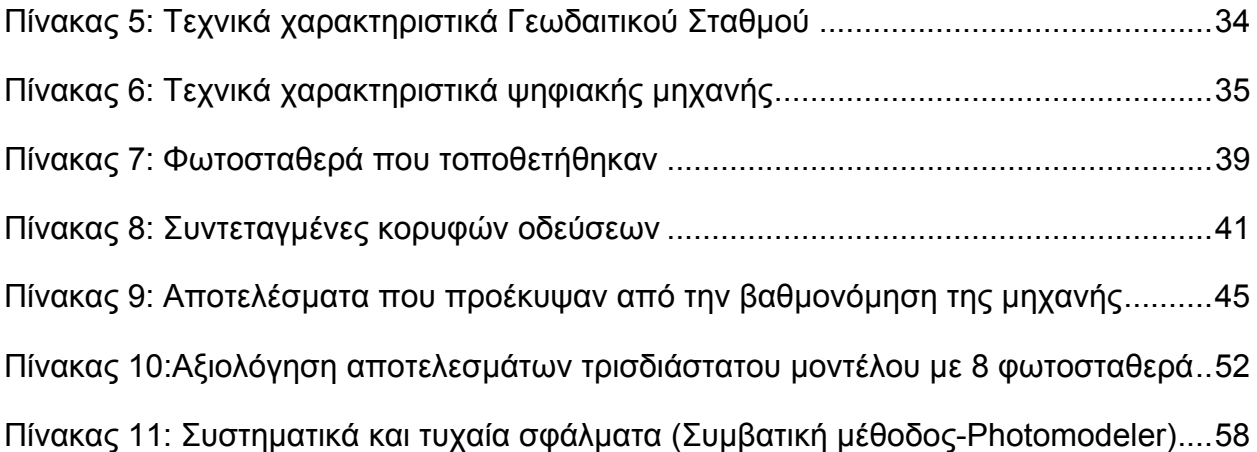

## **1 ΕΙΣΑΓΩΓΗ**

Η συντήρηση, η αναστήλωση και η τεκµηρίωση των ιστορικών µνηµείων έχει γίνει πλέον µια αναπόφευκτη εθνική αλλά και διεθνής προτεραιότητα. Η φωτογραµµετρία ακολουθώντας και αυτή την συνεχώς αυξανόµενη πρόοδο των τεχνολογικών µέσων, πέρασε από την αναλογική στην αναλυτική και βρίσκεται πλέον στο στάδιο της ψηφιακής της εξέλιξης. Οι ψηφιακές φωτογραµµετρικές τεχνικές εµφανίζονται σήµερα ως ο αποδοτικότερος και ο πιο ανέξοδος τρόπος για υλοποίηση µιας τεκµηρίωσης ενός µνηµείου.

Όπως προαναφέρθηκε για την αποτύπωση-τεκµηρίωση µνηµείων, η φωτογραµµετρία χρησιµοποιείται ευρέως πια διότι η φύση του αντικειµένου και οι αυξηµένες απαιτήσεις ακριβείας την καθιστούν απαραίτητη. Επίσης η φωτογραµµετρία µπορεί να δώσει τρισδιάστατα αποτελέσµατα όµως ο απαιτούµενος εξοπλισµός είναι αρκετά ακριβός, απαιτούνται εξειδικευµένες γνώσεις, η παραγωγή του τελικού προϊόντος είναι χρονοβόρα και πολλές φορές χαρακτηρίζεται ως επίπονη. Για παράδειγµα, για την παραγωγή τρισδιάστατου µοντέλου µε τις παραδοσιακές φωτογραµµετρικές µεθόδους χρησιµοποιείται απόδοση σε αναλυτικά ή ψηφιακά όργανα. Συνήθως χρησιµοποιούνται περισσότερες από δύο φωτογραφίες και το προς µελέτη αντικείµενο φωτογραφίζεται από διάφορες θέσεις, συνήθως γύρω από αυτό, και πρέπει οποιοδήποτε σηµείο του αντικειµένου να είναι κοινό τουλάχιστον σε δύο από αυτές. Με αποκατάσταση των προσανατολισµών και µε στερεοσκοπική παρατήρηση από τα ζεύγη των φωτογραφιών µπορεί να παραχθεί το µοντέλο του προς µελέτη αντικειµένου.

Την αποφυγή αυτής της επίπονης διαδικασίας και την ευκολότερη και γρηγορότερη παραγωγή όχι µόνο τρισδιάστατων µοντέλων αλλά και των φωτορεαλιστικών τους αποδόσεων, βοήθησε η µεγάλη εξέλιξη των υπολογιστικών συστηµάτων αλλά και των αυτοµατισµών. Στην αγορά πλέον κυκλοφορούν διάφορα τέτοια λογισµικά τα οποία ναι µεν βασίζονται στην ενσωµάτωση των απαραίτητων φωτογραµµετρικών αλγορίθµων, συχνά όµως αποκρύπτουν τον τρόπο υλοποίησης τους και γενικά την µεθοδολογία που χρησιµοποιούν πίσω από τις απλοποιηµένες διαδικασίες και το φιλικό περιβάλλον λειτουργίας τους.

Ένα τέτοιο λογισµικό πακέτο είναι και το PhotoModeler Pro της Eos Systems Inc. Με το PhotoModeler μπορεί να παραχθεί τρισδιάστατο μοντέλο χρησιμοποιώντας την μέθοδο της δέσµης σε συνδυασµό µε διάφορους φωτογραµµετρικούς αλγόριθµους που όµως ο τρόπος υλοποίησης τους δεν ξεκαθαρίζεται. Το παραγόµενο µοντέλο µπορεί να εξαχθεί σε ή 3D Studio Max ή ακόµα και σε άλλα παρόµοια προγράµµατα για περαιτέρω επεξεργασία. Το PhotoModeler µπορεί να χαρακτηριστεί ιδιαίτερα χρήσιµο στις αποτυπώσεις µνηµείων παράγοντας εύκολα και γρήγορα τρισδιάστατα µοντέλα µε φωτορεαλιστική υφή. Μπορεί να χρησιµοποιηθεί για διάφορες εφαρµογές, από απλές, µε µικρή σχετικά ακρίβεια µέχρι και εφαρµογές µε υψηλές απαιτήσεις ακριβείας. Για την επίτευξη όµως υψηλού βαθµού ακρίβειας πρέπει να πληρούνται κάποιες επιπλέον προϋποθέσεις όπως η γνώση του εσωτερικού προσανατολισµού της φωτογραφικής µηχανής, η χρήση φωτογραφιών µε τις κατάλληλες γωνίες µεταξύ τους καθώς και η µέτρηση φωτοσταθερών σηµείων στο προς µελέτη αντικείµενο.

Ο χρήστης ενός τέτοιου λογισµικού δεν είναι απαραίτητο να έχει γνώσεις φωτογραµµετρίας. Η γνώση φωτογραµµετρίας όµως βοηθά στην πιο γρήγορη εξοικείωση µε το λογισµικό, διότι µπορεί να αντιληφθεί τι κάνει κάθε φορά και επιπλέον είναι πιο εύκολο να εντοπίσει την πηγή διαφόρων σφαλµάτων και να τα αποφύγει.

## **2 ΣΤΟΙΧΕΙΑ ΙΣΤΟΡΙΑΣ ΚΑΙ ΑΡΧΙΤΕΚΤΟΝΙΚΗΣ ΤΟΥ ΝΑΟΥ**

Η Κύπρος είναι ένα νησί µε ποικιλόµορφο µνηµειακό πλούτο. Όπως είναι γνωστό η ιστορία της Κύπρου είναι πολυτάραχη. Γνώρισε πολλούς κατακτητές αρχίζοντας από τους Ασσυρίους, τους Αιγυπτίους, τους Πέρσες καταλήγοντας στην απελευθέρωση της από τον Μέγα Αλέξανδρο, που µετά τον θάνατο του η εξουσία πέρασε στους Έλληνες βασιλιάδες της Αιγύπτου, τους Πτολεµαίους. Κατά την άνθηση της Ρωµαϊκής αυτοκρατορίας η Κύπρος πέρασε στα χέρια των Ρωµαίων και αργότερα µε το διαχωρισµό της Ρωµαϊκής Αυτοκρατορίας η Κύπρος έγινε επαρχία του Βυζαντίου. Κατά τη Βυζαντινή περίοδο το νησί δεχόταν κατά διαστήµατα επιδροµές από τους Άραβες Σαρακηνούς. Στη συνέχεια την περίοδο των σταυροφοριών πέρασε στα χέρια των Άγγλων, όµως οι Κύπριοι επαναστάτησαν, έτσι οι Άγγλοι για να απαλλαγούν από αυτούς την πούλησαν στους Ναΐτες. Οι Κύπριοι επαναστάτησαν ακόµα µια φορά και οι Ναΐτες έφυγαν πουλώντας το νησί στους Φράγκους. Ακολούθησαν οι Ενετοί τους οποίους διαδέχθηκάν οι Τούρκοι, οι οποίοι µε τη σειρά τους ενοικίασαν το νησί στους Άγγλους. Με τον απελευθερωτικό αγώνα της ΕΟΚΑ το 1955-59 η Κύπρος αποκτά την ελευθερία της. Έτσι η Κύπρος έχει να επιδείξει πανάρχαιες καταβολές που εκτείνονται µέχρι και πριν 10000 χρόνια. Τα πρώτα ευρήµατα οικισµών ανάγονται στην λίθινη εποχή και µετέπειτα στην Ελληνιστική περίοδο µε την κάθοδο των Μυκηναίων όπου άνθισαν οι τέχνες. Η Κύπρος πήρε τον εθνικό και πολιτιστικό της χαρακτήρα από τους Έλληνες της µυκηναϊκής εποχής. Οι Κύπριοι από τότε µίλησαν ελληνικά και αφοµοίωσαν στον τρόπο ζωής και στον πολιτισµό τους ελληνικά χαρακτηριστικά. Ο εθνικός και πολιτιστικός χαρακτήρας µαζί µε την ελληνική διάλεκτο διατηρήθηκε από τα αρχαία χρόνια ως σήµερα. Οι επιδράσεις των κατακτητών δεν µπόρεσαν να αποξενώσουν την παράδοσή ούτε να αλλοιώσουν τα βασικά στοιχεία του πολιτισµού.

Σήµερα, µε το ολοένα εντονότερο και ευρύτερο ενδιαφέρον σε ότι αφορά την πολιτιστική κληρονοµιά διεθνώς, είναι η κατάλληλη συγκυρία να γίνει επένδυση στον τοµέα αυτό. Ο καλύτερος τρόπος για να επιτευχθεί αυτό είναι η προβολή των µνηµείων, τα οποία τις περισσότερες φορές µαρτυρούν την ιστορία και τον πολιτισµό ενός λαού.

Έτσι η συντήρηση, η αναστήλωση, η τεκµηρίωση και η εν γένει προβολή του µνηµειακού πλούτου είναι αναγκαία. Kατά τη γεωµετρική τεκµηρίωση µνηµείων πέρα από τα γεωµετρικά στοιχεία, αναγκαία είναι και η λεπτοµερής γνώση της αρχιτεκτονικής τους και κυρίως της ιστορίας τους, ώστε να επιλεγεί η βέλτιστη µέθοδος για αντιµετώπιση του αντικειµένου.

### **2.1 Θέση του Ναού**

Η εκκλησία της Παναγίας της Ελεούσας, γνωστή σαν Παναγία της Ποδίθου, είναι κατάλοιπο µιας µικρής µονής. Ο ναός είναι κτισµένος στη µέση µιας µακρόστενης κοιλάδας κοντά στις παραποτάµιες όχθες του ποταµού Κλάριου βόρεια του χωριού Γαλάτα. Η Γαλάτα βρίσκεται 60 χιλιόµετρα δυτικά της Λευκωσίας, στην κοιλάδα της Σολέας σε υψόµετρο 620 µέτρα πάνω από την επιφάνεια της θάλασσας.

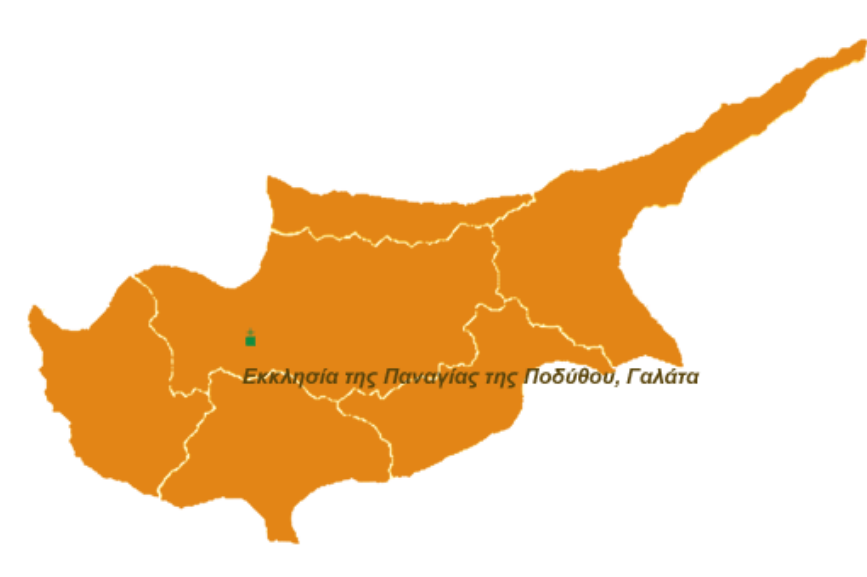

**Εικόνα 2.1: Θέση του Ι.Ν Παναγίας Ποδίθου**

## **2.2 Ιστορικά Στοιχεία**

Ο ναός της Παναγίας της Ποδίθου ανήκει στην δικαιοδοσία της Ιεράς Μητρόπολης Μόρφου και περιλαµβάνεται στον κατάλογο Παγκόσµιας Πολιτιστικής Κληρονοµιάς της UNESCO. Η UNESCO είναι επικεφαλής των παγκόσµιων προσπαθειών προστασίας και διαχείρισης της πολιτιστικής κληρονοµιάς. Η ιστορική Σύµβαση της UNESCO για την Προστασία της Παγκόσµιας Πολιτιστικής και Φυσικής Κληρονοµιάς του 1972, σηµατοδότησε µια νέα εποχή για τη διατήρηση των πολιτιστικών και φυσικών χώρων των κρατών-µελών του Οργανισµού.

Η Κύπρος επικύρωσε τη Σύµβαση το 1975 και ξεκίνησε τις διαδικασίες για εγγραφές µνηµείων και χώρων της στο πιο διάσηµο αρχείο του κόσµου, τον Κατάλογο Παγκόσµιας Κληρονοµιάς της UNESCO. Η πρώτη και επιτυχηµένη υποβολή υποψηφιότητας της Κύπρου για εγγραφή στον Κατάλογο Παγκόσµιας Κληρονοµιάς έγινε το 1980 και αφορούσε τα µνηµεία της Παλαίπαφου. Ακολούθησε η εγγραφή των βυζαντινών και µεταβυζαντινών εκκλησιών του Τροόδους το 1985. Τα µνηµεία και οι φυσικοί χώροι που εγγράφονται στον Κατάλογο Παγκόσµιας Κληρονοµιάς αποκτούν διεθνή αναγνώριση για την οικουµενική και ιστορική τους αξία.. Στον πιο κάτω πίνακα παρουσιάζονται οι βυζαντινές και µεταβυζαντινές εκκλησίες του Τροόδους που περιλαµβάνονται στον Κατάλογο Παγκόσµιας Κληρονοµιάς.

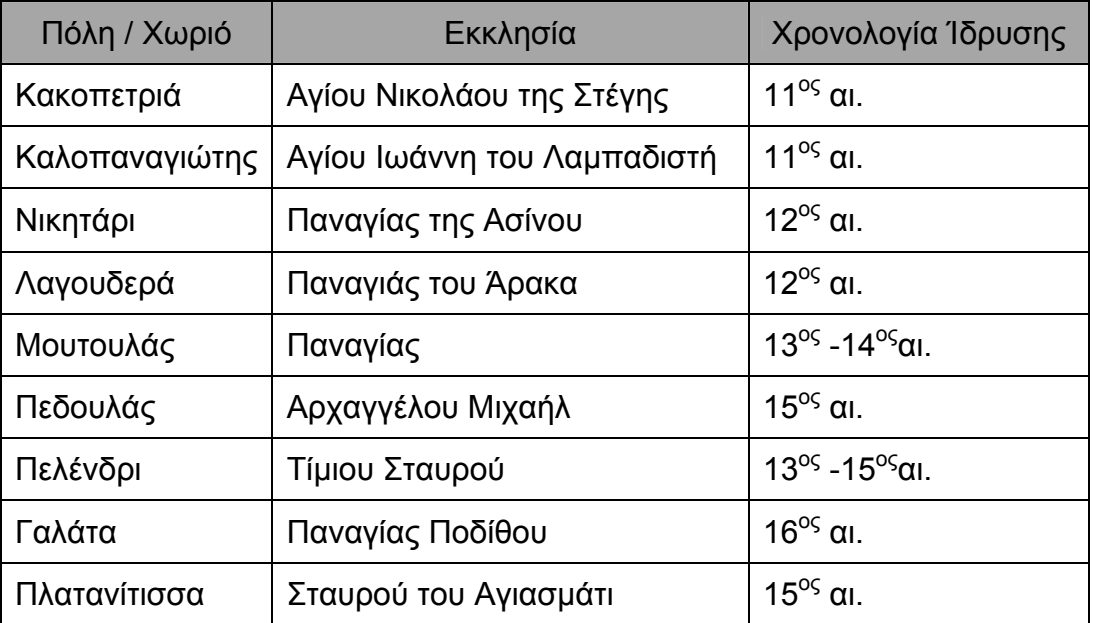

**Πίνακας 1: Εκκλησίες στο παγκόσµιο κατάλογο πολιτιστικής κληρονοµιάς της UNESCO** 

Ο ναός της Παναγίας Ποδίθου όπως προκύπτει από επιγραφή που βρίσκεται στην εξωτερική πλευρά του δυτικού τοίχου του κυρίως ναού, ήταν µοναστηριακός και ολοκληρώθηκε το 1502. Κτήτορες του ναού και της µονής ήταν ο ∆ηµήτριος ∆ε Κορόν και η σύζυγος του Ελένη. Ο ∆ηµήτριος και η οικογένεια του ήταν µια από τις εξελληνισµένες οικογένειες, λατινικής καταγωγής, της µεσαιωνικής Κύπρου. Το 1461 ο ∆ηµήτριος ήταν διοικητής στην περιοχή της Πεντάγυιας και ήταν υπέρ του Ιακώβου, νόθου αδελφού της νόμιμης βασίλισσας Καρλόττας, που παράνομα διεκδικούσε το βασιλικό στέµµα της Κύπρου. Σαράντα ένα (41) χρόνια αργότερα, το 1502 ο ∆ηµήτριος ντε Κόρον, έχτισε το ναό της Παναγίας της Ελεούσας, που αργότερα ονοµάστηκε της Ποδίθου. Η παλαιότερη αναφορά που υπάρχει για τη µονή και το ναό προέρχεται από τον Ρώσο περιηγητή µοναχό Βασίλειο Μπάρσκυ το 1735. Ο Μπάρσκυ αναφέρει ότι υπήρχε ο ναός, ένα µόνο κελί (κτίριο) και δύο µοναχοί οι οποίοι ζούσαν σε άθλια κατάσταση εξ' αιτίας των Μουσουλµάνων οι οποίοι άρπαζαν δια της βίας τη τροφή τους.

### **2.3 Αρχιτεκτονικά και Οικοδοµικά Στοιχεία**

Ο ναός ανήκει στον τύπο του µονόχωρου ξυλόστεγου που καλύπτεται µε µεγάλη αµφικλινή στέγη και περιβάλλεται από κλειστή στοά στις τρεις πλευρές του. Ο τύπος του µονόχωρου ξυλόστεγου ναού συναντάται σε µεγάλη έκταση στην περιοχή αυτή και γενικότερα στην περιοχή για την περίοδο από τον 13º μέχρι και τον 19º αιώνα, στη Γαλάτα υπάρχουν συνολικά έξι ναοί του ιδίου τύπου.

Ο ναός της Παναγίας της Ποδίθου είναι σχετικά µεγάλων διαστάσεων µε σχήµα ορθογώνιο και στα ανατολικά καταλήγει µε ελαφρά προεξέχουσα αψίδα ιερού. Περιβάλλεται από στοά σχήµατος Π που καλύπτεται κάτω από την ίδια «δίρριχτη» ξύλινη στέγη, η οποία καλύπτεται από κεραµιδένιες πλάκες που έχουν κατασκευαστεί από Γαλατίτες κεραµοποιούς. Αποτελείται από τον κυρίως ναό και κλειστές στοές που τον περιβάλλουν από τη βόρεια, δυτική και νότια πλευρά του. Οι στοές δεν είναι οι αρχικές, προστέθηκαν στον ναό σε µεταγενέστερη εποχή, άγνωστο όµως πότε

ακριβώς. Οι τοίχοι του ναού είναι κτισµένοι εξ' ολοκλήρου από αργολιθοδοµή η οποία ενισχύεται µε περιµετρικές ξυλοδεσιές. Επιχρισµένοι είναι µόνο οι εσωτερικοί τοίχοι του κυρίως ναού, στον οποίο υπάρχουν µερικές τοιχογραφίες.

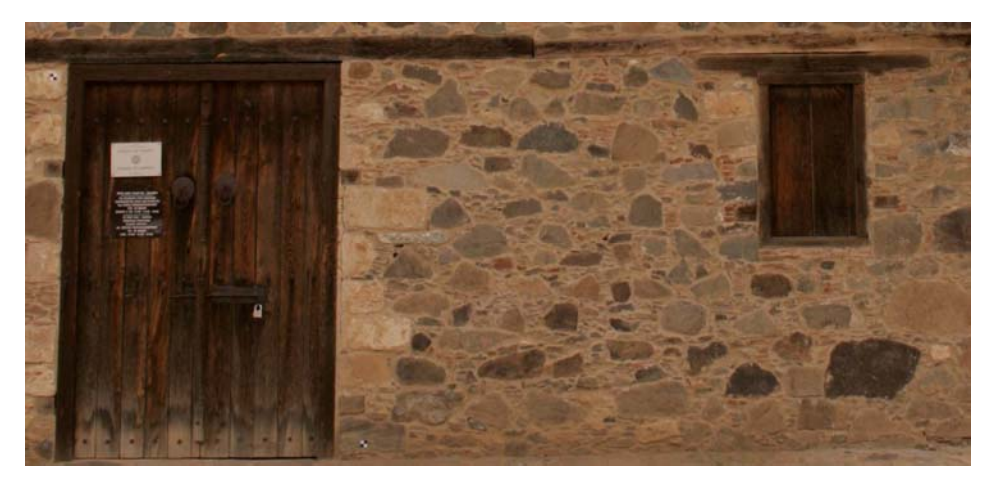

**Εικόνα 2.2: Τµήµα τοίχου που είναι κτισµένος µε αργολιθοδοµή**

Στο κυρίως ναό και ειδικότερα στο βόρειο και νότιο τοίχο υπάρχουν δύο τυφλά τόξα αντίστοιχα, τα οποία έχουν ηµικυκλική περίπου µορφή. Τα άκρα των ανατολικών τόξων του βορείου και νοτίου τοίχου που βρίσκονται στο χώρο του ιερού, έχουν συµπληρωθεί µε τοιχοποιία και στα τµήµατα αυτά έγινε αγιογράφηση. Στα άκρα του ανατολικού τοίχου υπάρχουν δύο ορθογωνικής κάτοψης κόγχες µε τοξωτή κάλυψη, αντίστοιχα άλλες δύο υπάρχουν στο ανατολικό άκρο του βόρειου και νότιου τοίχου.

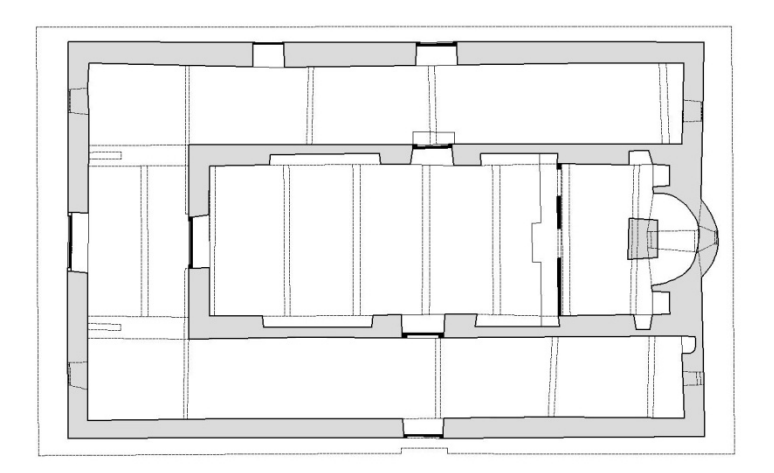

**Εικόνα 2.3: Κάτοψη του ναού**

Το δάπεδο του κυρίως ναού και της δυτικής στοάς είναι καλυµµένα µε σχετικά µεγάλου µεγέθους µάρµαρα, ενώ τµήµατα του δαπέδου της βόρειας και νότιας στοάς έχουν οπτόπλινθους. Το δάπεδο των στοών είναι σε χαµηλότερο επίπεδο από αυτό του κυρίως ναού λόγω της µορφής και του ύψους της στέγης.

Στο κυρίως ναό υπάρχουν τρεις είσοδοι, η κεντρική στη δυτική πλευρά και οι άλλες δύο στο µέσο περίπου του βόρειου και νότιου τοίχου. Πάνω από τη δυτική είσοδο υπάρχει οξυκόρυγχο τόξο, ενώ οξυκόρυγχα τυφλά τόξα από οπτόπλινθους υπάρχουν πάνω από τη βόρεια και νότια είσοδο στην εξωτερική πλευρά. Άλλες τρεις είσοδοι υπάρχουν σε αντίστοιχες θέσεις στους τοίχους των περιµετρικών κλειστών στοών.

Στο κυρίως ναό υπάρχουν δύο ορθογώνια παράθυρα, ένα στο ανατολικό αέτωµα και ένα στην αψίδα του ιερού. Το τελευταίο φαίνεται ότι αρχικά ήταν µεγαλύτερο και είχε τοξωτή µορφή. Στους τοίχους των στοών υπάρχουν, δύο παράθυρα στη δυτική πλευρά, ένα στη βόρεια και δύο στην ανατολική πλευρά, ένα στη βόρεια και ένα στη νότια στοά.

Ολόκληρος ο ναός καλύπτεται από µεγάλη δίρριχτη στέγη. Ο κυρίως ναός καλύπτεται από την τυπική για τους ναούς αυτούς διπλή ξύλινη στέγη, την εσωτερική που φέρει το σανίδωµα και την εξωτερική που φέρει τα κεραµίδια. Η βόρεια και νότια στοά καλύπτονται µόνο από την προέκταση της εξωτερικής στέγης. Αποτέλεσµα της στέγασης αυτής, όπως σε όλους τους ξυλόστεγους ναούς είναι η δηµιουργία πολύ σκοτεινού εσωτερικού χώρου. Γι'αυτό, κατά της επισκευές που έγιναν το 1956 και προκειµένου να φωτιστεί το εσωτερικό του κυρίως ναού, κατασκευάστηκαν τέσσερις τριγωνικής µορφής µεγάλοι αετωµατικοί φεγγίτες, ανά δύο σε κάθε πλευρά της στέγης, Παρά τη βελτίωση του φωτισµού του εσωτερικού χώρου, η επέµβαση θεωρήθηκε σηµαντική αλλοίωση της γενικής εικόνας του ναού και κατά τις εργασίες του 2001, που έγιναν από το Τµήµα Αρχαιοτήτων Κύπρου, αφαιρέθηκαν οι φεγγίτες και η στέγη αποκαταστάθηκε στην αρχική της µορφή.

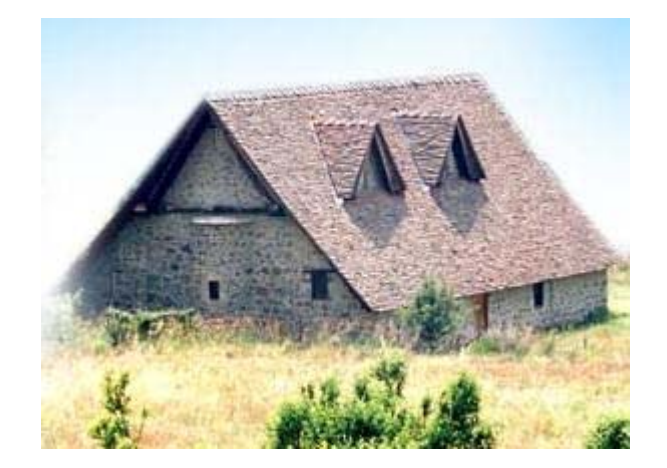

**Εικόνα 2.4: Τριγωνικοί φεγγίτες που τοποθετήθηκαν το 1956** 

## **2.4 Εσωτερικός ∆ιάκοσµος**

Ο ναός της Παναγίας της Ποδίθου δεν διακοσµήθηκε ολόκληρος µε τοιχογραφίες. Οι τοιχογραφίες που υπάρχουν, καλύπτουν την εξωτερική πλευρά του δυτικού τοίχου του κυρίως ναού, το εσωτερικό δυτικό αέτωµα, το ανατολικό αέτωµα, το τεταρτοσφαίριο της αψίδας και ο ηµικυλινδρικός τοίχος της αψίδας.

Επίκεντρο της όλης αγιογράφησης του ναού είναι η ΄Ενθρονη Βρεφοκρατούσα Παρθένος στην αψίδα του Ιερού Βήµατος. Η τοποθέτηση της ΄Άφλεκτης Βάτου στο πιο ψηλό σηµείο του ναού, αποτελεί µια καινοτοµία για να τονιστεί η «Όραση» του Μωυσή. «Λύσαι το υπόδηµα εκ των ποδών σου» είπε ο Θεός στον Μωϋσή, όταν βρέθηκε µπροστά στην Άφλεκτη Βάτο στο όρος Χωρήβ. «Αποδύθου το υπόδηµα σου» θα

εξηγούσαν οι ιερείς και οι ιεροκήρυκες εις τους πιστούς, αναλύοντας τους λόγους του Θεού προς τον Μωϋσέα. Εξού και η Παναγία Ποδίθου ή Ποΰθου εις το στόµα το λαού µέχρι και σήµερα.

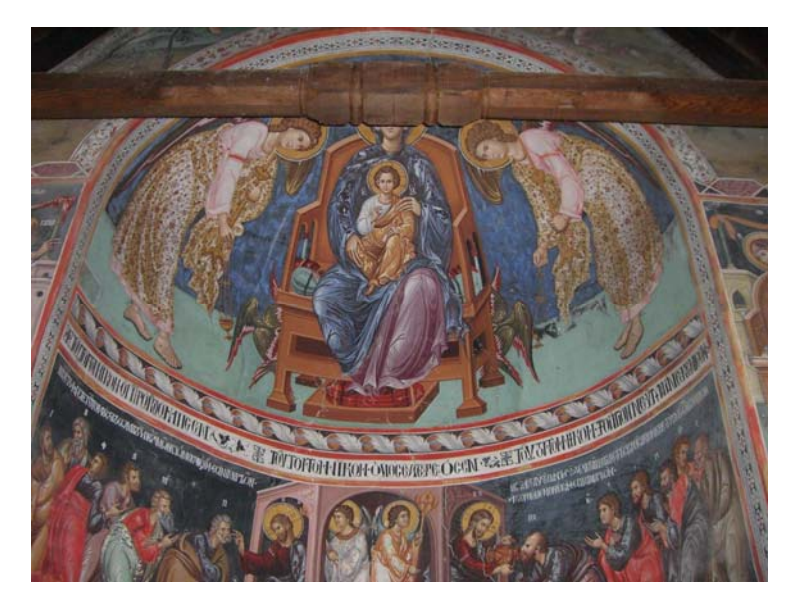

**Εικόνα 2.5: Αγιογραφία στην αψίδα του ιερού**

Στην εξωτερική πλευρά του δυτικού τοίχου, πάνω από την κεντρική είσοδο του κυρίως ναού είναι ζωγραφισµένη η Παναγία. Κάτω από το θρόνο της εικονίζονται οι δωρητές, ένα ζευγάρι αριστερά και ένας άνδρας δεξιά, έχοντας στη µέση το ναό-µακέτα-που προσφέρουν στην Θεοτόκο. Αριστερά και δεξιά της Παναγίας υπάρχουν σε τέσσερις σειρές οι προφήτες, ενώ στη κορυφή απεικονίζεται ο Παλαιός των Ηµερών. Κάτω από αυτή τη σύνθεση, υπάρχει η ακόλουθη κτητορική επιγραφή «ΑΝΗΚΩ∆ΟΜΟΙΘΗ Ο ΘΙΟΣ ΚΑΙ [ΠΑΝΣΕΠΤΟΣ] ΝΑΩΣ ΟΥΤΩΣ ΤΗΣ ΥΠΕΡΑΓΙΑΣ ΘΕΟΤΟΚΟΥ ΕΛΕΟΥΣΗΣ ΤΗ ΕΧΡΟΝΗΑ ΤΟΥ ΧΡΙΣΤΟΥ Α.Φ.Β (1502) ∆ΙΑ ΕΞΩ∆ΟΥ ΚΑΙ ΠΟΛΛΟΥ ΠΟΘΟΥ ΚΙΡΟΥ ΜΙΣΕΡ ∆ΗΜΙΤΡΙ ∆Ε ΚΟΡΟ ΜΕΤΑ ΤΗΣ ΣΗΜΒΗΟΥ ΕΛΕΝΗΣ ΚΑΙ ΚΤΗΤΟΡΩΝ ΤΗΣ ΑΓΙΑΣ ΜΩΝΗΣ ΤΑΥΤΗΣ ΚΑΙ ΟΙ ΑΝΑΓΗΝΩΣΚΟΝΤΑΙΣ ΑΥΤΩΝ ΕΥΧΑΙΣΘΕ ΚΑΙ ΜΑΚΑΡΗΣΑΤΕ ΑΥΤΟΥΣ ∆ΙΑ ΤΟΝ ΚΥΡΙΟΝ ΑΜΗΝ. Πάνω από την τοξωτή και ελαφρά οξυκόρυφη είσοδο του ναού εικονίζεται σε καθιερωµένο εικονογραφικό σχήµα η κάθοδος του Χριστού στον Άδη, δηλαδή η Ανάσταση. Εκατέρωθεν της δυτικής εισόδου του ναού απεικονίζονται στα αριστερά η Θεοτόκος σε παρακλητική στάση προς τον µετωπικό και µε ανοικτό βιβλίο Χριστό που βρίσκεται στα δεξιά.

Η Σταύρωση, στο εσωτερικό δυτικό αέτωµα, δεν µοιάζει µε την γνωστή λιτή Σταύρωση της βυζαντινής παράδοσης. Είναι µια πολυπρόσωπη σκηνή επηρεασµένη από τη δυτική ζωγραφική, µοιάζει περισσότερο µε θρησκευτικό πίνακα µε πολλές λεπτοµέρειες, ο Εσταυρωµένος και οι ληστές, οι έφιπποι φραγκοφορεµένοι στρατιώτες, ο στρατιώτης που σπάζει τα σκέλη των ληστών, η Παναγία που σωριάζεται λιπόθυµη, οι στρατιώτες που παίζουν στα ζάρια το χιτώνα του Χριστού και φιλονικούν µεταξύ τους, η Μαρία η Μαγδαληνή που αγκαλιάζει τη βάση του Σταυρού του Χριστού και τέλος η αινιγµατική µορφή του γονατισµένου µοναχού.

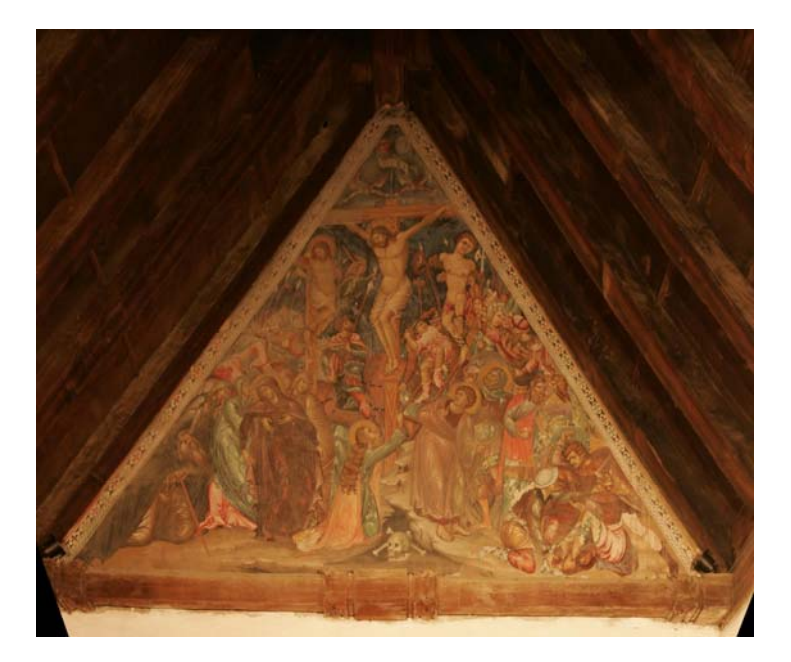

**Εικόνα 2.6: Η Σταύρωση στο εσωτερικό δυτικό αέτωµα**

Στην κορυφή του ανατολικού αετώµατος εικονίζεται το ΄Αγιον Μανδήλιον, πιο κάτω εικονίζονται οι δύο «Οράσεις» του προφήτη Μωυσή. Στα αριστερά ο Μωυσής παίρνει από τα χέρια του Θεού τις πλάκες µε το ∆εκάλογο ενώ στα δεξιά ο Μωυσής σκύβει κάτω για να λύσει το κορδόνι του σανδάλου του όπως προαναφέρθηκε πιο πάνω.

Στο τεταρτοσφαίριο της αψίδας σε µια µεγαλοπρεπή σύνθεση εικονίζεται η Θεοτόκος ένθρονη, µε το Χριστό στα γόνατά της ενώ οι αρχάγγελοι Μιχαήλ και Γαβριήλ στραµµένοι προς τη Θεοτόκο κρατούν λαµπάδες και την θυµιάζουν. Την αρχή του τετρατοσφαιρίου οριοθετεί µία ζώνη µε συνεχές φυλλοειδές κόσµηµα ελισσόµενο γύρω από ένα κεντρικό οριζόντιο στέλεχος. Κάτω ακριβώς από αυτό υπάρχει ταινία µε την επιγραφή «ΤΟΥΤΟΝ ΤΟΝ ΝΟΙΚΟΝ Ο ΠΑΤΗΡ ΟΚΟ∆ΟΜΗΣΕΝ + ΤΟΥΤΟΝ ΤΟΝ ΝΟΙΚΟΝ Ο ΥΙΟΣ ΕΣΤΕΡΕΩΣΕΝ + ΤΟΥΤΟΝ ΤΟΝ ΝΟΙΚΟΝ ΤΟ ΑΓΙΟΝ ΠΝΕΥΜΑ ΑΝΕΚΕΝΙΣΕΝ», που αναφέρεται στα τρία πρόσωπα της Αγίας Τριάδας, την ίδρυση και τη διάρκεια της εκκλησίας.

Κάτω από τη Βρεφοκρατούσα Θεοτόκο, εικονίζεται η Θεία Μετάληψη των Αποστόλων σε δύο σκηνές. Αριστερά η µετάδοση του ΄Αρτου και δεξιά η µετάληψη του Οίνου. Ακολουθούν πιο κάτω Αγιογραφίες από την Παλαιά ∆ιαθήκη, που αναφέρονται στα απόκρυφα Ευαγγέλια του Αγίου Ιακώβου. Ο Ιωακείµ και η Άννα προσφέρουν τα δώρα, η Προσευχή του Ιωακείμ, η προσευχή της Αγίας Άννας, ο ασπασμός του Ιωακείμ και της Άννας, η Γέννηση της Θεοτόκου.

Στον ανατολικό τοίχο του ιερού εικονίζεται ο αρχάγγελος Γαβριήλ µε προτεταµένο το δεξί χέρι ευλογώντας και φέρνοντας το θεϊκό άγγιγµα για τη γέννηση του Θεανθρώπου, η Μαρία βρίσκεται δεξιά, καθισµένη σε σκαλιστό θρόνο. Κάτω από αυτές τις µορφές εικονίζονται ολόσωµοι οι προφητάνακτες ∆αυίδ και Σολοµών.

Έξι παραστάσεις κοσµούν το ανώτερο τµήµα του βόρειου και νότιου τοίχου του ιερού, πρόκειται για έξι σκηνές από την αρχή του κύκλου της παιδικής ηλικίας της Παναγίας,

του οποίου η εξιστόρηση ήταν πιθανώς επιθυµία του χορηγού της τοιχογράφησης του µνηµείου.

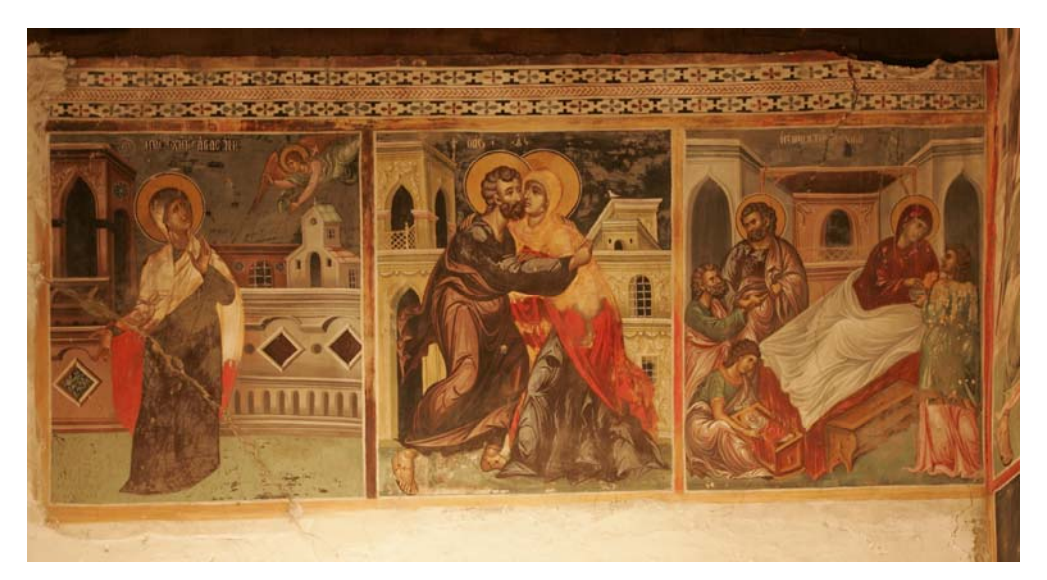

**Εικόνα 2.7: Αγιογραφία στο βόρειο τοίχο του ιερού.** 

Στο κυρίως ναό διατηρούνται επίσης δύο µεµονωµένες παραστάσεις των αγίων Πέτρου και Παύλου στο βόρειο και νότιο τοίχο αντίστοιχα. Οι τοιχογραφίες αυτές είναι µεταγενέστερες των υπολοίπων και χρονολογούνται πιθανότατα στον προχωρηµένο 17<sup>ο</sup> αιώνα.

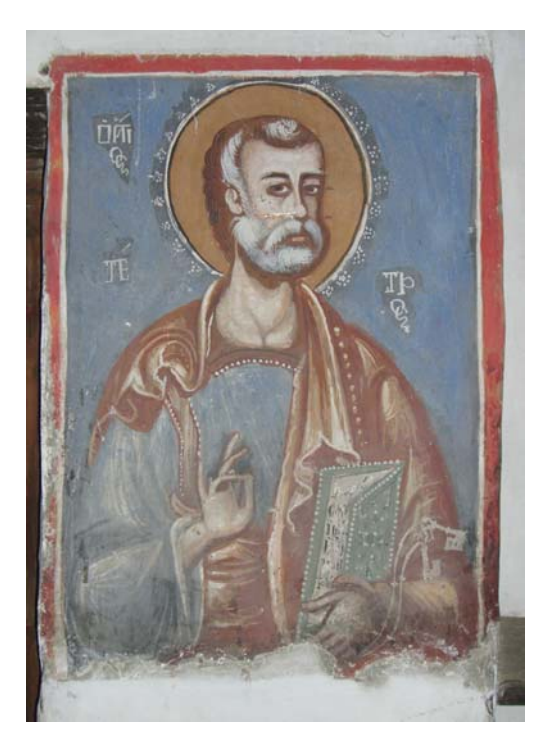

**Εικόνα 2.8: Αγιογραφία του Αγ. Πέτρου στον βόρειο τοίχο του κυρίως ναού**

Στο «ιταλοβυζαντινό» ρεύμα του 16<sup>ου</sup> αιώνα εντάσσονται οι ωραίες μεγάλες εικόνες που κοσµούσαν το τέµπλο του ναού ορισµένες από τις οποίες βρίσκονται στη συλλογή της µητροπόλεως Μόρφου, από τις δεσποτικές εικόνες διατηρούνται ο Χριστός και ο Αρχάγγελος Μιχαήλ. Το αρχικό ξυλόγλυπτο τέµπλο του ναού το οποίο σώζεται ακόµα στη θέση του και φέρει οικόσηµο που είναι παρεµφερές µε αυτό του ∆ε Κορόν(τρεις κόκκινοι αστέρες σε χρυσό βάθος) και τον λέοντα-σύµβολο της Βενετίας η οποία κατείχε τότε την Κύπρο, απηχεί αντίστοιχες αισθητικές αντιλήψεις, µε µίξη υστερογοτθικών και αναγεννησιακών στοιχείων, προσδίδοντας αξιοσηµείωτη ενότητα στο µνηµειακό αυτό σύνολο. Το τέµπλο φέρει µεταγενέστερες επεµβάσεις και χρυσώµατα του 1783, που εκτελέστηκαν επί του αρχιερέα Σωφρονίου, σύµφωνα µε επιγραφή, µε φροντίδα του αρχιεροµονάχου Χρύσανθου, «οικονόµου και επιστάτου» της µονής της Παναγίας. Τα βηµόθυρα του 16ου αιώνα, βρίσκονται στην συλλογής της Μητροπόλεως Μόρφου ενώ τα µεταγενέστερα βηµόθυρα του 18ου αιώνα έχουν κλαπεί στις αρχές του 2003.

## **3 ΓΕΩΜΕΤΡΙΚΗ ΤΕΚΜΗΡΙΩΣΗ ΜΝΗΜΕΙΩΝ**

Η προστασία των Μνηµείων καθιερώθηκε διεθνώς τον 20ο αιώνα από διεθνείς συµβάσεις, όπως την Χάρτα της Βενετίας (άρθρο 16) το 1964 και πλέον είναι ένα σηµαντικό ζήτηµα που απασχολεί τη σύγχρονη κοινωνία. Μέσα από αυτά µπορούµε να αντλήσουµε πληροφορίες που αφορούν την εξέλιξη κάποιου τόπου, την ιστορία του, και την πορεία του µέσα στο χρόνο

Η διαδικασία για τη κατασκευή ενός κτίσµατος, ακολουθεί συγκεκριµένη πορεία, από την εκπόνηση µελέτης, τα σχέδια που προκύπτουν από αυτήν και τελικώς µέχρι την κατασκευή. Το αντίστροφο πρόβληµα παρουσιάζεται κατά την αποτύπωση ενός ιστορικού µνηµείου. Σε αυτή την περίπτωση υπάρχει υφιστάµενο κτίσµα για το οποίο ζητούνται τα κατασκευαστικά του σχέδια. Τα σχέδια αυτά απεικονίζουν την υπάρχουσα κατάσταση, η οποία υλοποιείται πρακτικά µε τη σύνταξη κατόψεων, όψεων και τοµών του µνηµείου. Πιο κάτω ακολουθούν οι γενικές αρχές και τεχνικές που ακολουθούνται κατά την εφαρµογή µεθόδων τεκµηρίωσης – αποτύπωσης των µνηµείων

## **3.1 Γεωµετρική Τεκµηρίωση**

Γεωµετρική Τεκµηρίωση καλείται η διαδικασία συλλογής, επεξεργασίας, απόδοσης και καταχώρησης στοιχείων ενός αντικειµένου και περιλαµβάνει, στοιχεία όπως είναι τα ιστορικά, κατασκευαστικά και µεταξύ άλλων την Γεωµετρική Τοπογραφική Τεκµηρίωση. Τα αντικείµενα αυτά µπορεί να είναι τεχνικά έργα, µνηµεία, αγάλµατα, µικρά ή µεγάλα αντικείμενα ή η φυσική γήινη επιφάνεια. Ειδικότερα, γίνεται πλήρης καταγραφή του µνηµείου έτσι ώστε σε περίπτωση συντήρησης ή ακόµη καταστροφής του να µπορεί να επαναδοµηθεί στην αρχική του µορφή. Στόχος είναι η καταγραφή της επικρατούσας κατάστασης όσον αφορά την πραγµατική µορφή στο χώρο των τριών διαστάσεων σε µια δεδοµένη χρονική στιγµή.

Οι απαιτήσεις για λεπτοµερή διαγράµµατα µεγάλης ακριβείας επιβάλλουν την εφαρµογή εξειδικευµένων τοπογραφικών µεθόδων και τεχνικών, σε ολόκληρο το φάσµα των δραστηριοτήτων παραγωγής σχεδίων ή ηλεκτρονικών αρχείων, µέσο των οποίων απεικονίζεται η παρούσα κατάσταση του µνηµείου. Έτσι ο συνδυασµός της κλασικής Τοπογραφίας µε την Φωτογραµµετρία, πρέπει να επωµιστεί το βάρος της λεπτοµερούς αποτύπωσης των γεωµετρικών στοιχείων και µορφών του µνηµείου.

## **3.2 Μέθοδοι Τεκµηρίωσης**

Οι µέθοδοι αποτύπωσης που µπορούν να χρησιµοποιηθούν είναι οι τοποµετρικές, οι τοπογραφικές, οι φωτογραµµετρικές, οι σαρώσεις µε επίγειους σαρωτές laser ή συνδυασµός των πιο πάνω, ανάλογα µε τα φυσικά χαρακτηριστικά και ιδιοµορφίες του αντικειµένου αποτύπωσης.

### **3.2.1 Τοποµετρική µέθοδος**

Η τοποµετρική µέθοδος βασίζεται σε µηκοµετρήσεις τριγώνων, διαγωνίων, πλευρών, αποκλίσεων και υψοµετρικών διαφορών χρησιµοποιώντας νήµα στάθµης, αλφαδολάστιχο και µετροταινία. Η µέθοδος µειονεκτεί γιατί πολλές φορές εξαναγκάζει τους µελετητές σε παραδοχές που δεν µπορούν να ελεγχθούν και αδυνατούν να συσχετίσουν άνετα διαφορετικά επίπεδα και χώρους. Η τοποµετρική µέθοδος είναι φανερό ότι δεν µπορεί να χρησιµοποιηθεί για την αποτύπωση κάποιου πολυσύνθετου µνηµείου. Έχει εφαρµογή σε µνηµεία µικρών διαστάσεων, µε επίπεδες όψεις και επιφάνειες, απλή χωρική κατανοµή και µικρές απαιτήσεις ακρίβειας. Μερικά από τα µειονεκτήµατα της µεθόδου είναι τα µεγάλα σφάλµατα στον προσδιορισµό των συντεταγµένων των σηµείων που µεταδίδονται από σηµείο σε σηµείο, η αδυναµία σύνδεσης των επιµέρους χώρων του µνηµείου και ο εξαιρετικά µεγάλος χρόνος παραµονής στο ύπαιθρο για την εκπόνηση της.

Η τοποµετρική µέθοδος παρόλα αυτά αποτελεί σηµαντικό εργαλείο στα χέρια του µελετητή γιατί µε αυτές τις µετρήσεις συνήθως γίνεται ο έλεγχος του τελικού προϊόντος ή συµπληρώνονται στοιχεία του σχεδίου.

### **3.2.2 Τοπογραφική µέθοδος**

Η τοπογραφική µέθοδος κάνει χρήση εξελιγµένων οργάνων ακριβείας όπως είναι οι Γεωδαιτικοί σταθµοί, οι οποίοι µετρούν οριζόντιες και κατακόρυφες γωνίες καθώς και κεκλιµένες αποστάσεις. Τη δεκαετία του '80 κατασκευάστηκαν γεωδαιτικοί σταθµοί που µπορούν να µετρούν αποστάσεις χωρίς την χρήση ανακλαστήρα (reflectorless). Αυτή η τεχνολογία διευκόλυνε πάρα πολύ τη διαδικασία των µετρήσεων, αύξησε την ακρίβεια και επιτάχυνε τη δουλειά στο πεδίο. Οι συντεταγµένες των προς απόδοση σηµείων προσδιορίζονται µε πολικές συντεταγµένες ή µε εµπροσθοτοµία στο χώρο. Τα βασικά πλεονεκτήµατα της χρησιµοποίησης γεωδαιτικού σταθµού για την αποτύπωση µνηµείων είναι η δυνατότητα µέτρησης σηµείων µε µεγάλη ακρίβεια καθώς επίσης η αυτόµατη καταγραφή των µετρήσεων. Για την χρήση της µεθόδου αυτής αναγκαία προϋπόθεση είναι η ίδρυση τριγωνοµετρικού ή και πολυγωνοµετρικού δικτύου, από το οποίο εξαρτάται η αποτύπωση. Η εξάρτηση της αποτύπωσης ενός µνηµείου από το πολυγωνοµετρικό δίκτυο δίνει την δυνατότητα σύνδεσης των επιµέρους χώρων του µνηµείου αλλά και την διαπίστωση των ιδιοτήτων και των καταστάσεων που επικρατούν.

### **3.2.3 Φωτογραµµετρικές µέθοδοι αποτύπωσης**

Οι φωτογραµµετρικές µέθοδοι εφαρµόζονται συχνά για αποτυπώσεις µνηµείων ειδικά µεγάλων κλιµάκων αφού καταφέρνει να διατηρεί την τελεία αναλογία µεταξύ της ακρίβειας, της πληρότητας και του ποσού της πληροφορίας που είναι αναγκαία ή µη. Έχουν τη δυνατότητα αποτύπωσης άπειρων σηµείων που σε συνδυασµό µε τα µετρητικά στοιχεία αποτελεί ένα ντοκουµέντο για την ιστορία του µνηµείου. Η απόδοση των σηµείων αυτών στο σύνολό τους µέσα από µια ανηγµένη µετρική φωτογραφία ή µια

ορθοφωτογραφία αποτελεί ένα τρόπο αποτύπωσης ειδικών στοιχείων όπως τοιχογραφηµένες επιφάνειες, επίπεδες όψεις, εικόνες κλπ.

Το γενικό χαρακτηριστικό της φωτογραµµετρικής αποτύπωσης είναι το ότι δεν διασπάται η συνέχεια του αντικειµένου από τµηµατική και σηµειακή διακριτοποίηση, που είναι η περίπτωση της τοπογραφικής αποτύπωσης. Στη περίπτωση αυτή, το κόστος της συλλογής δεδοµένων είναι φθηνό, ενώ η επεξεργασία και η απόδοση ακριβή.

### ¾ **Αναγωγή µε προβολικό µετασχηµατισµό**

Φωτογραµµετρική αναγωγή αποτελεί τη µονοεικονική διαδικασία παραγωγής ορθοφωτογραφίας µε τη χρήση του προβολικού µετασχηµατισµού. Ο µετασχηµατισµός, δηλαδή της κεντρικής προβολής της φωτογραφίας σε ορθή. Για να γίνει αυτό αναγκαία προϋπόθεση είναι η επιπεδότητα του αντικειµένου ενδιαφέροντος. Σε διαφορετική περίπτωση για να παραχθεί ορθοφωτογραφία θα πρέπει να διατίθεται το ψηφιακό µοντέλο της επιφάνειας ή τα γεωµετρικά σχήµατα που την προσοµοιάζουν.

Σε µια φωτογραφία καταγράφεται η τρισδιάστατη πραγµατικότητα στο επίπεδο, µε αποτέλεσµα να χάνεται η τρίτη διάσταση. Η διαδικασία αυτή είναι µη αντιστρέψιµη αφού είναι αδύνατο να αναπλαστεί το τρισδιάστατο αντικείµενο από µια µόνο φωτογραφία. Όταν όµως το αντικείµενο είναι επίπεδο και ουσιαστικά το υψόµετρο του είναι σταθερό, το πρόβληµα της τρίτης διάστασης δεν υφίσταται. Στην περίπτωση αυτή στην δισδιάστατη εικόνα εµφανίζεται ένα δισδιάστατο αντικείµενο στο οποίο εφαρµόζεται αναγωγή.

Η διαδικασία της αναγωγής µπορεί να εκτελεστεί χωρίς τα στοιχεία του εσωτερικού προσανατολισµού καθώς πρόκειται για σχέσεις µεταξύ επιπέδων στις οποίες εφαρµόζεται προβολικός µετασχηµατισµός. Οι σχέσεις του προβολικού µετασχηµατισµού είναι οι ακόλουθες,

$$
X = \frac{a_1 x + a_2 y + a_3}{a_7 x + a_8 y + 1}, Y = \frac{a_4 x + a_5 y + a_6}{a_7 x + a_8 y + 1},
$$

όπου *Χ, Υ* οι γεωδαιτικές συντεταγµένες των σηµείων, *x,y* οι εικονοσυντεταγµένες των αντίστοιχων σηµείων και *α<sup>i</sup>* οι παράµετροι του προβολικού µετασχηµατισµού. Ο µετασχηµατισµός αυτός ουσιαστικά πραγµατοποιεί δύο µεταθέσεις, δύο στροφές, δύο κλίµακες, µια κατά *x* και µια κατά *y* και δύο διαφορικές στροφές.

Με τον καθορισµό τουλάχιστον τεσσάρων φωτοσταθερών δηµιουργούνται οκτώ εξισώσεις παρατήρησης και προκύπτει η λύση του µετασχηµατισµού. Όµως σε κάθε περίπτωση, συνιστάται η χρήση περισσοτέρων από τα ελάχιστα φωτοσταθερά έτσι ώστε να προκύπτουν οι καλύτερες τιµές των παραµέτρων µέσο συνόρθωσης. Οι καταλληλότερες θέσεις των φωτοσταθερών είναι περιµετρικά της φωτογραφίας γιατί εκεί παρουσιάζονται τα µεγαλύτερα σφάλµατα (µεγαλύτερες ακτινικές παραµορφώσεις). Αφού προσδιοριστούν οι οκτώ άγνωστες παράµετροι, τότε µπορούν να µετασχηµατιστούν όλα τα σηµεία της εικόνας στο σύστηµα συντεταγµένων του αντικειµένου. Τέλος, πραγµατοποιείται αναδόµηση της εικόνας και προσδιορίζεται η τιµή του χρώµατος κάθε φατνίου, στην ανηγµένη εικόνα µέσο κάποιας µεθόδου παρεµβολής. Οι συνηθέστερες µέθοδοι παρεµβολής είναι η µέθοδος του εγγύτερου γείτονα, η διγραµµική παρεµβολή και η δικυβική παρεµβολή.

### ¾ **∆ιεικονική απόδοση και ορθοφωτογραφία**

Η διαφορική αναγωγή είναι η µέθοδος µε την οποία παράγεται η ορθή προβολή αντικειµένων µε έντονο ανάγλυφο. Για να εφαρµοστεί η διεικονική απόδοση πρέπει να αποκατασταθεί ο εσωτερικός και ο εξωτερικός προσανατολισµός των φωτογραφιών έτσι ώστε να προσδιοριστούν οι γεωδαιτικές συντεταγµένες κάθε σηµείου µε επίλυση εµπροσθοτοµίας.

Ο εσωτερικός προσανατολισµός αποκαθίσταται µε τον προσδιορισµό και την εφαρµογή στους υπολογισµούς της σταθεράς της µηχανής (c), της θέσης του πρωτεύοντος σημείου (x<sub>0</sub>, y<sub>0</sub>) και της ακτινικής διαστροφής Δr, η οποία υπολογίζεται μέσο του πολυώνυμου Δr=k<sub>0</sub>r+k<sub>1</sub>r<sup>3</sup>+k<sub>2</sub>r<sup>5</sup>+… Τα στοιχεία του εσωτερικού προσανατολισμού καθορίζουν το µοντέλο της κεντρικής προβολής που περιγράφει τη φωτογραφική µηχανή και προσδιορίζονται µε τη βαθµονόµηση της µηχανής.

Ο εξωτερικός προσανατολισµός καλείται η διαδικασία προσδιορισµού της θέσης και του προσανατολισµού της λήψης της φωτογραφίας. Η διαδικασία αυτή επιτυγχάνεται µε την επίλυση της συνθήκης συγραµµικότητας, η οποία θεωρεί ότι το προβολικό κέντρο Ο µίας λήψης, η εικόνα ενός σηµείου στη φωτογραφία και το αντίστοιχο σηµείο στο έδαφος ανήκουν στην ίδια ευθεία. Η συνθήκη συγγραµµικότητας περιγράφεται από τις πιο κάτω σχέσεις,

$$
x = x_0 - c \cdot \frac{r_{11}(X - X_o) + r_{21}(Y - Y_o) + r_{31}(Z - Z_o)}{r_{13}(X - X_o) + r_{23}(Y - Y_o) + r_{33}(Z - Z_o)}
$$
  

$$
y = y_0 - c \cdot \frac{r_{12}(X - X_o) + r_{22}(Y - Y_o) + r_{32}(Z - Z_o)}{r_{13}(X - X_o) + r_{23}(Y - Y_o) + r_{33}(Z - Z_o)}
$$

όπου,

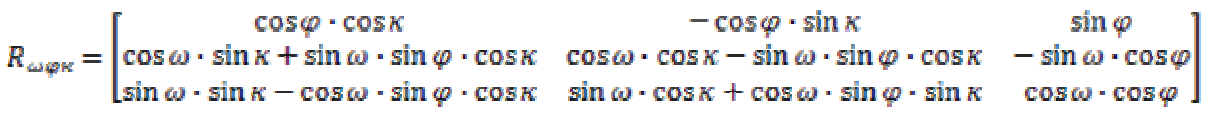

x<sub>o</sub>, y<sub>o</sub> οι συντεταγμένες του πρωτεύοντος σημείου, X<sub>o</sub>, Y<sub>o</sub>, Z<sub>o</sub>, ω, φ, κ τα στοιχεία του εξωτερικού προσανατολισµού της λήψης και x, y, Χ, Υ οι εικονοσυντεταγµένες και οι γεωδαιτικές συντεταγµένες του εκάστοτε σηµείου.

Εποµένως για τον υπολογισµό των γεωδαιτικών συντεταγµένων του σηµείου λήψης Ο, χρειάζονται ως δεδοµένα εισόδου τα στοιχεία του εσωτερικού προσανατολισµού, οι εικονοσυντεταγµένες και οι γεωδαιτικές συντεταγµένες επιλεγµένων σηµείων που βρίσκονται περιµετρικά στην εικόνα. Για να γίνει αυτό απαιτείται η γνώση των γεωδαιτικών συντεταγµένων τουλάχιστον τριών σηµείων, αν και για να είναι δυνατή η συνόρθωση είναι προτιµότερο να χρησιµοποιούνται περισσότερα.

Σε περίπτωση που δύο φωτογραφίες αποτελούν στερεοζεύγος αντί να αποκαθιστάται ο εξωτερικός προσανατολισµός κάθε φωτογραφίας ξεχωριστά είναι προτιµότερο να πραγµατοποιείται σχετικός και απόλυτος προσανατολισµό διότι µε τον τρόπο αυτό σχετίζονται οι δύο εικόνες µεταξύ τους και η συνόρθωση συγκλίνει. Σε αντίθετη περίπτωση δηλαδή µε δύο ανεξάρτητους προσανατολισµούς, έστω και αν χρησιµοποιηθούν τα ίδια φωτοσταθερά δεν απαλείφεται αναγκαστικά η Υ-παράλλαξη και οι δύο εικόνες δεν συσχετίζονται απαραίτητα µεταξύ τους. Κατά τον σχετικό προσανατολισµό σκοπεύονται οµόλογα σηµεία στις δύο φωτογραφίες µε αποτέλεσµα την αποκατάσταση του σχήµατος του απεικονιζόµενο αντικειµένου. Για την αποκατάσταση του σχετικού προσανατολισµού απαιτείται η σκόπευση τουλάχιστον πέντε κοινών σηµείων δηλαδή ζευγών οµόλογων ακτινών. Κατά τον απόλυτο προσανατολισµό δίδεται στο αντικείµενο µέγεθος και προσανατολισµός. Αυτό επιτυγχάνεται µε τρεις µεταθέσεις, τρεις στροφές και µια κλίµακα. Εποµένως για την αποκατάσταση του απαιτούνται τουλάχιστον δύο πλήρη γεωδαιτικά και ένα υψοµετρικό σηµείο.

Με την αποκατάσταση των προσανατολισµών (εσωτερικός, σχετικός και απόλυτος) οι δύο δέσµες έχουν την ακριβή θέση κατά τη στιγµή της λήψης, οπότε µπορεί να προσδιοριστεί η γεωδαιτική θέση κάθε σηµείου µε την επίλυση της εµπροσθοτοµίας.

Η συλλογή του ψηφιακού µοντέλου επιφάνειας στο επικαλυπτόµενο τµήµα του στερεοζεύγους µπορεί να γίνει µε τη µέθοδο της διεικονικής απεικόνισηςστερεοαπόδοση και στη συνέχεια να γίνει παραγωγή ορθοφωτογραφίας ή γραµµική απόδοση.

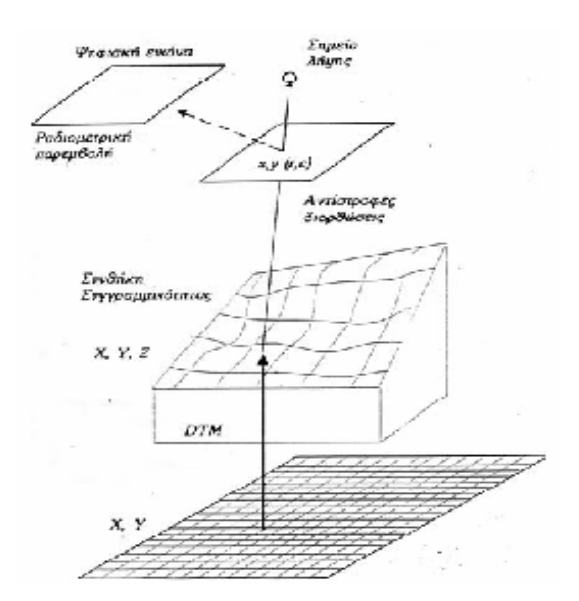

**Εικόνα 3.1: Σχηµατική διαδικασία παραγωγής ψηφιακής ορθοφωτογραφίας**

Η διαδικασία παραγωγής της ορθοφωτογραφίας-διαφορική αναγωγή- πραγµατοποιείται µε την ακόλουθη σειρά, αρχικά, καθορίζεται το µέγεθος του εικονοστοιχείου που θα έχει η τελική εικόνα, το οποίο προκύπτει από την τελική ακρίβεια του προϊόντος. Ακολούθως, εφαρµόζεται η συνθήκη συγγραµµικότητας µε στοιχεία εισόδου τα στοιχεία του εσωτερικού προσανατολισµού, τις συντεταγµένες Χ, Υ του εικονοστοιχείου της ορθοφωτογραφίας και Ζ το οποίο προκύπτει µε παρεµβολή στο ψηφιακό µοντέλο του αντικειµένου που δηµιουργήθηκε. Έτσι, προκύπτουν οι εικονοσυντεταγµένες του φατνίου της αρχικής εικόνας που αντιστοιχεί στο φατνίο της ορθοφωτογραφίας. Έπειτα πραγµατοποιείται ο αντίστροφος αφινικός µετασχηµατισµός για να καταλήξει σε ένα φατνίο στην αρχική εικόνα ψηφιακή εικόνα, από όπου υπολογίζεται η τιµή του χρώµατος µέσο κάποιας µεθόδου παρεµβολής. Η διαδικασία παραγωγής της ορθοφωτογραφίας φαίνεται διαγραµµατικά στην εικόνα 3.1.

### **3.2.4 Επίγειες σαρώσεις laser**

Οι ρίζες της τεχνολογίας laser για την µέτρηση αποστάσεων βρίσκονται στα τέλη της δεκαετίας του 1970, ωστόσο εφαρµογές της όπως οι ψηφιακοί σαρωτές laser, καθυστέρησαν να εµφανιστούν στην αγορά. Πρόσφατα η ανάπτυξή τους έχει επιτρέψει την κατασκευή εµπορικών συσκευών ικανοποιητικής ακρίβειας, φορητών από άποψη µεγέθους και βάρους και προσιτών από άποψη τιµής, εισάγοντας έτσι δυναµικά την χρήση τους στην επίγεια φωτογραµµετρία. Τα πλεονεκτήµατα της χρήσης τους είναι εµφανή, καθιστούν δυνατή την εύκολη συλλογή πυκνών Ψηφιακών Μοντέλων Επιφανείας µεγάλης ακρίβειας και πυκνότητας σε λίγα µόλις λεπτά. Στις περισσότερες επίγειες εφαρµογές η συλλογή των δεδοµένων των µοντέλων µε τοπογραφικές µεθόδους είναι σχεδόν αδύνατη λόγω των µεγεθών των αντικειµένων, οπότε η λύση που ακολουθείται είναι η φωτογραµµετρική στερεοαπόδοση, η εξαγωγή δηλαδή υψοµετρικής πληροφορίας από προσανατολισµένα ζεύγη φωτογραφιών του αντικειµένου. Η διαδικασία ωστόσο είναι πολύ χρονοβόρα και παρά το γεγονός ότι η ακρίβεια που µπορεί να επιτευχθεί είναι µεγάλη, η χρήση των σαρωτών laser υπερτερεί.

Οι επίγειοι σαρωτές laser είναι όργανα ενεργητικής απεικόνισης τα οποία δίνουν σε πραγµατικό χρόνο τις τρισδιάστατες συντεταγµένες του αντικειµένου που αποτυπώνεται. Το προϊόν που παράγεται είναι νέφος σηµείων µε συντεταγµένες x,y,z που αναφέρονται στο σύστηµα αναφοράς της σάρωσης και η ένταση του ανακλώµενου σήµατος. Οι σαρωτές laser διαχωρίζονται ανάλογα µε τη µέθοδο υπολογισµού της απόστασης, σε αυτούς που χρησιµοποιούν τη µέθοδο του τριγωνισµού (µε µία ή δύο κάµερες CCD) και σε αυτούς που χρησιµοποιούν τη µέθοδο time of flight. Η δεύτερη µέθοδος έγκειται στη µέτρηση του χρόνου που χρειάζεται το σήµα να πάει και να επιστρέψει στο σαρωτή. Ο χρόνος αυτός µετράται από ειδικά χρονόµετρα ακριβείας που είναι ενσωµατωµένα στο σαρωτή. Έπειτα, για κάθε σηµείο υπολογίζεται η απόσταση(d) µε βάση τη σχέση d=c.t/2, όπου c ταχύτητα του σήµατος και t ο χρόνος. Οι κύριες πηγές σφαλµάτων των σαρωτών time of flight είναι η ακρίβεια µέτρησης του χρόνου µετάβασης και επιστροφής του σήµατος, η χρονική υστέρηση στη µέτρηση του σήµατος, η αστάθεια του χρονοµέτρου κλπ. Η ακρίβεια του σαρωτή time of flight τους

επιτρέπει να χρησιµοποιούνται για σαρώσεις αντικειµένων από µεγάλη απόσταση και να πετυχαίνουν ακρίβειες 3mm-3cm.

Η µέθοδος του τριγωνισµού µε µία κάµερα CCD αποτελείται από µια βάση της οποίας είναι γνωστή η απόσταση µε µεγάλη ακρίβεια έπειτα από βαθµονόµηση στα άκρα της οποίας είναι τοποθετηµένη η κάµερα CCD και ο ποµπός που παράγει τη δέσµη laser. Με γνωστή τη βάση τριγώνου και τη γωνία µεταξύ του ccd και του ποµπού γίνεται επίλυση τριγώνου και υπολογίζονται οι συντεταγµένες της άλλης κορυφής του τριγώνου που είναι το σηµείο λεπτοµέρειας. Στην περίπτωση σαρωτή µε δύο κάµερες CCD στα άκρα της βάσης είναι τοποθετηµένες οι δύο κάµερες και ο ποµπός παράγει τη δέσµη laser. Έτσι, με γνωστή τη βάση και γωνία εκπομπής και λήψης της δέσμης υπολογίζονται οι τρισδιάστατες συντεταγµένες του κάθε σηµείου µε τριγωνισµό. Το κύριο πλεονέκτηµα τη µεθόδου του τριγωνισµού είναι η µεγάλη ακρίβεια που τη χαρακτηρίζει σε σαρώσεις µικρών αποστάσεων και άρα µικρών αντικειµένων. Εποµένων, η ακρίβεια των σαρωτών τριγωνισµού εξαρτάται από το µήκος της βάσης και την απόσταση από το προς σάρωση αντικείμενο.

Τα πλεονεκτήµατα της σάρωσης laser συγκριτικά µε τα πλεονεκτήµατα της φωτογραµµετρικής µεθόδου φαίνονται παρακάτω,

#### **Πλεονεκτήµατα Laser Scanner**

- ¾ Απευθείας αποτύπωση σηµείων 3D
- ¾ Επεξεργασία µεγάλου αριθµού σηµείων σε επιφάνειες
- ¾ Άριστη µέθοδος για την αποτύπωση και περιγραφή πολύπλοκων µη κανονικών επιφανειών
- ¾ Τα αποτελέσµατα είναι διαθέσιµα σε πολύ µικρό χρονικό διάστηµα

#### **Πλεονεκτήµατα Φωτογραµµετρίας**

- ¾ ∆υνατότητα έγχρωµης πληροφορίας
- ¾ Απεριόριστη ακτίνα εφαρµογής
- ¾ Μικρός χρόνος εργασιών πεδίου
- ¾ Υψηλότερες αναλύσεις
- ¾ Χαµηλό κόστος των εικόνων
- ¾ ∆υνατότητα εκµετάλλευσης παλιότερων φωτογραφιών

#### **Πίνακας 2: Πλεονεκτήµατα Laser Scanner-Φωτογραµµετρίας**

**Πηγή: Συµεωνίδης Παύλος, Οκτώβριος 2006** 

### **3.2.5 Παραγωγή ορθοφωτογραφίας µε χρήση έγχρωµου νέφους σηµείων**

Μία σύγχρονη και εναλλακτική µέθοδος παραγωγής ορθοφωτογραφίας µπορεί να γίνει µε τη χρήση νεφών που προκύπτουν από σαρωτές laser. Η µέθοδος αυτή διαφέρει από τη συνηθισµένη, τη διαφορική δηλαδή αναγωγή των αρχικών εικόνων. Η λογική που ακολουθείται είναι η τελική ορθοφωτογραφία να προκύψει από την ορθή προβολή ενός νέφους χρωµατισµένων σηµείων στο ζητούµενο επίπεδο προβολής. Το χρωµατισµένο νέφος µπορεί να προκύψει είτε απευθείας από τον επίγειο σαρωτή είτε από το χρωµατισµό του νέφους µε τη χρήση ψηφιακής φωτογραφίας.

Απαραίτητα δεδοµένα για τη δεύτερη περίπτωση είναι ένα νέφος σηµείων του σαρωµένου µε laser scanner αντικειµένου, µια ψηφιακή εικόνα και η ύπαρξη στο νέφος τουλάχιστον έξι φωτοσταθερών σηµείων για τον υπολογισµό των προσανατολισµών.

Η διαδικασία περιλαµβάνει τον υπολογισµό του εσωτερικού και εξωτερικού προσανατολισµού της φωτογραφίας, την αντιστοίχηση πληροφορίας χρώµατος από την εικόνα στα σηµεία του νέφους και τέλος την προβολή των σηµείων στο ζητούµενο επίπεδο. Εξαιτίας της λογικής της µεθόδου δεν απαιτούνται αυστηρές φωτογραµµετρικές προδιαγραφές κατά την λήψη των φωτογραφιών καθώς η διαδικασία της προβολής είναι εντελώς ανεξάρτητη από τους προσανατολισµούς της λήψης.

Αντίθετα µε τη συνηθισµένη µέθοδο, όπου οι γωνίες στροφής κατά τις φωτογραφικές λήψεις επηρεάζουν έντονα την ποιότητα του αποτελέσµατος θέτοντας έτσι αυστηρές προδιαγραφές για τις λήψεις, στην προτεινόµενη µέθοδο κάτι τέτοιο δεν ισχύει. Έτσι, το επίπεδο προβολής µπορεί να επιλεγεί αφού η διαδικασία σάρωσης και λήψης έχει ολοκληρωθεί, αφού η επιλογή του δεν επηρεάζεται από τις γωνίες στροφής της λήψης, επιτρέποντας από τα ίδια δεδοµένα την παραγωγή ορθοφωτογραφιών σε διαφορετικά επίπεδα προβολής και κάνοντας τη µέθοδο πιο προσιτή σε άτοµα που δεν είναι εξειδικευµένα µε τη φωτογραµµετρία.

Προσπάθεια για τη δηµιουργία τέτοιου προγράµµατος έγινε στο Εργαστήριο Φωτογραµµετρίας της ΣΑΤΜ στο πλαίσιο της διπλωµατικής εργασίας «Σύνταξη λογισµικού για την εφαρµογή εναλλακτικής µεθόδου παραγωγής ψηφιακής ορθοφωτογραφίας» (Νάτσης, 2008). Το λογισµικό αυτό, µε την ονοµασία ZPR έδωσε ικανοποιητικά αποτελέσµατα. Παρακάτω, φαίνεται ο αλγόριθµος που χρησιµοποιήθηκε.

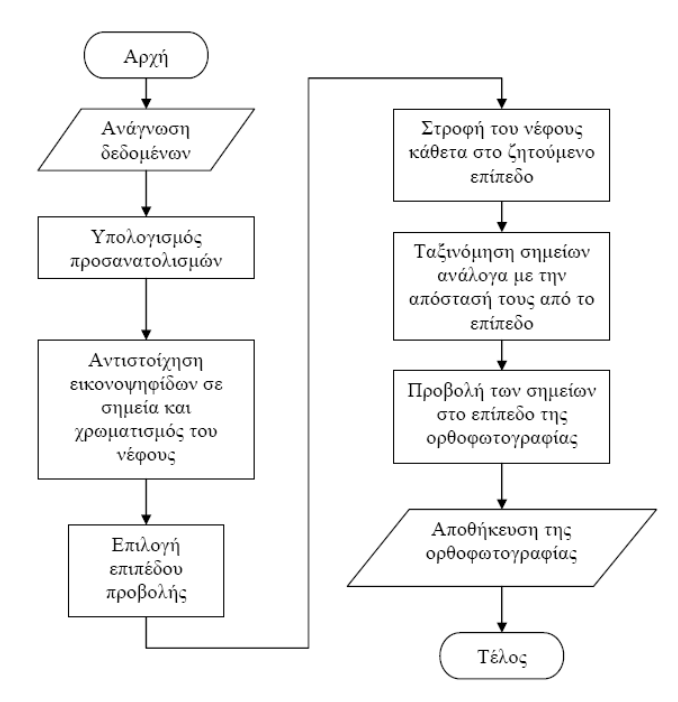

**Εικόνα 3.2: Αλγόριθµος λογισµικού ZPR** 

### **3.2.6 Μέθοδος πολυεικονικής ανακατασκευής µε µονοσκοπική παρατήρηση**

Η µεγάλη εξέλιξη της τεχνολογίας και ιδιαίτερα των υπολογιστικών συστηµάτων και των αυτοµατισµών βοήθησε στην ευκολότερη και γρηγορότερη παραγωγή τρισδιάστατων µοντέλων και φωτορεαλιστικών αποδόσεων. Τα λογισµικά αυτά τα οποία βασίζονται στη πολυεικονική ανακατασκευή µε µονοσκοπική παρατήρηση προορίζονται κατά κύριο λόγο για επίγειες εφαρµογές. Χρησιµοποιείται ιδιαίτερα στα πεδία αρχιτεκτονικής και αρχαιολογίας καθώς επίσης και σε εφαρµογές µηχανικού, στην τεκµηρίωση τροχαίων ή άλλων ατυχηµάτων, την εγκληµατολογία κ.λπ.

Τα πρόγραµµα αυτά µπορούν χρησιµοποιώντας τη γεωµετρική πληροφορία αλλά και την υφή των εικόνων να παράξουν ένα πλήρες οπτικοποιηµένο τρισδιάστατο µοντέλο και να πραγµατοποιήσουν επ΄αυτού µετρήσεις. Είναι λογισµικά διαχείρισης πολλών εικόνων και το αποτέλεσµα τους είναι προϊόν συνόρθωσης που επιτυγχάνεται µε τη µέθοδο της δέσµης (Bundle Adjustment)(Κοµζιά Β., 2004). Χρησιµοποιούν οµόλογες ακτίνες από πολλαπλές φωτογραφίες του ίδιου αντικειµένου και κάνουν ανακατασκευή του αντικειµένου µέσα από συνόρθωση των αλληλοτοµιών.

Η µέθοδος της δέσµης αποτελεί την πιο γενική µέθοδο πολυεικονικής συνόρθώσης, εξασφαλίζει ταυτόχρονο προσδιορισµό των παραµέτρων του εσωτερικού προσανατολισµού µε τη διαδικασία της αυτοβαθµονόµισης και του εξωτερικού προσανατολισµού των εικόνων, καθώς επίσης και των γεωδαιτικών συντεταγµένων των µετρηµένων σηµείων. Η µέθοδος αυτή έχει ξεκινήσει σαν µέθοδος επίλυσης του αεροτριγωνισµού αλλά αποτελεί πλέον την κατεξοχήν αναλυτική διαδικασία τριγωνισµού. Ο βασικός λόγος που την καθιστά κατάλληλη και ολοένα πιο εφαρµόσιµη

σε επίγειες εφαρµογές είναι ότι παραµένει αποτελεσµατική κατά την χρήση ψηφιακών ερασιτεχνικών-µη µετρητικών µηχανών ακόµα και σε ελέυθερης γεωµετρίας λήψεις.

Σε αυτού του είδους τα λογισµικά οι δέσµες των ακτινών ορίζονται από τις εικονοσυντεταγµένες των οµόλογων σηµείων και το προβολικό κέντρο. Με στροφή και µετατόπιση οι οµόλογες ακτίνες τέµνονται όσο το δυνατό καλύτερα σε σχέση πάντα µε τις δεσµεύσεις που τίθονται. Οι δεσµεύσεις µπορεί να είναι φωτοσταθερά ή ακόµα και µετρηµένες αποστάσεις. Υπολογίζει δηλαδή τις αλληλοτοµίες των ακτινών που καθορίζονται από την εικόνα κάθε σηµείου στις φωτογραφίες, ορίζει τη τοπολογία και ακολούθως την βελτιστοποιεί.

### **3.2.7 Μονοεικονικές αποδόσεις**

Η µονοεικονική απόδοση αποτελεί λύση σε περίπτωση απόδοσης κυλινδρικών, κωνικών, σφαιρικών επιφανειών κ.α. οι οποίες προσεγγίζονται αναλυτικά µε µαθηµατικές επιφάνειες 2ου βαθµού. Σε αντίθετη περίπτωση η όλη διαδικασία, θα µπορούσε να αποδοθεί µε φωτογραµµετρική διαδικασία η οποία απαιτεί εξειδίκευση και εξοπλισµό (Karras et al, 2006).

Αντικείµενα αυτού του τύπου προκύπτουν συχνά σε επίγειες εφαρµογές όπως αρχαίοι τάφοι, πύργοι, αψίδες, τρούλοι, µύλοι, φάροι και υδραγωγεία. Βασική ιδέα της µονοεικονικής αποτύπωσης είναι ότι η αναλυτική εξίσωση της επιφάνειας συνεισφέρει µιά τρίτη εξίσωση, η οποία µπορεί πλέον να 'τµηθεί' στον χώρο από την δέσµη µίας κεντρικής προβολής, ορίζοντας τις 3D συντεταγµένες σηµείων της επιφάνειας που έχουν µετρηθεί στην εικόνα. Ακόµα, ζητούµενο σε παρόµοιες περιπτώσεις δεν είναι η ορθή προβολή αλλά αντίθετα το ψηφιακό ανάπτυγµα ή για µη αναπτυκτές επιφάνειες η απεικόνιση σε κατάλληλη χαρτογραφική προβολή (Karras et al., 1997).

## **3.3 Επιλογή Μεθοδολογίας**

Η µεγάλη εξέλιξη των υπολογιστικών συστηµάτων αλλά και των αυτοµατισµών έχει επιρεάσει ως επακόλουθο και τη φωτογραµµετρία η οποία ακολουθώντας την συνεχώς αυξανόµενη πρόοδο των τεχνολογικών µέσων, πέρασε από την αναλογική στην αναλυτική και βρίσκεται πλέον στο στάδιο της ψηφιακής της εξέλιξης. Οι ψηφιακές φωτογραµµετρικές τεχνικές εµφανίζονται σήµερα ως ο αποδοτικότερος και ο πιο ανέξοδος τρόπος για υλοποίηση µιας τεκµηρίωσης ενός µνηµείου.

Η επιλογή µεθοδολογίας για τη τεκµηρίωση και απόδοση ενός µνηµείου αποτελεί πλέον συνδυασµό διαφόρων µεθόδων που θα πρέπει να βρίσκονται ανάµεσα στους τρεις πυλώνες του χρόνου, της οικονοµίας και της ακρίβειας. Λαµβάνοντας υπόψη τα προηγούµενα η τεκµηρίωση του Ι.Ν Παναγίας Ποδίθου έγινε µε επιλογή διαφόρων µεθόδων και φαίνεται στο πίνακα 3.2.

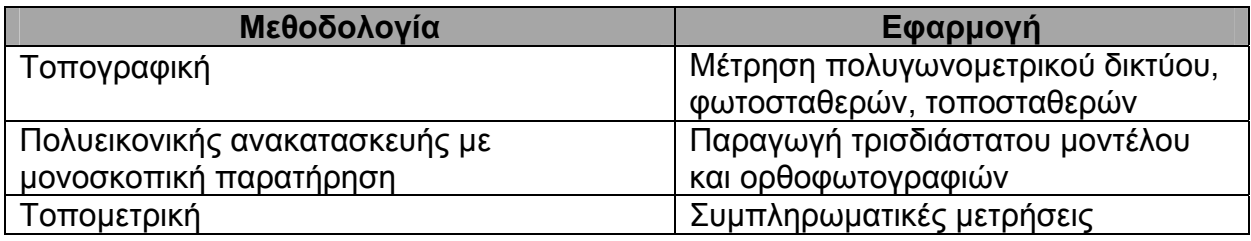

**Πίνακας 3: Μεθοδολογία που εφαρµόστηκε στον Ι.Ν Παναγίας Ποδίθου**

Παράλληλα µε αυτή την διπλωµατική εργασία πραγµατοποιήθηκε µία ακόµα από τον συνάδερφο Σιεηττάνη Νικόλα µε σκοπό την γεωµετρική τεκµηρίωση του ίδιου ναού µε τις παραδοσιακές φωτογαραµµετρικές µεθόδους σε συνδυασµό µε σαρώσεις Laser Scanning. Τα αποτελέσματα των δύο αυτών εργασιών συγκρίθηκαν και τα συµπεράσµατα που προέκυψαν ακολουθούν σε επόµενο κεφάλαιο.

## **4 ΛΟΓΙΣΜΙΚΟ PHOTOMODELER**

### **4.1 Γενικά**

Όπως ήδη αναφέρθηκε, σκοπός της παρούσας εργασίας είναι η γεωµετρική τεκµηρίωση και συγκεκριµένα η παραγωγή ενός τρισδιάστατου µοντέλου του βυζαντινού ναού της Παναγίας Ποδίθου στη Γαλάτα της Κύπρου. Για τον σκοπό αυτό επιλέχθηκε και χρησιµοποιήθηκε το λογισµικό PhotoModeler Pro 5 της Eos Systems Inc.

## **4.2 Βασικές Αρχές**

Το PhotoModeler προορίζεται κατά κύριο λόγο για επίγειες εφαρµογές πολυεικονικής ανακατασκευής µε µονοσκοπική παρατήρηση. Χρησιµοποιείται ιδιαίτερα στα πεδία Αρχιτεκτονικής και Αρχαιολογίας καθώς επίσης και σε εφαρµογές µηχανικού, στην τεκµηρίωση τροχαίων ή άλλων ατυχηµάτων, την εγκληµατολογία κ.λ.π.

Το PhotoModeler είναι ένα πρόγραµµα µε το οποίο µπορεί κάποιος χρησιµοποιώντας τη γεωµετρική πληροφορία αλλά και την υφή των εικόνων να παράξει ένα πλήρες οπτικοποιηµένο τρισδιάστατο µοντέλο και να πραγµατοποιήσει επ΄ αυτού µετρήσεις. Είναι λογισµικό διαχείρισης πολλών εικόνων και το αποτέλεσµα του είναι προϊόν συνόρθωσης που επιτυγχάνεται κατά πάσα πιθανότητα µε τη µέθοδο της δέσµης (Bundle Adjustment). Αυτό φυσικά δεν διευκρινίζεται στα εγχειρίδια.

Για την σωστή λειτουργία του PhotoModeler χρειάζονται τουλάχιστον έξι φωτογραφίες. Σε τουλάχιστον δύο από αυτές τις φωτογραφίες ο χρήστης µαρκάρει χαρακτηριστικά σηµεία και τα αντιστοιχίζει πάνω σ' αυτές. Το πρόγραµµα συνδυάζει τα δεδοµένα και εντοπίζει τα µαρκαρισµένα χαρακτηριστικά σε τρεις διαστάσεις και τα µετατρέπει σε µετρηµένα µε ακρίβεια σηµεία, γραµµές, επιφάνειες ή κυλίνδρους σε ένα ενιαίο σύστηµα αναφοράς. Το τρισδιάστατο µοντέλο που προκύπτει από αυτά µπορεί να εξαχθεί σε διάφορα πακέτα γραφικών ή CAD προγράµµατα. Τα φορµατ εξόδου είναι: 3D DXF, 2D DXF, 3D Studio, VRML 1.0, VRML 2.0, Wavefront, Raw, IGES, Rhino και στερεολιθογραφικό.

Ένα άλλο θέµα που δεν διευκρινίζεται στο PhotoModeler είναι η ποιότητα ή ακρίβεια της συνόρθωσης, µε αποτέλεσµα η ακρίβεια των αποτελεσµάτων να µην είναι σαφής. Για την αξιολόγηση της συνόρθωσης χρησιµοποιείται το Tightness (σηµείου) και το Λογαριθµικό ∆ιάγραµµα Επαναλήψεων.

**Το Tightness** (σηµείου) εκφράζει την ποιότητα αλληλοτοµίας των ακτινών. Μπορεί να υπολογιστεί µόνο όταν προσανατολιστούν οι φωτογραφίες. Η τιµή του δίνεται σε χιλιοστά αλλά και ως ποσοστό. Συγκεκριµένα όσο µικρότερη τιµή έχει τόσο το καλύτερο.

**Το Λογαριθµικό ∆ιάγραµµα Επαναλήψεων** αποτελεί το τελικό σφάλµα επίλυσης όµως το τι ακριβώς εκφράζει είναι άγνωστο αφού ούτε αυτό διευκρινίζεται στα εγχειρίδια.(Φασούλας Σ., 2004, Κοµζιά Β., 2004)

Για να επιτευχθεί ικανοποιητική ακρίβεια στο PhotoModeler το σίγουρο είναι ότι πρέπει να είναι γνωστή η εστιακή απόσταση της φωτογραφικής µηχανής ώστε το πρόγραµµα να την χρησιµοποιήσει για τον υπολογισµό των θέσεων των φωτογραφικών µηχανών και την δηµιουργία των τρισδιάστατων σηµείων για το µοντέλο. Επίσης σηµαντική είναι και η γνώση του φορµάτ της εικόνας.

Επομένως για τον σχεδιασμό ενός τρισδιάστατου μοντέλου με ικανοποιητική ακρίβεια χρειάζονται πολλές επικαλυπτόµενες φωτογραφίες του αντικειµένου παρµένες µε βαθµονοµηµένη φωτογραφική µηχανή, τρισδιάστατες συντεταγµένες φωτοσταθερών σηµείων (σηµείων ελέγχου-3D Control Points) για απόδοση της κλίµακας και εξασφάλιση της γεωµετρίας του µοντέλου, καθώς επίσης και µετρήσεις µηκών επί του αντικειµένου για έλεγχο.

### **4.3 ∆υνατότητες του PhotoModeler**

Πιο κάτω παραθέτονται οι δυνατότητες του λογισµικού:

- Αυτοβαθµονόµηση της µηχανής µε αλλαγή όλων ή µερικών παραµέτρων της.(σταθερά µηχανής, πρωτεύον σηµείο, ακτινική διαστροφή του φακού, µέγεθος και τετραγωνικότητα του pixel)
- Χρησιµοποίηση γραµµών µεταξύ των σηµείων για την απόδοση των περιγραµµάτων ή για διευκόλυνση του χρήστη.
- Άµεση διόρθωση οποιουδήποτε λάθους κατά την διαδικασία επεξεργασίας των εικόνων. Σε περίπτωση που έχει προηγηθεί επίλυση τα αποτελέσµατα ενηµερώνονται αυτόµατα, χωρίς να απαιτείται επανάληψη της.
- Απενεργοποίηση οποιασδήποτε εικόνας, οποιαδήποτε στιγµή, χωρίς την διαγραφή της από το project.
- Εµπλουτισµός του project µε νέες εικόνες ακόµα και σε περίπτωση που έχει προηγηθεί επίλυση.
- Επιβολή δεσµεύσεων σε σηµεία, κατά την δηµιουργία του µοντέλου. Τα σηµεία αυτά µπορούν να ανήκουν στην ίδια ευθεία, να ανήκουν στο ίδιο επίπεδο ή ακόµα και να ορίζουν κάνναβο.
- Παραγωγή µοντέλου από τουλάχιστον δύο εικόνες βαθµονοµηµένης µηχανής χωρίς την ανάγκη χρήσης φωτοσταθερών. Στην περίπτωση αυτή το µοντέλο θα έχει αυθαίρετη κλίµακα και θέση.
- Απόδοση κλίµακας στο µοντέλο µε χρήση µιας απόστασης.
- Σύνδεση κάθε εικόνας µε διαφορετική µηχανή και ενιαία επίλυση µε πλήρη, µερική ή ακόµα και χωρίς αυτοβαθµονόµηση.
- Απόδοση υφής στο µοντέλο χρησιµοποιώντας συγκεκριµένη εικόνα ή χρωµατική πληροφορία από συγκεκριµένη εικόνα ή χρώµα από ανεξάρτητη παλέτα του λογισµικού.
- Χρησιµοποίηση µιας µόνο εικόνας, για την δηµιουργία επιπέδου αλλά µε την χρήση τουλάχιστον 6 φωτοσταθερά.(Φασούλας Σ., 2004, Κοµζιά Β., 2004)

### **4.4 Βασικά Εργαλεία του PhotoModeler**

Μερικά από τα σηµαντικότερα εργαλεία του λογισµικού είναι τα πιο κάτω:

- **Curve Helper:** Υπόδειξη της επιπολικής ευθείας µετά από µια επίλυση παρέχοντας καθοδήγηση για τον εντοπισµό του οµόλογου σηµείου στην άλλη εικόνα, κατά τον εµπλουτισµό του µοντέλου µε σηµεία.
- **Cylinder Mode:** «Μαρκάρισµα» κυλινδρικών απεικονίσεων οι οποίες αντιστοιχίζονται µεταξύ τους όπως τα οµόλογα σηµεία και µετά την επίλυση οι κύλινδροι αποδίδονται τρισδιάστατα στο 3D Viewer.
- **Surface Point Mode:** Επέκταση µε γραµµές ενός ήδη ορισµένου επιπέδου ως τρίγωνο ή άθροισµα τριγώνων σχηµατισµένων από οµόλογα σηµεία. Ενδείκνυται για επιφάνειες που είναι εµφανείς σε µια µόνο εικόνα ή που γενικότερα αδυνατούν να οριστούν.
- **Marking Residual Display:** Επιτρέπει τη µείωση του σφάλµατος σκόπευσης ενός σηµείου, µέσο µιας γραµµής η οποία υποδεικνύει τη φορά της διόρθωσης βάση του αναποµείνοντος σφάλµατος.(Κοµζιά Β., 2004, Φασούλας Σ., 2004)

# **5 ΣΥΛΛΟΓΗ ΣΤΟΙΧΕΙΩΝ ΠΕ∆ΙΟΥ**

Για τη γεωµετρική τεκµηρίωση του ναού προηγούνται οι εργασίες πεδίου και σε επόµενο στάδιο ακολουθούν οι εργασίες γραφείου οι οποίες αναφέρονται στο επόµενο κεφάλαιο. Οι εργασίες πεδίου όπως εφαρµόστηκαν κατά τη διεξαγωγή της τεκµηρίωσης παρουσιάζονται χρονολογικά στο παρακάτω πίνακα και περιγράφονται αναλυτικά στη συνέχεια. Επίσης, στο παρόν κεφάλαιο περιγράφεται ο εξοπλισµός που χρησιµοποιήθηκε για την περάτωση των εργασιών.

| Εργασίες                                            |
|-----------------------------------------------------|
| Αναγνώριση περιοχής μελέτης                         |
| Ίδρυση πολυγωνομετρικού δικτύου                     |
| Μέτρηση πολυγωνομετρικού δικτύου                    |
| Σύνταξη αυτοσχεδίων υπαίθρου (κροκί)                |
| Προγραμματισμός λήψεων                              |
| Τοποθέτηση φωτοσταθερών                             |
| Μέτρηση φωτοσταθερών και χαρακτηριστικών σημείων    |
| Λήψη φωτογραφιών                                    |
| Συμπληρωματικές μετρήσεις με την τοπομετρική μέθοδο |
|                                                     |

**Πίνακας 4: Στάδια εργασιών πεδίου**

### **5.1 Περιγραφή Εξοπλισµού**

Για τη γεωµετρική τεκµηρίωση ενός µνηµείου σε µεγάλη κλίµακα είναι απαραίτητο να υπάρχει τοπογραφικός και φωτογραµµετρικός εξοπλισµός ακριβείας. Παρακάτω περιγράφεται ο εξοπλισµός ο οποίος χρησιµοποιήθηκε.

### **5.1.1 Τοπογραφικός εξοπλισµός**

Το πολυγωνοµετρικό δίκτυο, τα φωτοσταθερά και τα χαρακτηριστικά σηµεία προσδιορίστηκαν µε γεωδαιτικές µεθόδους και συγκεκριµένα µε τη χρήση γεωδαιτικού σταθµού PENTAX R-323NX, πρίσµατος, τρίποδα οργάνου, στυλαιό πρίσµατος, τρίποδα στυλαιού, µετροταινίας και «αράχνης». Η µέτρηση αποστάσεων του πολυγωνοµετρικού δικτύου έγινε µε χρήση πρίσµατος, ενώ των φωτοσταθερών και χαρακτηριστικών σηµείων µε χρήση laser χωρίς πρίσµα.

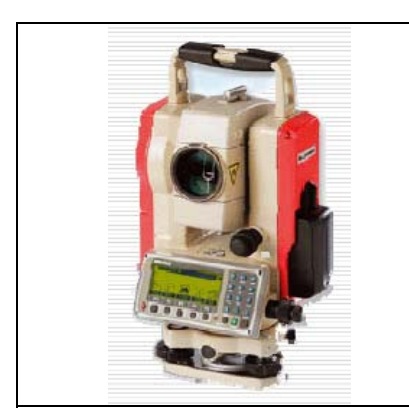

- $\checkmark$  Ακρίβεια μέτρησης γωνιών: 10<sup>cc</sup>
- 9 ∆υνατότητα µέτρησης απόστασης χωρίς πρίσµα (Reflectorless)
- 9 Ακρίβεια µέτρησης απόστασης: ±2 mm ±2 ppm
- 9 Εµβέλεια µέτρησης χωρίς πρίσµα: 270m, µε πρίσµα 4500m
- $\checkmark$  Χρόνος μέτρησης: <0.4 sec
- 9 ∆ιαθέτει φωτεινό οδηγό χάραξης (Point Guide)
- $\checkmark$  Βάρος: 5.7kg

**Πίνακας 5: Τεχνικά χαρακτηριστικά Γεωδαιτικού Σταθµού**

### **5.1.2 Φωτογραµµετρικός εξοπλισµός**

Για τη λήψη των φωτογραφιών του µνηµείου χρησιµοποιήθηκε η ψηφιακή φωτογραφική µηχανή Canon EOS-1D Mark II του εργαστηρίου Φωτογραµµετρίας. Η µηχανή Canon EOS-1D Mark II υποστηρίζει όλους τους φακούς EF της Canon (εκτός των φακών EF-S). Για την λήψη χρησιµοποιήθηκε φακός µε εστιακή απόσταση 24mm. Ο αριθµός των ενεργών εικονοστοιχείων είναι 8.2 εκατοµµύρια µε µέγεθος περίπου 8.19µm. ∆ιαθέτει αισθητήρα CMOS µε ενεργό µέγεθος 28.7 x 19.1mm. Η µέγιστη δυνατή ανάλυση της εικόνας είναι 3504 x 2336 εικονοστοιχεία. Οι εικόνες αποθηκεύονται σε κάρτα Compact Flash (CF/SD) και παρέχει τη δυνατότητα ταυτόχρονης εγγραφής της εικόνας σε φορµάτ RAW και JPEG. Στον πιο κάτω πίνακα παρουσιάζεται η φωτογραφική µηχανή καθώς και τα τεχνικά χαρακτηριστικά.

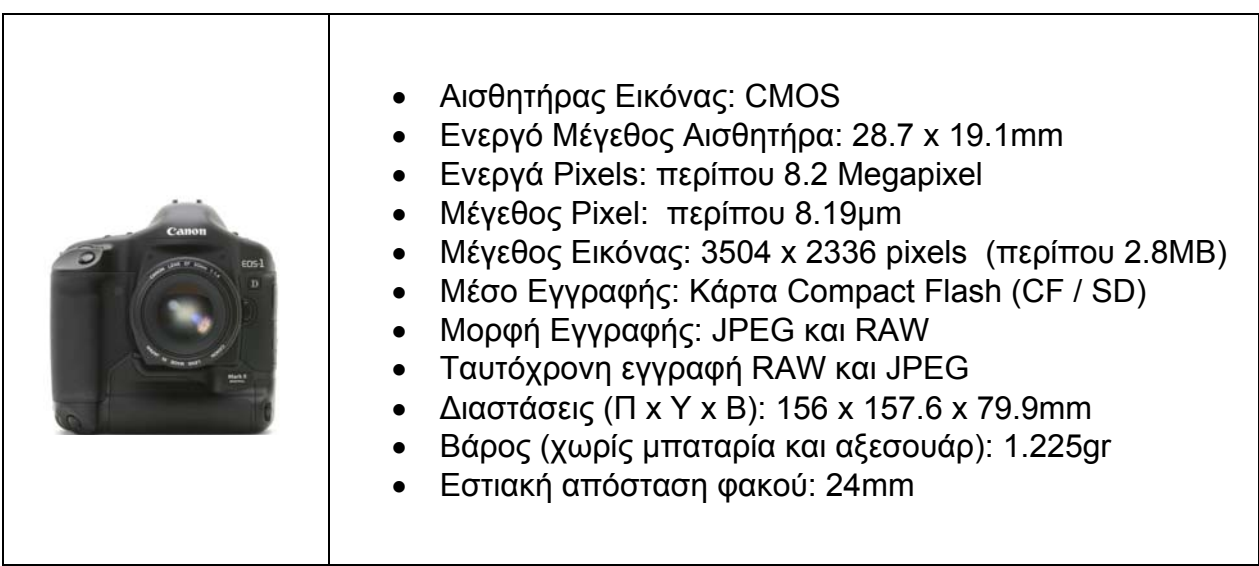

**Πίνακας 6: Τεχνικά χαρακτηριστικά ψηφιακής µηχανής**

Μετά το πέρας των εργασιών που έγιναν στο πεδίο, ακολουθούν οι εργασίες γραφείου οι οποίες θα δώσουν τα τελικά αποτελέσµατα της τεκµηρίωσης του ναού. Ειδικότερα, περιλαµβάνονται εργασίες οι οποίες αφορούν την αποθήκευση των δεδοµένων (γεωδαιτικές µετρήσεις, φωτογραφίες), τον υπολογισµό των τοπογραφικών εργασιών, τις φωτογραµµετρικές επεξεργασίες και τελικά την παραγωγή των τελικών προϊόντων.

## **5.2 Πορεία Εργασιών**

Στη συνέχεια φαίνεται µε χρονολογική σειρά η πορεία εργασιών όπως εφαρµόστηκε στο πεδίο για τη συλλογή στοιχείων.

### **5.2.1 Αναγνώριση περιοχής µελέτης**

Το πρώτο στάδιο που προηγείται για την τεκµηρίωση ενός µνηµείου και έχει ουσιαστικό και πρώτιστης σηµασίας ρόλο είναι η αναγνώριση της περιοχής µελέτης. Η εκ των προτέρων αναγνώριση της περιοχής αποβλέπει στον σωστό προγραµµατισµό των εργασιών και την αποφυγή σφαλµάτων που µπορεί να κοστίσουν χρονικά και οικονοµικά.

Η διαδικασία της αναγνώρισης περιλαµβάνει αρχικά την εκτίµηση των γενικών διαστάσεων του µνηµείου, του ελεύθερου χώρου και των εµποδίων που υπάρχουν γύρω από αυτό και την επισήµανση των επιπέδων και των αρχιτεκτονικών στοιχείων που το συνθέτουν. Επίσης, γίνεται έλεγχος της επιπεδότητας και κατά-κορυφότητας των όψεων και της παραλληλίας που έχουν τα επιµέρους στοιχεία µεταξύ τους έτσι ώστε να είναι διαθέσιµες οι απαραίτητες πληροφορίες που θα καθορίσουν το είδος της φωτογραµµετρικής επεξεργασίας και κατά συνέπεια τον τρόπο µε τον οποίο θα ληφθούν οι φωτογραφίες.

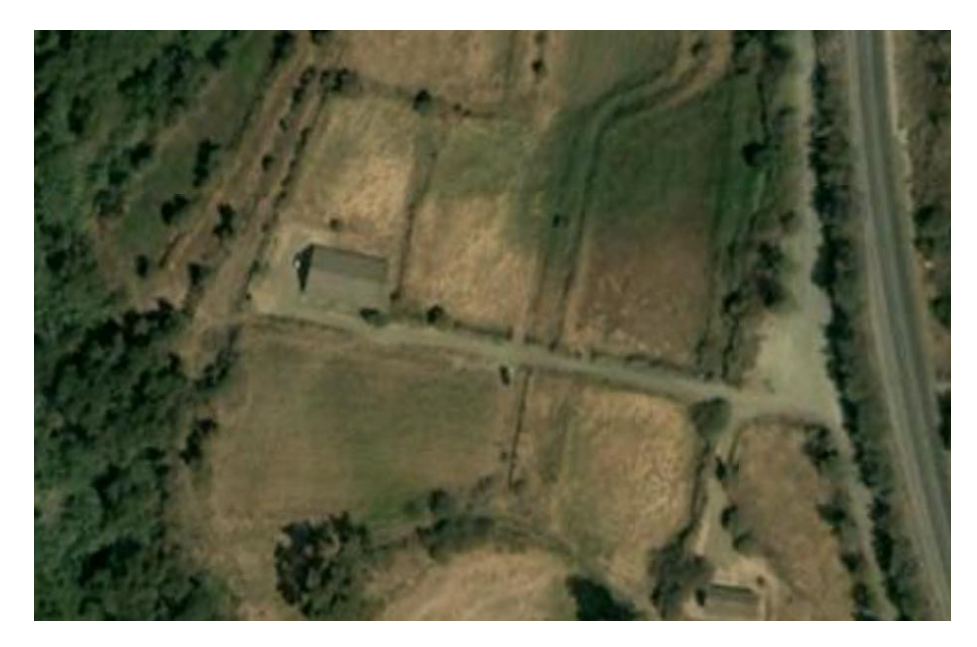

**Εικόνα 5.1: ∆ορυφορική λήψη του ναού** 

**Πηγή: Google Earth** 

Στη περίπτωση του προς µελέτη ναού δεν υπάρχουν ιδιαίτερα εµπόδια εκτός από µια ελιά η οποία βρίσκεται στην νοτιοανατολική πλευρά του ναού. Στην νότια και ανατολική πλευρά του ναού υπάρχει ένα ανάχωµα το οποίο όµως είναι εύκολα προσπελάσιµο.

### **5.2.2 Ίδρυση πολυγωνοµετρικού δικτύου**

Μετά από την αναγνώριση της περιοχής ακολούθησε η ίδρυση του πολυγωνοµετρικού δικτύου. Οι στάσεις του πολυγωνοµετρικού δικτύου επιλέγηκαν έτσι ώστε από αυτές να υπάρχει ορατότητα σε όλο τον ναό. Η πρωτεύων όδευση είναι κλειστή ανεξάρτητη και αποτελείται από τέσσερις στάσεις, ενώ η δευτερεύων όδευση είναι ανοικτή εξαρτηµένη από τα δύο άκρα και αποτελείται από έξι στάσεις εντός του ναού. Η δευτερεύων όδευση εξαρτήθηκε στις στάσεις S1 και S4 του εξωτερικού δικτύου. Τα δίκτυα φαίνονται µε συνεχή και διακεκοµµένη γραµµή στην εικόνα 5,2 αντίστοιχα. Ακόµη, υπάρχει µία τυφλή στάση στο χώρο του ιερού του ναού η οποία ορίστηκε στην ευθυγραµµία των στάσεων S10-S3.
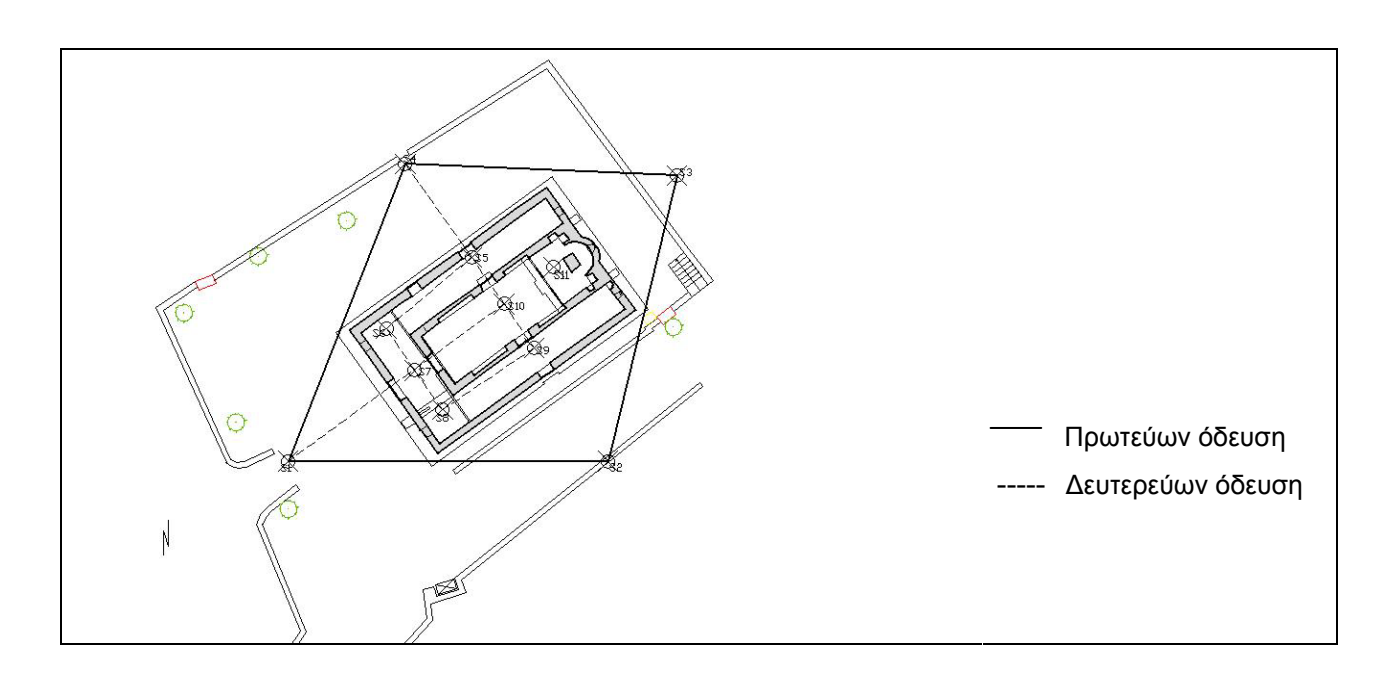

**Εικόνα 5.2: Πολυγωνοµετρικό δίκτυο**

Μετά από την ίδρυση του πολυγωνοµετρικού δικτύου ακολούθησε η µέτρηση του. Για τη µέτρηση του χρησιµοποιήθηκε ο γεωδαιτικός σταθµός που αναφέρθηκε πιο πάνω. Η ακρίβεια των οδεύσεων πρέπει να είναι µεγάλη οπόταν χρησιµοποιήθηκαν τρίποδες για την οριζοντίωση των στυλαιών των κατάφωτων. Στο εσωτερικό του ναού χρησιµοποιήθηκε «αράχνη» για να µη γίνουν φθορές στο πάτωµα.

#### **5.2.3 Σύνταξη αυτοσχεδίων υπαίθρου**

Η σύνταξη αυτοσχέδιων υπαίθρου αποτελεί µια από τις σηµαντικότερες εργασίες πεδίου η οποία θα βοηθήσει στην οµαλότερη διεκπεραίωση των εργασιών γραφείου. Συντάσσονται µε µεγάλη προσοχή περιέχοντας την ανάλογη λεπτοµέρεια, πληρότητα και αναλυτικότητα που πηγάζει από την τελική κλίµακα απόδοσης του αντικειµένου. Γίνεται σαφής διαχωρισµός των διάφορων επιπέδων και των προβαλλόµενων στο κύριο επίπεδο αντικειµένων.

Για την απόδοση των εξωτερικών όψεων και τοµών του ναού συντάχθηκαν σκαριφήµατα για κάθε πλευρά ξεχωριστά. Στα σκαριφήµατα σηµειώθηκαν οι θέσεις των προσηµασµένων φωτοσταθερών, τοποσταθερών καθώς και των χαρακτηριστικών σηµείων. Για το εσωτερικό του ναού, συντάχθηκαν αυτοσχέδια για της περιµετρικές στοές καθώς και για τον κυρίως ναό. Για τις αγιογραφίες έγινε επισήµανση των τοποσταθερών σηµείων σε φωτογραφίες.

#### **5.2.4 Προγραµµατισµός λήψεων**

Ο προγραµµατισµός των φωτογραµµετρικών λήψεων γίνεται πάντα µε βάση τις προδιαγραφές, τον διαθέσιµο εξοπλισµό, τη ζητούµενη ακρίβεια του τελικού προϊόντος και της φωτογράφησης, το σκοπό της απόδοσης και το είδος των λήψεων.

Η επιλογή των θέσεων λήψης δεν είναι πάντοτε απλή και πολλές φορές στο πεδίο εφαρµογής παρουσιάζονται διάφορα προβλήµατα, όπως για παράδειγµα εµπόδια στη φωτογράφηση, δύσκολη πρόσβαση στον περιβάλλοντα χώρο, τα οποία ανάλογα µε την κάθε περίσταση πρέπει να λύνονται µε τον βέλτιστο τρόπο.

Για τις ανάγκες της συγκεκριµένης εργασίας οι λήψεις πρέπει να γίνουν µε προσοχή διότι τα αποτελέσµατα της εξαρτώνται πάρα πολύ από την φύση και την ποιότητα των φωτογραφιών.

Συγκεκριµένα για καλύτερα αποτελέσµατα πρέπει να ακολουθούνται κάποιες οδηγίες για την θέση της µηχανής κατά την λήψη των φωτογραφιών.

- Οι γωνίες μεταξύ των λήψεων να είναι όσο γίνεται πιο κοντά στις 90<sup>°</sup> ούτος ώστε οι αλληλοτοµίες µεταξύ των οµόλογων ακτινών να είναι οι βέλτιστες.
- Λήψη τουλάχιστον τριών φωτογραφιών που να περιλαµβάνουν όλα τα σηµαντικά σηµεία
- Να υπάρχει καλός οριζόντιος και κάθετος διαχωρισµός των θέσεων λήψης.
- Να υπάρχει όσο το δυνατό περισσότερη επικάλυψη µεταξύ γειτονικών φωτογραφιών.
- Λήψη πολλών φωτογραφιών του αντικειµένου αλλά χρησιµοποίηση µόνο τεσσάρων στην αρχή µέχρι να διαπιστωθεί ότι χρειάζονται κι άλλες.

#### **5.2.5 Τοποθέτηση φωτοσταθερών**

Φωτοσταθερά είναι προσηµασµένα σηµεία που τοποθετούνται στο αντικείµενο, των οποίων οι συντεταγµένες προσδιορίζονται µε τοπογραφικές µεθόδους και χρησιµοποιούνται στη φωτογραµµετρική διαδικασία για τον προσδιορισµό του εξωτερικού προσανατολισµού της φωτογραφίας ή του στερεοζεύγους. Τα τοποσταθερά εκτελούν την ίδια δουλειά, µόνο που είναι φυσικά σηµεία τα οποία είναι εύκολα αναγνωρίσιµα τόσο στο αντικείµενο όσο και στις φωτογραφίες. Χρήση τους γίνεται σε απρόσιτες περιοχές ή όπου η επέµβαση στο αντικείµενο είναι αδύνατη. Η χρήση τους πρέπει να περιορίζεται µόνο στις απολύτως αναγκαστικές περιπτώσεις αφού εισάγουν µεγάλα σφάλµατα κατά την επεξεργασία τους.

Η σήµανση των φωτοσταθερών γίνεται µε ευδιάκριτους αυτοκόλλητους στόχους, οι οποίοι είναι σε θέση να αποκολληθούν µετά το πέρας των εργασιών. Το µέγεθος των στόχων πρέπει να είναι τέτοιο ώστε να εξασφαλίζεται η διάκρισή τους πάνω στις φωτογραφίες και στη περίπτωση στερεοζευγών επιλέγεται έτσι ώστε να είναι µεγαλύτερο από το µέγεθος της ιπτάµενης µάρκας.

Όσον αφορά την κατανοµή και το πλήθος τους, εξαρτάται από την φωτογραµµετρική µεθοδολογία που θα ακολουθήσει. Στην µόνο αλλά και στην στέρεο- αναγωγή ο ελάχιστος αριθµός φωτοσταθερών που απαιτούνται είναι τέσσερα. Στη µεν µονοεικονική φωτογραµµετρία ο προβολικός µετασχηµατισµός που εκτελείται έχει οκτώ αγνώστους.

Κάθε φωτοσταθερό δίνει δύο εξισώσεις παρατήρησης. Άρα µε τέσσερα λύνεται το σύστηµα. Στη δε στερεοφωτογραµµετρία ο εξωτερικός προσανατολισµός έχει δώδεκα αγνώστους. Κάθε φωτοσταθερό δίνει τρεις εξισώσεις παρατήσεις µε αποτέλεσµα τέσσερα φωτοσταθερά να είναι ικανά να δώσουν λύση. Όµως σε κάθε περίπτωση τοποθετούνται περισσότερα των ελάχιστων απαιτούµενων φωτοσταθερών έτσι ώστε να καθίσταται δυνατή η συνόρθωση. Οι καταλληλότερες θέσεις των φωτοσταθερών είναι περιμετρικά της φωτογραφίας στην αναγωγή και περιμετρικά στην κοινή περιοχή κάθε ζεύγους, γιατί εκεί παρουσιάζονται τα µεγαλύτερα σφάλµατα (µεγαλύτερες ακτινικές παραµορφώσεις). Με αυτόν τον τρόπο τα σφάλµατα είναι ελεγχόµενα. Σηµειώνεται βέβαια η ανάγκη τοποθέτησης φωτοσταθερών και στο εσωτερικό της περιοχής για να είναι πλήρως ελεγχόµενα και τα σφάλµατα του υψοµετρικού δικτύου.

Τα φωτοσταθερά τα οποία τοποθετήθηκαν στις όψεις του ναού φαίνονται στα αυτοσχέδια υπαίθρου. Ο συνολικός αριθµός των φωτοσταθερών που τοποθετήθηκαν και µετρήθηκαν φαίνεται στο πίνακα 7.

| Όψη       | Αριθμός<br>φωτοσταθερών |
|-----------|-------------------------|
| Βόρεια    | 16                      |
| Ανατολική | 14                      |
| Νότια     | 17                      |
| Δυτική    |                         |
| Σύνολο    | 56                      |

**Πίνακας 7: Φωτοσταθερά που τοποθετήθηκαν**

Μετά από τη τοποθέτηση των φωτοσταθερών ακολούθησε η µέτρηση τους µε τη χρήση του γεωδαιτικού σταθµού µε τη λειτουργία του laser.

#### **5.2.6 Λήψη φωτογραφιών**

Μετά από τον προγραµµατισµό των λήψεων και την τοποθέτηση των φωτοσταθερών, ακολούθησε η διαδικασία λήψεων των φωτογραφιών σε όλη την εκκλησία. ∆όθηκε ιδιαίτερη βαρύτητα στον φωτισµό των όψεων του ναού οπόταν η κάθε λήψη έγινε ανάλογα µε τη θέση του ήλιου έτσι ώστε να έχουµε καλό φωτισµό και εξάλειψη των σκιών, επίσης έγινε προσπάθεια να έχουµε όσο το δυνατόν συγκλίνουσες ή αποκλίνουσες λήψεις µε τις κατάλληλες γωνίες µεταξύ των φωτογραφιών και της κάθε µιας µε τον ναό. Μερικές από τις λήψεις και συγκεκριµένα αυτές που χρησιµοποιήθηκαν αργότερα για τη δηµιουργία του τρισδιάστατου µοντέλου φαίνονται στη πιο κάτω εικόνα.

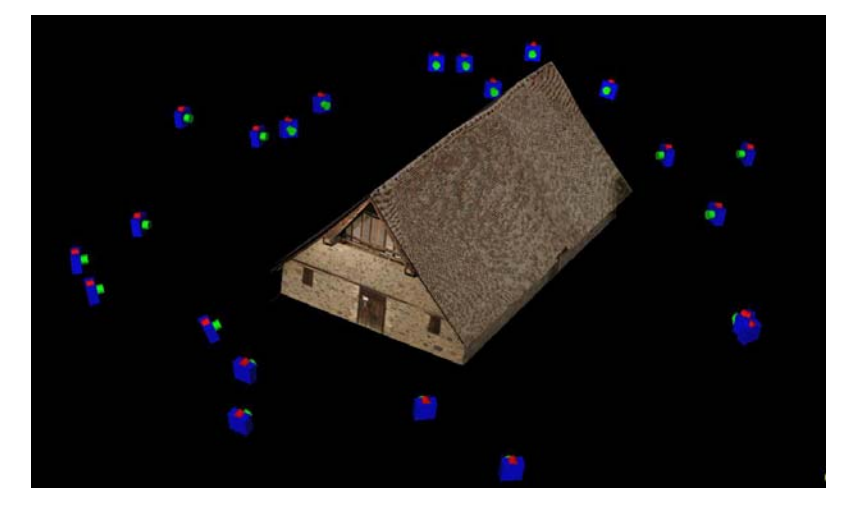

**Εικόνα 5.3: Σηµεία λήψης των φωτογραφιών**

#### **5.2.7 Συµπληρωµατικές µετρήσεις µε την τοποµετρική µέθοδο**

Στο στάδιο αυτό µετρήθηκαν µε τη χρήση µετροταινίας οι βασικές διαστάσεις του ναού, οι πόρτες και τα παράθυρα. Επίσης, έγινε µέτρηση του πάχους των πόρτων, παραθύρων και γενικά ο,τι θα µπορούσε να βοηθήσει κατά την επεξεργασία των δεδοµένων που συλλέχθηκαν.

### **6 ΕΠΕΞΕΡΓΑΣΙΑ ΣΤΟΙΧΕΙΩΝ ΠΕ∆ΙΟΥ**

#### **6.1 Επεξεργασία ∆εδοµένων**

Σε αρχικό στάδιο, µετά τις εργασίες πεδίου έγινε µεταφορά των δεδοµένων των µετρήσεων από το Total Station στον ηλεκτρονικό υπολογιστή (Η/Υ) για περαιτέρω επεξεργασία. Τα αρχεία των µετρήσεων επεξεργάστηκαν έτσι ώστε να είναι σε στήλες. Ακολούθως, έγινε µεταφορά των φωτογραφιών που λήφθηκαν από την φωτογραφική µηχανή στον Η/Υ.

#### **6.2 Επίλυση Πολυγωνοµετρικού ∆ικτύου**

Ακολούθως σε αυτή τη φάση, πραγµατοποιήθηκε η επίλυση της εξωτερικής και εσωτερικής όδευσης αντίστοιχα και προσδιορίστηκαν οι συντεταγµένες του φωτογραµµετρικού δικτύου αλλά και οι συντεταγµένες των σηµείων της περιοχής γύρω από το ναό.

Για την επίλυση της όδευσης θεωρήθηκε σταθερή η κορυφή S1 µε συντεταγµένες  $X=100$ m, Y=100m, H=100m και η γωνία διεύθυνσης θεωρήθηκε α<sub>12</sub>=100grad. Με τη χρήση του ελεύθερου λογισµικού TopoΑll και του MS Office-Excel έγινε επίλυση της εξωτερικής όδευσης και εξάχθηκαν οι καρτεσιανές συντεταγµένες των κορυφών. Ακολούθως, έγινε επίλυση της εσωτερικής όδευσης η οποία εξαρτήθηκε από τα δύο άκρα στην εξωτερική. Επίσης, προσδιορίστηκε µια τυφλή στάση (S11) στο ιερό η οποία ορίστηκε στην ευθυγραµµία των στάσεων S3-S10.

Η εξωτερική όδευση έκλεισε µε οριζοντιογραφικό σφάλµα 3mm και υψοµετρικό σφάλµα 6mm. Όσον αφορά την εσωτερική όδευση που διατρέχει το ναό έκλεισε µε οριζοντιογραφικό σφάλµα 4.5mm και υψοµετρικό σφάλµα 13mm. Οι συντεταγµένες των κορυφών των οδεύσεων φαίνονται στον πίνακα 8,

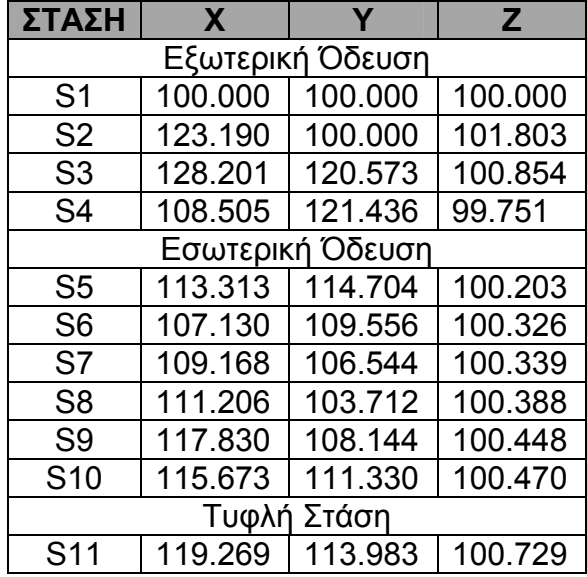

**Πίνακας 8: Συντεταγµένες κορυφών οδεύσεων**

## **6.3 Βαθµονόµηση Φωτογραφικής Μηχανής**

Βαθµονόµηση είναι η διαδικασία προσδιορισµού των αληθινών παραµέτρων της φωτογραφικής µηχανής µε την οποία έγιναν οι λήψεις. Η βαθµονόµηση µίας ερασιτεχνικής µηχανής ορίζει τα χαρακτηριστικά της ώστε να µπορεί να χρησιµοποιηθεί ως µετρητική. Με τον τρόπο αυτό γίνονται άµεσα γνωστά τα στοιχεία του εσωτερικού προσανατολισµού της µηχανής, δηλαδή η εστιακή απόσταση, η θέση του πρωτεύοντος σηµείου καθώς και η διαστροφή του φακού. Επίσης γίνονται γνωστά το µέγεθος του εικονοστοιχείου (pixel) και η µορφή του (απόκλιση της καθετότητα και κλίµακα x/y).

To λογισµικό PhotoModeler παρέχει διάφορους τρόπους βαθµονόµησης της φωτογραφικής µηχανής. Μπορεί να χρησιµοποιηθεί το συµπεριλαµβανόµενο πρόγραµµα βαθµονόµησης ή οι λειτουργίες Self Calibration/Field Calibration οι οποίες όµως απαιτούν περισσότερες προϋποθέσεις από το πρόγραµµα βαθµονόµησης. Στην περίπτωση µηχανής µε άγνωστα στοιχεία και µε την ύπαρξη φωτοσταθερών µπορεί να χρησιµοποιηθεί η λειτουργία Inverse Camera για βαθµονόµηση µε επίλυση οπισθοτοµιών. Επίσης υπάρχει δυνατότητα εισαγωγής των στοιχείων της βαθµονόµησης από προηγούµενη ή εξωτερική βαθµονόµηση καθώς και αλλαγή τους.

Όπως προαναφέρθηκε για τις ανάγκες αυτής της εργασίας χρησιµοποιήθηκε η ψηφιακή φωτογραφική µηχανή CANON EOS-1D MARK II του εργαστηρίου φωτογραµµετρίας. Η βαθµονόµηση της µηχανής επιλέχθηκε να γίνει εξωτερικά, δηλαδή χωρίς την χρήση των µεθόδων βαθµονόµησης που χρησιµοποιεί το PhotoModeler. Έτσι η βαθµονόµηση της έγινε µε ένα πρόγραµµα του εργαστηρίου φωτογραµµετρίας το CALIBRATION\_CCD το οποίο είναι γραµµένο σε MADLAB.

Για την βαθµονόµηση επίγειων φωτογραφικών µηχανών χρησιµοποιείται ένας ειδικά διαµορφωµένος χώρος(πεδίο βαθµονόµησης) του εργαστηρίου φωτογραµµετρίας. Έτσι για την βαθµονόµηση της CANON EOS-1D MARK II πάρθηκαν από απόσταση περίπου 8m τρεις φωτογραφίες, µια µετωπική, µια από δεξιά και µια από αριστερά υπό γωνία.

Πιο κάτω παρουσιάζονται οι φωτογραφίες του πεδίου ελέγχου που χρησιµοποιήθηκαν για την βαθµονόµηση της µηχανής.

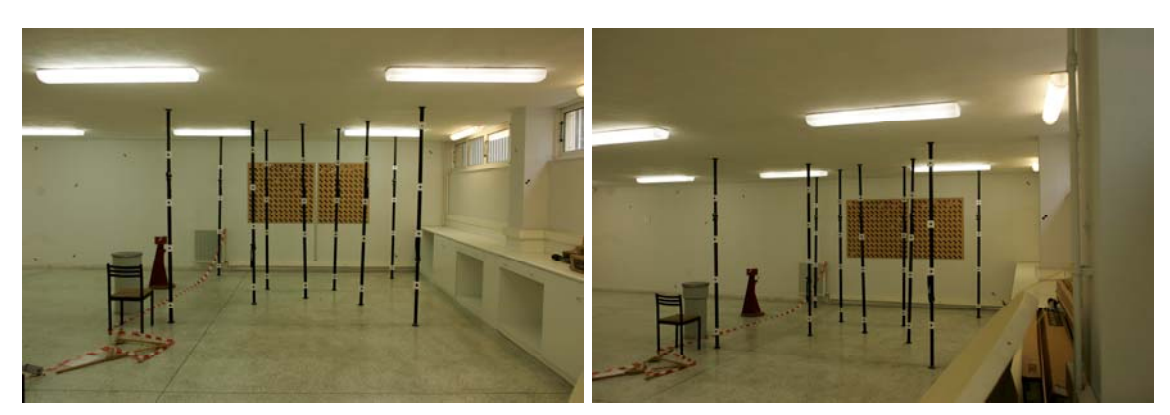

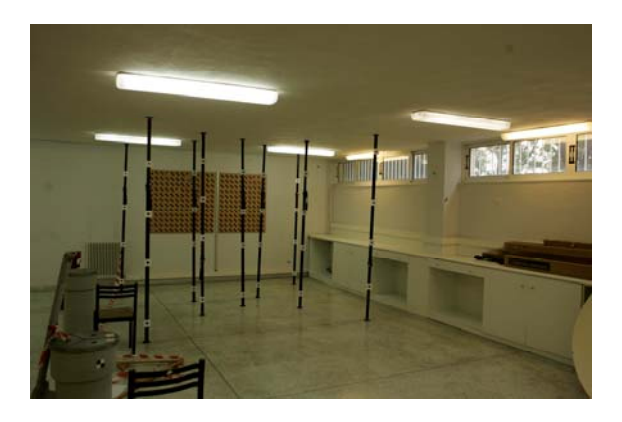

**Εικόνα 6.1: Οι φωτογραφίες του πεδίου ελέγχου που χρησιµοποιήθηκαν για τη βαθµονόµηση της µηχανής**

Στη συνέχεια οι εικόνες αυτές εισήχθησαν στο AutoCAD και εξάχθηκαν οι εικονοσυντεταγµένες φωτοσταθερών από το πεδίο ελέγχου (από όλα τα φωτοσταθερά που βρίσκονται στους κάθετους σωλήνες και µερικά φωτοσταθερά σε όλο το εύρος του πίνακα που βρίσκεται στο βάθος). Στην πιο κάτω εικόνα µε κόκκινο χρώµα φαίνονται τα φωτοσταθερά τα οποία χρησιµοποιήθηκαν για την βαθµονόµηση.

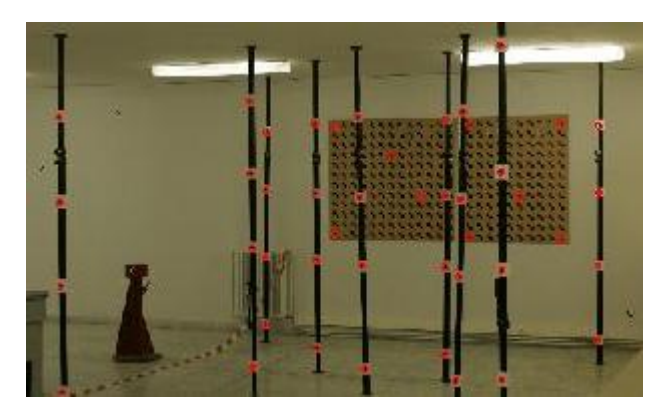

**Εικόνα 6.2: Το πεδίο ελέγχου**

Έπειτα, στο πρόγραµµα CALIBRATION\_CCD έγινε εισαγωγή των γεωδαιτικών συντεταγµένων, των εικονοσυντεταγµένων και ορίσθηκε το αρχείο εξόδου. Στο επόµενο βήµα ορίσθηκαν οι µονάδες γωνιών, η φωτογραφική µηχανή και ζητήθηκε από το πρόγραµµα να υπολογιστούν προσωρινές τιµές για τον εσωτερικό και εξωτερικό προσανατολισµό. Αφού υπολογίστηκαν οι προσωρινές τιµές το πρόγραµµα υπολογίζει και δίνει τα τελικά αποτελέσµατα του εσωτερικού και εξωτερικού προσανατολισµού, τις παραµέτρους της ακτινικής και εφαπροµενικής διαστροφής, τον λόγο κλίµακας y/x των εικονοστοιχείων καθώς και την απόκλιση των αξόνων από την ορθογωνικότητα. Επίσης στα αποτελέσµατα συµπεριλαµβάνεται ο αριθµός των σηµείων που έλαβαν µέρος στην όλη διαδικασία, ο αριθµός των επαναλήψεων καθώς και το τυπικό σφάλµα.

Στις πιο κάτω εικόνες παρουσιάζονται τα παράθυρα λειτουργίας του προγράµµατος CALIBRATION CCD στα οποία φαίνονται οι προσωρινές τιμές και τα τελικά αποτελέσµατα για κάθε µια από τις τρεις λήψεις που έγιναν.

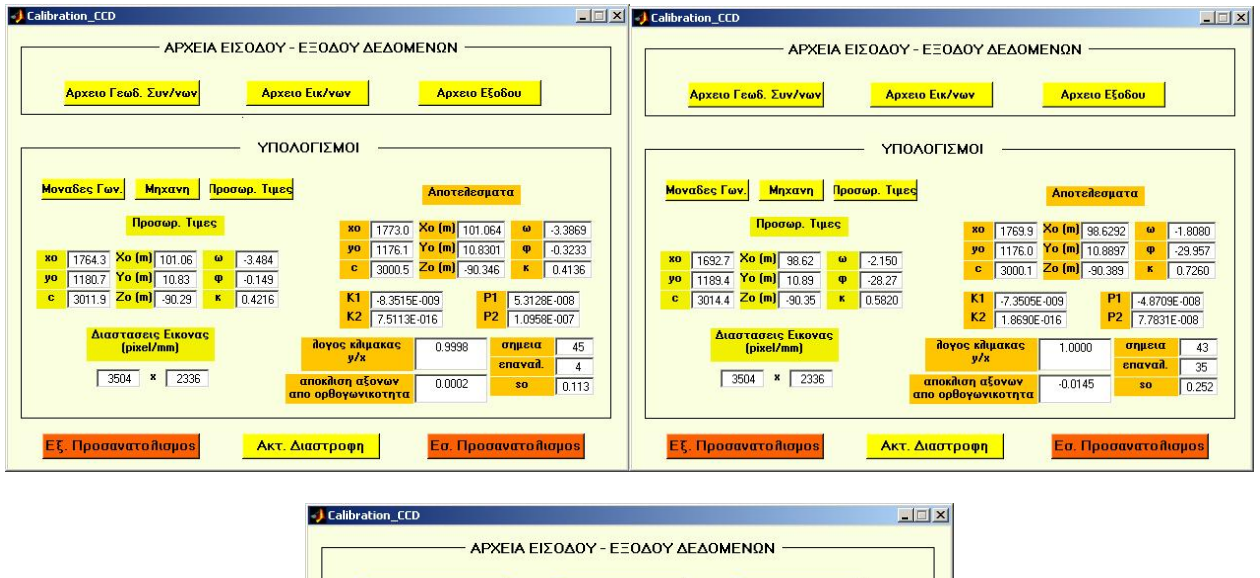

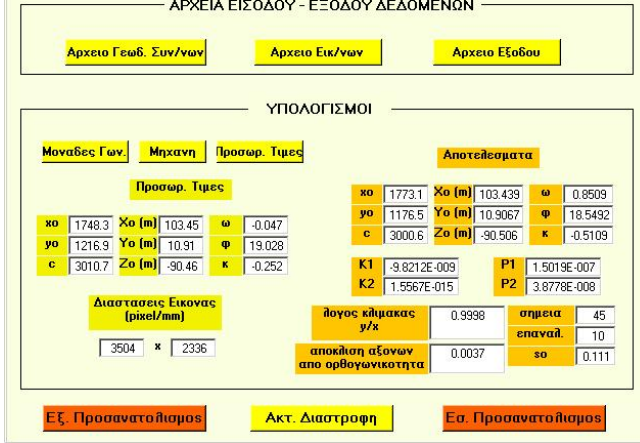

**Εικόνα 6.3: Τα παράθυρα λειτουργίας του προγράµµατος CALIBRATION\_CCD που χρησιµοποιήθηκε για την βαθµονόµηση της µηχανης**

Τέλος από το CALIBRATION\_CCD αποθηκεύτηκε η αναφορά βαθµονόµησης (calibration report) όπως και το διάγραµµα της ακτινικής διαστροφής του φακού (Radial Distortion-∆r/r). Τα τρία διαγράµµατα της ακτινικής διαστροφής που προέκυψαν παρουσιάζονται στις πιο κάτω εικόνες. Οι αναφορές βαθµονόµηση παραθέτονται στο παράρτηµα.

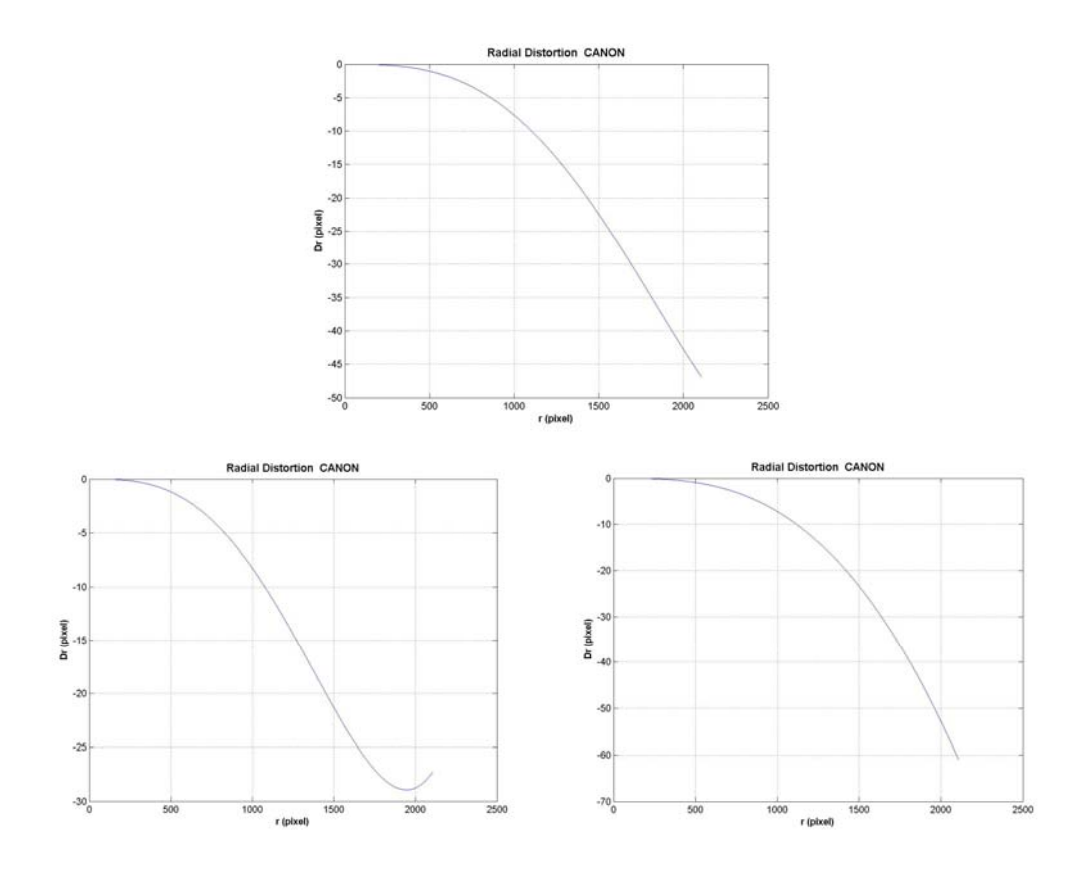

**Εικόνα 6.4: ∆ιαγράµµατα της ακτινικής διαστροφής που προέκυψαν από το CALIBRATION\_CCD.** 

Στον πιο κάτω πίνακα φαίνονται τα τελικά αποτελέσµατα που προέκυψαν από την βαθµονόµηση της ψηφιακής φωτογραφικής µηχανής CANON EOS-1D MARK II.

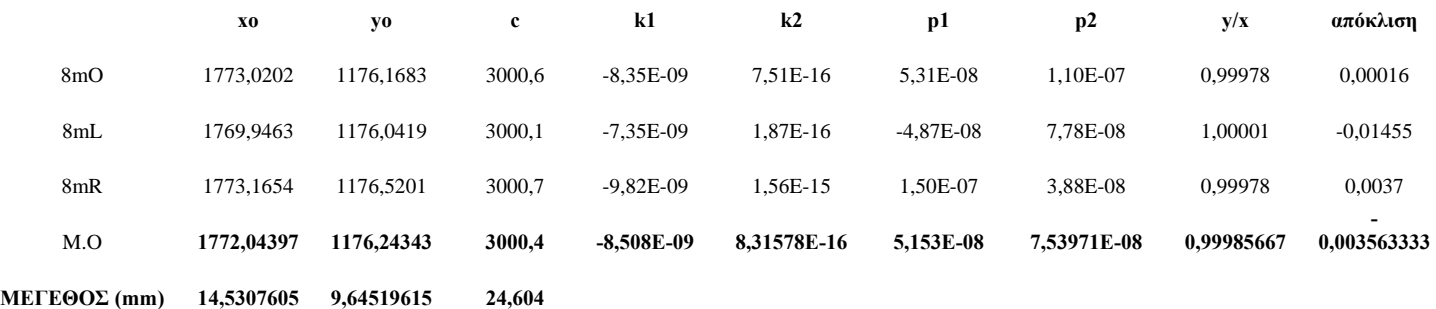

#### **Πίνακας 9: Αποτελέσµατα που προέκυψαν από την βαθµονόµηση της µηχανής**

Η τυπική απόκλιση υπολογίστηκε για το πρωτεύον σηµείο και την εστιακή απόσταση. Συγκεκριμένα σ<sub>rms</sub>c<sub>o</sub>=±0.299 pixel, σ<sub>rms</sub>x<sub>o</sub>=±1.818 pixel, σ<sub>rms</sub>y<sub>o</sub>=±0.248 pixel

Όπως παρατηρείται η απόκλιση µεταξύ των αποτελεσµάτων είναι αρκετά µικρή έτσι µπορεί να θεωρηθεί ότι η βαθµονόµηση είναι αξιόπιστη Τα τελικά µεγέθη του πρωτεύοντος σηµείου και της εστιακής απόστασης που προέκυψαν σε mm και φαίνονται στον πιο πάνω πίνακα υπολογίστηκαν βάση του µεγέθους των εικονοστοιχείων της µηχανής που προκύπτουν από τα στοιχεία που δίδονται στο εγχειρίδιο της µηχανής.

### **6.4 ∆ηµιουργία Τρισδιάστατου Μοντέλου µε το PhotoModeler**

Αφού υπολογίστηκαν τα στοιχεία του εσωτερικού προσανατολισµού και οι παράµετροι της ακτινικής και εφαπτοµενικής διαστροφής ξεκίνησε η διαδικασία παραγωγής του τρισδιάστατου µοντέλου µε το λογισµικό PhotoModeler.

#### **6.4.1 Εισαγωγή φωτογραφιών και στοιχείων µηχανής**

Για την δηµιουργία τρισδιάστατου µοντέλου έγινε µόνο ένα project. Αρχίζοντας λοιπόν ένα νέο project εισάγεται η εκτίµηση για την µεγαλύτερη διάσταση του αντικειµένου και οι µονάδες εισόδου και αναφοράς. Στην προκειµένη περίπτωση αφού είναι η πρώτη φορά που χρησιµοποιείται η φωτογραφική µηχανή, εισάγονται λεπτοµερώς το όνοµά της το είδος της (αναλογική/ψηφιακή), αν ο φακός της έχει zoom κ.α. Στην πιο κάτω εικόνα φαίνονται τα στοιχεία της µηχανής που εισήχθηκαν στο PhotoModeler.

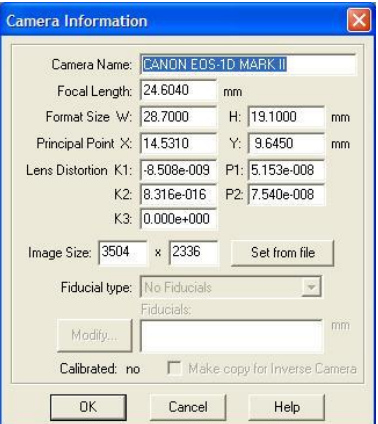

**Εικόνα 6.5: Παράθυρο εισαγωγής των στοιχείων της βαθµονόµησης.** 

Επιλέχθηκαν οι φωτογραφίες εκείνες που πιθανότατα να χρειάζονταν για την δηµιουργία του τρισδιάστατου µοντέλου και έγινε εισαγωγή τους στο πρόγραµµα. Κατά την διάρκεια µαρκαρίσµατος σηµείων υπήρξαν περιπτώσεις που έγινε εισαγωγή νέων εικόνων αλλά και διαγραφή κάποιων από το project.

Οι εικόνες που τελικά χρησιµοποιήθηκαν καθώς και ένας πίνακας µε τα στοιχεία της κάθε εικόνας παρατίθενται στο παράρτηµα.

#### **6.4.2 ∆ηµιουργία µοντέλου**

Κατά την διαδικασία δόµησης του µοντέλου µαρκάρονται και ταυτίζονται τα οµόλογα σηµεία και αντικείµενα στις φωτογραφίες χρησιµοποιώντας τα εργαλεία του προγράµµατος. Λόγω της πληθώρας των προς εισαγωγή εικόνων και των εκτεταµένων συσχετίσεων οµόλογων σηµείων που απαιτεί η αποπεράτωση του µοντέλου, οι εικόνες ανοίγονταν κατά ζεύγη, τοποθετούνταν τα οµόλογα σηµεία, γραµµές κ.τ.λ σε χαρακτηριστικές θέσεις και συνδέονταν µεταξύ τους µε την εντολή αναφοράς (Reference Mode) του λογισµικού (Εικόνα 6.6). Στη συνέχεια εισήχθησαν τα φωτοσταθερά που προέρχονταν από τοπογραφικές µετρήσεις. Για την εισαγωγή των φωτοσταθερών αρχικά αποφασίζεται ο τύπος της πηγής τους (txt/dxf) και ακολουθεί

µαρκάρισµα των φωτοσταθερών στις φωτογραφίες, αντιστοίχηση και επεξεργασία (εικόνα 6.7).

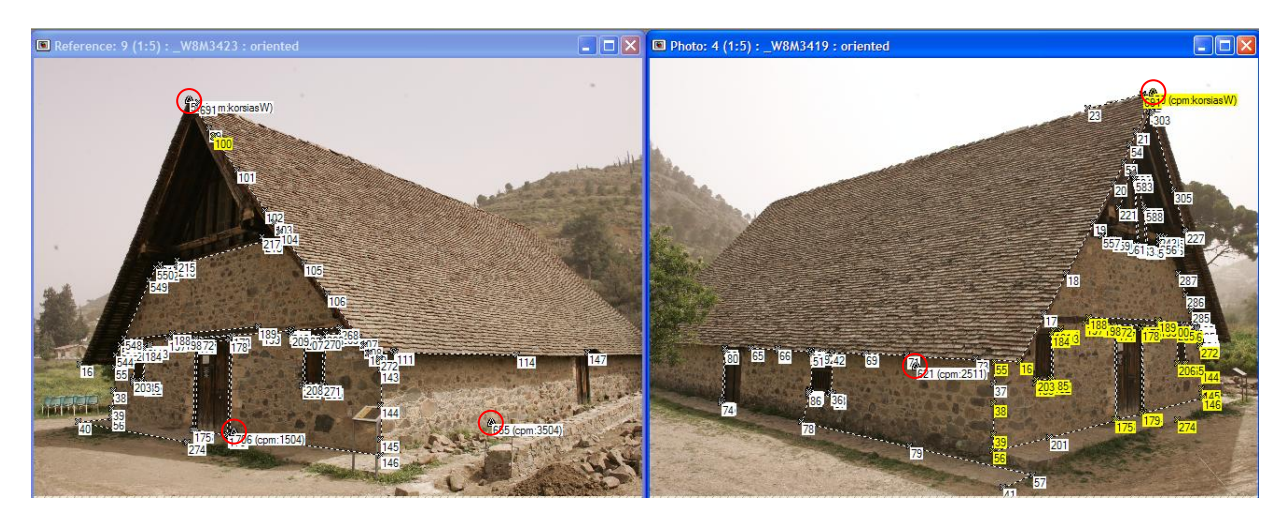

**Εικόνα 6.6: Οθόνη λειτουργίας κατά την αντιστοίχηση οµόλογων σηµείων.** 

Τα σηµεία που συµβολίζονται µε τρίγωνο και είναι σε κόκκινο κύκλο είναι φωτοσταθερά τα οποία εισήχθησαν στο πρόγραµµα για καλύτερη ακρίβεια, για απόδοση της κλίµακας και εξασφάλιση της γεωµετρίας του µοντέλου.

| C List 3D View                                     | Reactivate                                                                               |
|----------------------------------------------------|------------------------------------------------------------------------------------------|
| 1504<br>2501                                       | First                                                                                    |
| 2511<br>3504                                       | <b>Next</b>                                                                              |
| 3509<br>4503                                       | Prev.                                                                                    |
| 4510<br>stegiE<br>stegN                            | $\triangledown$ Auto-advance<br>Alphabetical list<br>Auto-drive<br>Target Mode<br>Import |
|                                                    | Modify                                                                                   |
|                                                    | Close                                                                                    |
|                                                    | Help                                                                                     |
| 1504<br>Name:<br>$x: 148.8 \text{ m}$<br>v: 22.2 m | z: 100.4 m                                                                               |
| Precision: fixed<br>fixed                          | fixed                                                                                    |

**Εικόνα 6.7: Εισαγωγή σηµείων ελέγχου (φωτοσταθερών).** 

Αφού ολοκληρωθούν οι συσχετίσεις των οµόλογων σηµείων, ακολούθησε η συνόρθωση των παρατηρήσεων (Process), που περιλαµβάνει την αποκατάσταση του σχετικού προσανατολισµού των εικόνων και τον υπολογισµό των συντεταγµένων των σηµείων.(σχετικοί πίνακες που φαίνονται τα στατιστικά στοιχεία των µαρκαρισµένων σηµείων καθώς και στοιχεία των σηµείων λήψης των φωτογραφιών παραθέτονται στο παράρτηµα)

Η επίλυση αναλύεται σε τρία στάδια (εικόνα 6.8).

- Audit Summary: Στατιστική και ποιοτική ενηµέρωση για τα σηµεία και τις εικόνες.
- Processing Steps: Καθορισµός των δυνατοτήτων επίλυσης οι οποίες είναι: α) προσανατολισµός (Orientation), β) Ολική βελτιστοποίηση (Global Optimization) δηλαδή ελαχιστοποίηση του σφάλµατος σε όλα τα σηµεία που έχουν σκοπευτεί και στα στοιχεία του εξωτερικού προσανατολισµού και γ) Αυτοβαθµονόµηση (Self Calibration)-η οποία σε αυτή την περίπτωση δεν χρησιµοποιήθηκε.
- Υπολογισµός και παρουσίαση του τελικού συνολικού σφάλµατος και ένδειξη ότι η διαδικασία έχει ολοκληρωθεί.

| Steps Options   Reasons                                                                      | Audit Summary Audit Overview   Audit Photo   Audit Points |                                                                   |                 |                                                 |                                                                               |
|----------------------------------------------------------------------------------------------|-----------------------------------------------------------|-------------------------------------------------------------------|-----------------|-------------------------------------------------|-------------------------------------------------------------------------------|
| √ 1. Drientation [&InverseCamera]<br>orient only unoriented photos<br>G<br>orient all photos |                                                           | Overall Quality<br><b>Total Lised Points</b><br>Total Photographs |                 | Num.<br>Acceptable?<br>495<br>yes<br>23<br>yes. |                                                                               |
| 2. Global Optimization<br>3. Self Calibration<br><b>Process Constraints</b><br>⊽             | Summary<br>Photos<br>Points                               | Good<br>23<br>427                                                 | Weak<br>n<br>58 | Unused<br>Ū<br>10                               | Total<br>23<br>495<br>Weak data will only be used in second stage processing. |
|                                                                                              |                                                           |                                                                   |                 |                                                 |                                                                               |

**Εικόνα 6.8: Στάδια επίλυσης.** 

Στην συνέχεια ακολουθεί το λογαριθµικό διάγραµµα στο οποίο φαίνεται το συνολικό σφάλµα της επίλυσης. Συγκεκριµένα στον κατακόρυφο άξονα φαίνεται το αρχικό σφάλµα και στον οριζόντιο ο αριθµός των επαναλήψεων και το τελικό σφάλµα µετά την διαδικασία βελτιστοποίησης.

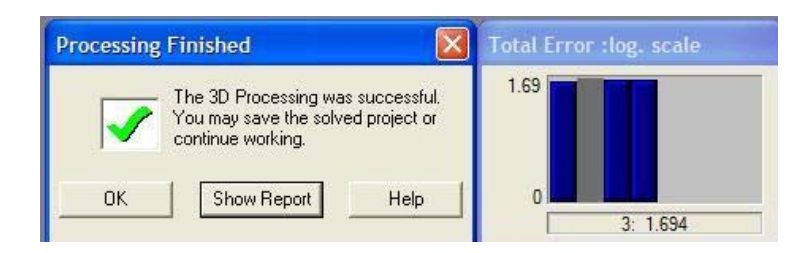

**Εικόνα 6.9: Λογαριθµικό σφάλµα**

Μετά την επίλυση εµφανίζεται σε νέο παράθυρο αναφορά µε τα αποτελέσµατα. Εκτός των άλλων εκεί αναφέρονται τα σηµεία µε τα υψηλότερα σφάλµατα και την µεγαλύτερη τιµή Tightness. Με αυτό το τρόπο διορθώνονται τα σηµεία που έχουν µεγαλύτερο από το ανεχτό σφάλµα. Η διαδικασία αυτή επαναλαµβάνετε µέχρι να επιτευχθεί ακρίβεια µικρότερη των 5 pixel. Η αναφορά αυτή παρουσιάζεται στη πιο κάτω εικόνα.

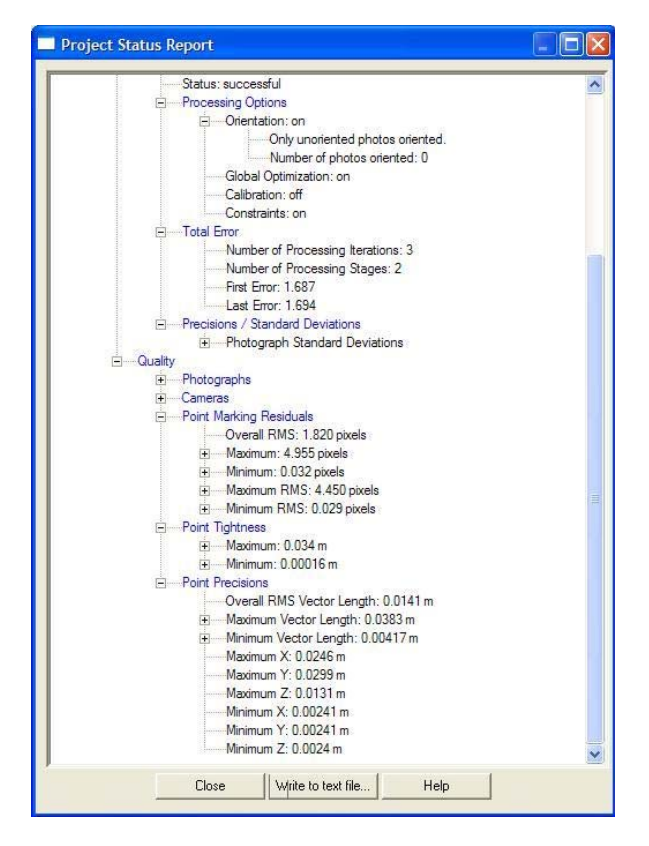

**Εικόνα 6.10: Παράθυρο αναφοράς µετά την επίλυση.** 

Τέλος δόθηκε κλίµακα στο µοντέλο µε τρεις διαφορετικούς τρόπους. Στο πρώτο µοντέλο χρησιµοποιήθηκαν όσο το δυνατό περισσότερα φωτοσταθερά (29), στο δεύτερο χρησιµοποιήθηκαν δύο σε κάθε όψη του ναού (8) και στο τρίτο χρησιµοποιήθηκε µια απόσταση για την απόδοση της κλίµακας.

Μετά την επίλυση παρέχεται η δυνατότητα προβολής του µοντέλου σε τρεις διαστάσεις, µεγέθυνση και σµίκρυνση, στροφή και µέτρηση στο 3D Viewer. Στις πιο κάτω εικόνες φαίνεται το τρισδιάστατο µοντέλο όπως παρουσιάζεται από το 3D Viewer.

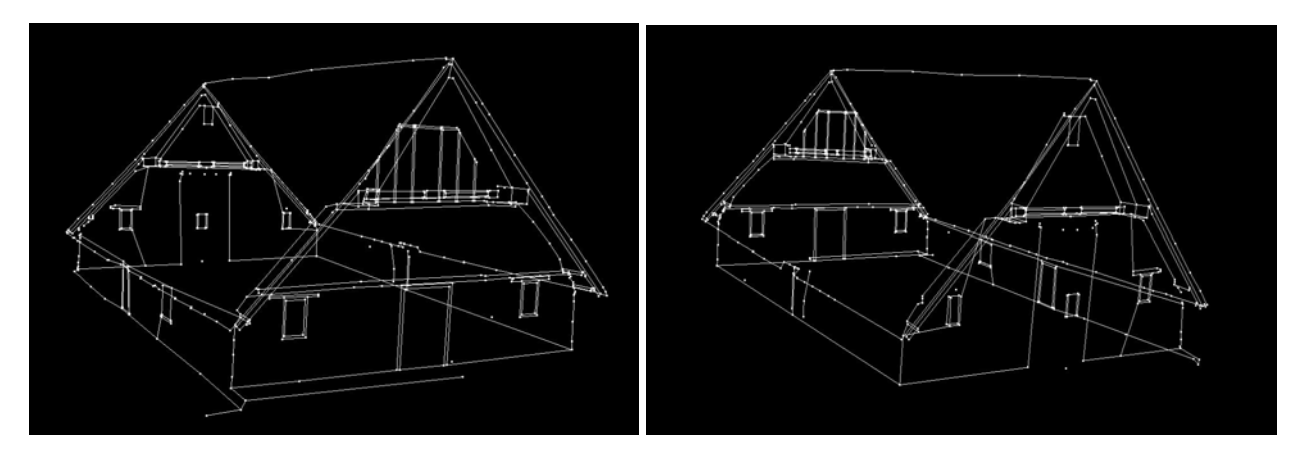

**Εικόνα 6.11: Το τρισδιάστατο µοντέλο στο 3D Viewer από διαφορετικές γωνίες.** 

#### **6.4.3 ∆ηµιουργία τρισδιάστατου φωτορεαλιστικού µοντέλου**

Επόµενο στάδιο ήταν η απόδοση υφής στο τρισδιάστατο µοντέλο που δηµιουργήθηκε. Προϋπόθεση ήταν η τµηµατική δηµιουργία επιπέδων του µοντέλου, µια µηχανική διαδικασία πάνω στις εικόνες µέσο της εντολής Surface/ Path Mode. Βοηθητικά λειτούργησε η δυνατότητα ένωσης σηµείων και σχηµατισµού επιπέδων στο 3D Viewer. Για την απόδοση υφής γίνεται επιλογή του επιπέδου ή των επιπέδων που επιθυµείται να αποδοθεί υφή και καθορίζεται το είδος της. Υπάρχουν οι δυνατότητες απόδοσης χρώµατος και υφής από πολλές εικόνες.

Σε γενικές γραµµές η επίτευξη ικανοποιητικού φωτορεαλιστικού αποτελέσµατος είναι αρκετά σύνθετη και χρονοβόρα διαδικασία. Στη συγκεκριµένη περίπτωση παρουσιάστηκαν πολλές δυσκολίες από τις διαφοροποιήσεις στη φωτεινότητα µεταξύ των διαφόρων επιπέδων καθώς και σε κάποιες προβληµατικές απεικονίσεις, όπως στην προβολή δέντρων πάνω στη στέγη της βόρειας όψης και γενικά στη απεικόνιση της στέγης στη οποία η υφή στα γειτονικά επίπεδα δεν είναι συνεχής και έτσι φαίνεται κάπως παραµορφωµένη.

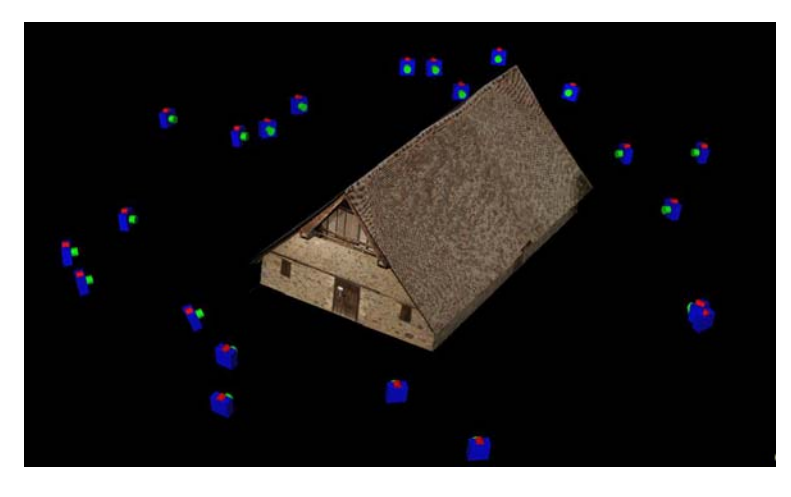

**Εικόνα 6.12: Νοτιοδυτική άποψη του τρισδιάστατου µοντέλου και σηµεία λήψης των φωτογραφιών όπως παρουσιάζονται στο 3D Viewer.** 

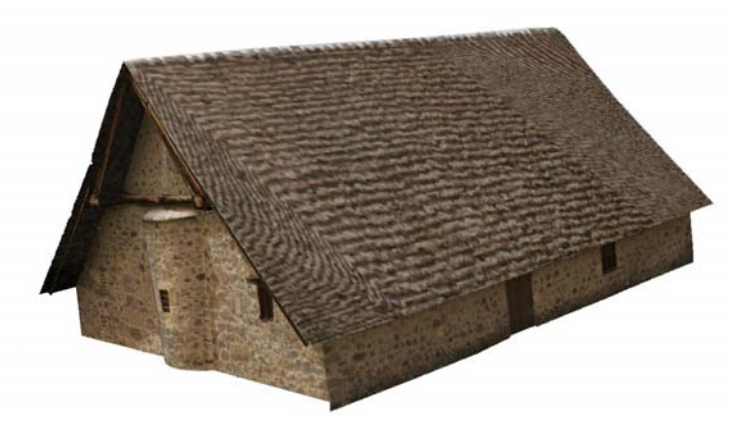

**Εικόνα 6.13: Βορειοανατολική άποψη του τρισδιάστατου µοντέλου όπως παρουσιάζεται στο 3D Viewer.** 

#### **6.4.4 Εξαγωγή του τρισδιάστατου µοντέλου**

Το επόµενο βήµα στην όλη διαδικασία ήταν η εξαγωγή του τρισδιάστατου µοντέλου στο AutoCAD, όπου μετρήθηκαν οι αποστάσεις που είχαν μετρηθεί στο χώρο, για έλεγχο της ακρίβειας και δηµιουργία τοµών.

Στο παράθυρο επιλογών εξαγωγής µοντέλου (εικόνα 6.14) ελέγχονται όλες οι επιλογές για την εξαγωγή όλων των τρισδιάστατων µοντέλων στο PhotoModeler για χρήση σε προγράµµατα CAD, προγράµµατα τρισδιάστατων γραφικών για τη φωτορεαλιστική απόδοση του προϊόντος καθώς και σε προγράµµατα απόδοσης κίνησης και παραγωγής video.

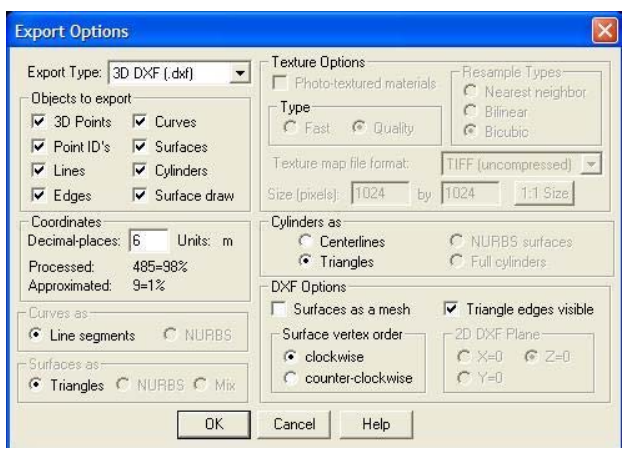

**Εικόνα 6.14:Παράθυρο επιλογών για εξαγωγή τρισδιάστατου µοντέλου.** 

Όπως προαναφέρθηκε το PhotoModeler δίνει τη δυνατότητα εξαγωγής µοντέλου σε 3D DXF, 2D DXF, 3D Studio, VRML 1.0, VRML 2.0, Wavefront, Raw, IGES, Rhino και στερεολιθογραφικό.

### **6.5 Αποτελέσµατα**

Με την ολοκλήρωση της εξαγωγής των τρισδιάστατων µοντέλων στο AutoCAD άρχισε η διαδικασία ελέγχου των τριών µοντέλων που προαναφέρθηκαν, µοντέλο µε 29 φωτοσταθερά, µοντέλο µε 8 φωτοσταθερά και µοντέλο χωρίς φωτοσταθερά.

Ο έλεγχος για την πληρότητα και την πιστότητα αυτών των µοντέλων πραγµατοποιήθηκε µε δειγµατοληπτικό έλεγχο διαστάσεων. Συγκεκριµένα µετρήθηκαν 38 διαφορετικού µεγέθους µήκη επί του ναού και συγκρίθηκαν µε το φωτογραµµετρικό προϊόν, δηλαδή τις αντίστοιχες µετρήσεις στο AutoCAD.

Η µικρότερη απόσταση που µετρήθηκε ήταν 9cm και η µεγαλύτερη 19,31 m. Οι έλεγχοι έγιναν και για τα τρία µοντέλα που προέκυψαν. Στις δύο πρώτες περιπτώσεις οι διαφορές των αποστάσεων που µετρήθηκαν στο ναό από αυτές του προέκυψαν από το τρισδιάστατο µοντέλο έχουν µέσο όρο ίσο µε 1 mm και 2 mm αντίστοιχα, εποµένως η διαφορά κλίµακας είναι αµελητέα και δεν υπάρχουν συστηµατικά σφάλµατα. Στην τρίτη περίπτωση ο µέσος όρος των διαφορών αυξάνεται στα 6mm.

Και στις τρεις περιπτώσεις υπολογίστηκε το εναποµένον σφάλµα RMS των αποστάσεων και από την σύγκριση προκύπτει ότι το βέλτιστο µοντέλο είναι αυτό που χρησιµοποιήθηκαν 8 φωτοσταθερά για την απόδοση της κλίµακας του. Το µοντέλο µε τα 29 φωτοσταθερά ακολουθεί µε πολύ ελάχιστη διαφορά ενώ το µοντέλο χωρίς φωτοσταθερά έχει λίγο µεγαλύτερο σφάλµα. Συγκεκριµένα στο πρώτο µοντέλο το εναποµένον σφάλµα RMS είναι 1.86cm, στη δεύτερη περίπτωση είναι 1.99cm και στην τρίτη είναι 2.42cm (Τα αναλυτικά αποτελέσµατα από το πρώτο µοντέλο παρουσιάζονται στον πίνακα 10 και για τα άλλα δύο στο παράρτηµα).

Τέλος η επιλογή του βέλτιστου τρισδιάστατου µοντέλου έγινε ανάµεσα στα δύο πρώτα µοντέλα τα οποία είχαν σχεδόν την ίδια ακρίβεια. Για την εξαγωγή των τελικών προϊόντων (τοµές, ορθοφωτογραφίες) επιλέχθηκε να χρησιµοποιηθεί το µοντέλο µε τα 8 φωτοσταθερά το οποίο είχε µέσο όρο διαφορών **1mm** και εναποµένον σφάλµα **σrms= ±1,86cm**

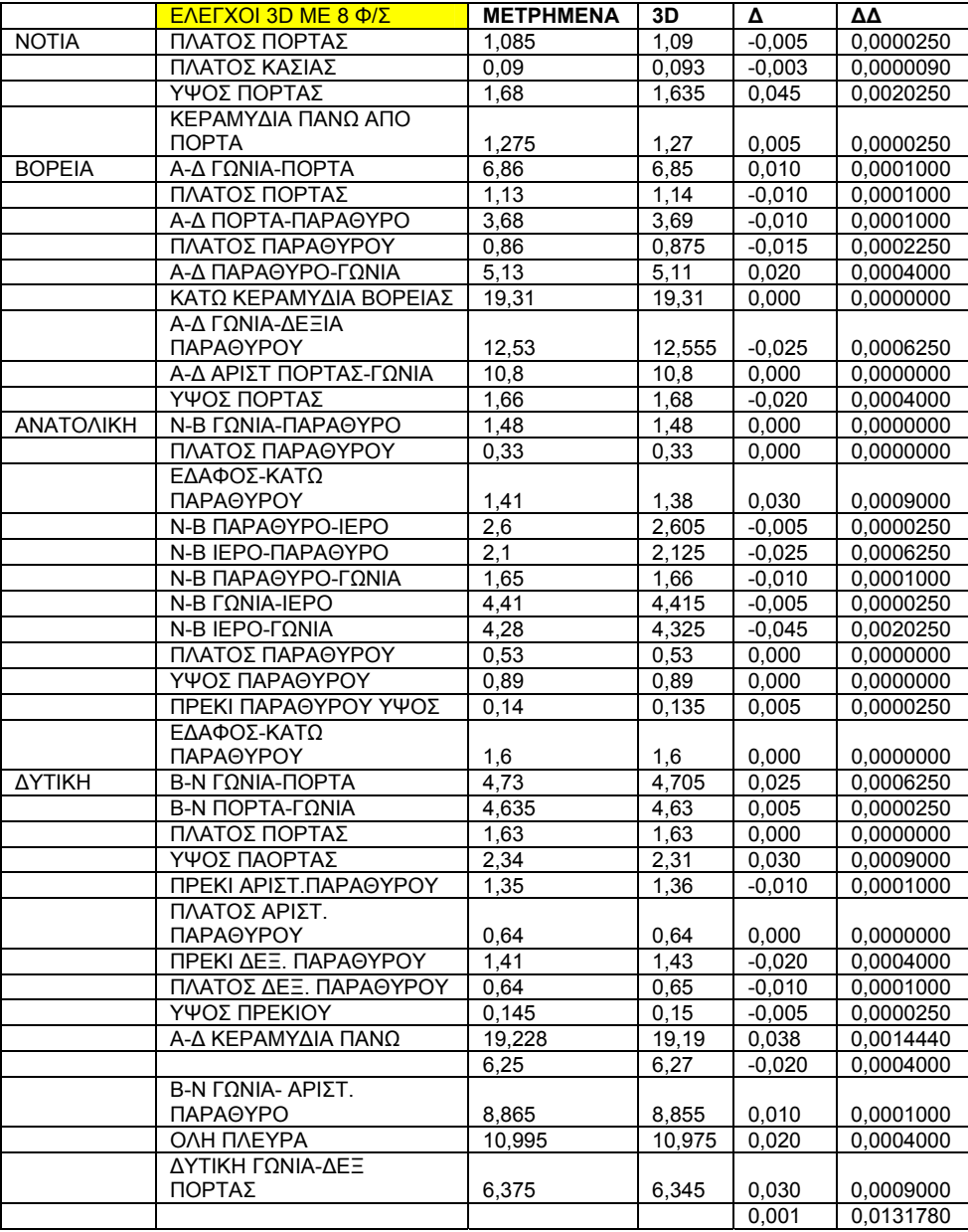

**Πίνακας 10:Αξιολόγηση αποτελεσµάτων τρισδιάστατου µοντέλου µε 8 φωτοσταθερά**

### **6.6 Τελικά Προϊόντα**

Όπως προέκυψε από την προηγούµενη ενότητα το τρισδιάστατο µοντέλο µε την καλύτερη ακρίβεια ήταν τελικά το µοντέλο που χρησιµοποιήθηκαν τα 8 φωτοσταθερά. Από αυτό το µοντέλο δηµιουργήθηκάν τρεις τοµές και τέσσερις ορθοφωτογραφίες όπως περιγράφεται στις πιο κάτω υποενότητες.

#### **6.6.1 ∆ηµιουργία τοµών από το τρισδιάστατο µοντέλο**

Όπως έχει ήδη αναφερθεί από το τρισδιάστατο DXF έγινε δηµιουργία δύο κατακόρυφων τοµών και µιας οριζόντιας. Η οριζόντια τοµή έγινε σε ύψος 1 µέτρου από την δυτική είσοδο του ναού. Οι δύο κατακόρυφες, εγκάρσια και διαµήκεις, έχουν διεύθυνση δυτικά και βόρεια αντίστοιχα.

Η εξωτερικές τοµές δηµιουργήθηκαν από το εξαγόµενο τρισδιάστατο DXF ενώ οι εσωτερικές από τα µετρηµένα σηµεία που αποτυπώθηκαν µε τον γεωδαιτικό σταθµό κατά τις εργασίες υπαίθρου.

Οι τοµές έχουν εκτυπωθεί σε κλίµακα 1:50 και επισυνάπτονται στο παρόν τεύχος.

#### **6.6.2 Εξαγωγή ορθοφωτογραφιών**

Οι ορθοφωτογραφίες είναι εικόνες σε ορθή προβολή και έχουν µια συγκεκριµένη κλίµακα. Για τον λόγο αυτό είναι δυνατή η µέτρηση των διαστάσεων ενός αντικειµένου στην ορθοφωτογραφία, κάτι που δεν µπορεί να γίνει στις κοινές φωτογραφίες.

Για την δηµιουργία µιας ορθοφωτογραφίας στο PhotoModeler γίνονται οι κατάλληλες ρυθµίσεις στο παράθυρο εξαγωγής ορθοφωτογραφίας (εικόνα 6.15)

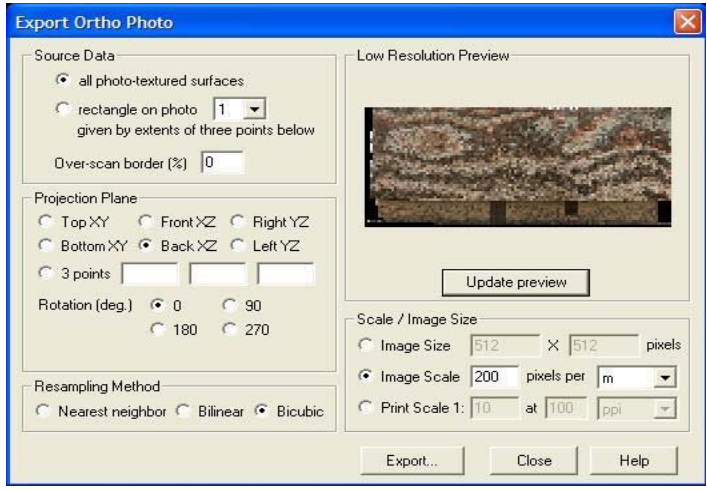

**Εικόνα 6.15:Παράθυρο επιλογών για εξαγωγή ορθοφωτογραφιών.** 

Πρώτο βήµα για τη δηµιουργία µιας ορθοφωτογραφίας είναι η επιλογή της πηγής των φωτογραφικών δεδοµένων. Η άντληση της φωτογραφικής πληροφορίας µπορεί να γίνει από µια φωτογραφία ή από τις ήδη δηµιουργηµένες επιφάνειες µε φωτορεαλιστική υφή.

∆εύτερο βήµα είναι η επιλογή του επιπέδου προβολής. Ο καθορισµός του µπορεί να γίνει είτε µε την επιλογή ενός επιπέδου και διεύθυνσης προβολής (top/bottom-ΧΥ, front/back-ΧΖ, right/left-ΥΖ) είτε µε καθορισµό του επιπέδου προβολής µε τρία σηµεία του αντικειµένου. Επίσης υπάρχει ένας έλεγχος στροφής που ο οποίος καθορίζει τον τρόπο που η ορθοφωτογραφία είναι προσανατολισµένη. Οι γωνιές είναι σε µοίρες, ορισµένες δεξιόστροφα.

Στο σηµείο αυτό µπορεί να χρησιµοποιηθεί η χαµηλής ανάλυσης προεπισκόπηση η οποία είναι το τρίτο βήµα της όλης διαδικασίας για την παραγωγή ορθοφοτογραφίας. Ο βασικός λόγος που χρησιµοποιείται η προεπισκόπηση είναι για να εξασφαλιστεί ότι το αποτέλεσµα θα προσανατολιστεί όπως είναι επιθυµητό και ότι έχουν επιλεγεί οι σωστοί άξονες.

Το τέταρτο βήµα είναι η επιλογή της µεθόδου παρεµβολής που θα χρησιµοποιηθεί για τον καθορισµό της χρωµατικής πληροφορίας του κάθε εικονοστοιχείου της τελικής ορθοφωτογραφίας. Η επιλογή γίνεται ανάµεσα στη µέθοδο παρεµβολής του πλησιέστερου γείτονα, τη διγραµµική και τη δικυβική παρεµβολή. Για τις ανάγκες της εργασίες επιλέχθηκε η δικυβική παρεµβολή.

Το πέµπτο βήµα της διαδικασίας παραγωγής της ορθοφωτογραφίας είναι ο καθορισµός του µεγέθους και της κλίµακας της εικόνας. Υπάρχουν τρεις τρόποι ορισµού του µεγέθους της εικόνας παραγωγής και της κλίµακας. Ο πρώτος και ο απλούστερος είναι η εισαγωγή της ανάλυσης της ορθοφωτογραφίας δηλαδή ο αριθµός των εικονοστοιχίων στον οριζόντιο και τον κάθετο άξονα. Ο τρόπος αυτός µειονεκτεί διότι παρέχει µια εικόνα γνωστού µεγέθους αλλά άγνωστης κλίµακας. Με τον δεύτερο τρόπο καθορίζεται η κλίµακα της εικόνας από τον αριθµό των εικονοστοιχείων ανά µονάδα µέτρησης και ο τρίτος τρόπος είναι να καθοριστεί η κλίµακα εκτύπωσης της εικόνας µε δεδοµένη ανάλυση δηλαδή καθορίζεται πρώτα η κλίµακα εκτύπωσης και κατόπιν η ανάλυση. Για την παρούσα εργασία επιλέγηκε ο δεύτερος τρόπος µε 200 εικονοστοιχεία ανά µέτρο.

Τέλος αφού επιλέγει ο τύπος και το όνοµα του εξαγόµενου αρχείου εικόνας ακολουθεί η παραγωγή της ορθοφωτογραφίας.

Όπως προαναφέρθηκε τα προβλήµατα που παρουσιάστηκαν από τις διαφοροποιήσεις στη φωτεινότητα µεταξύ των διαφόρων επιπέδων καθώς και σε κάποιες προβληµατικές απεικονίσεις ήταν ορατά και στις ορθοφωτογραφίες. Έγινε προσπάθεια βελτιστοποίησης αυτών των διαφοροποιήσεων στη φωτεινότητα µεταξύ των επιπέδων καθώς και για τις προβληµατικές απεικονίσεις στο λογισµικό Photoshop, παράδείγµα αυτής της προσπάθειας παρουσιάζεται στη συνέχεια.

Οι ορθοφωτογραφίες έχουν εκτυπωθεί σε κλίµακα 1:50 και επισυνάπτονται στο παρόν τεύχος.

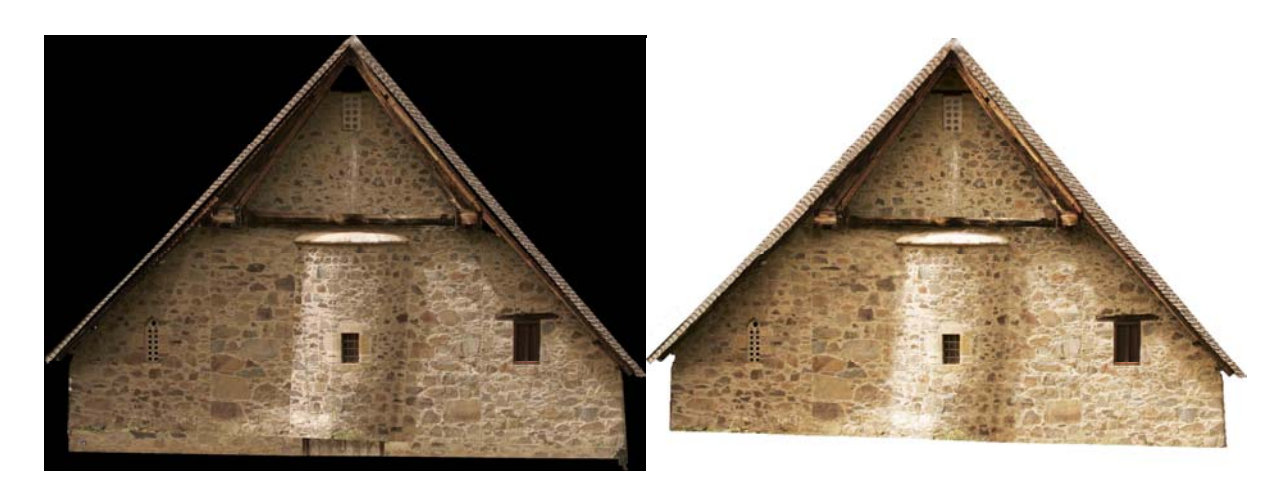

**Εικόνα 6.16: Ορθοφωτογραφία της ανατολικής όψης πρίν και µετά την επεξεργασία στο Photoshop.** 

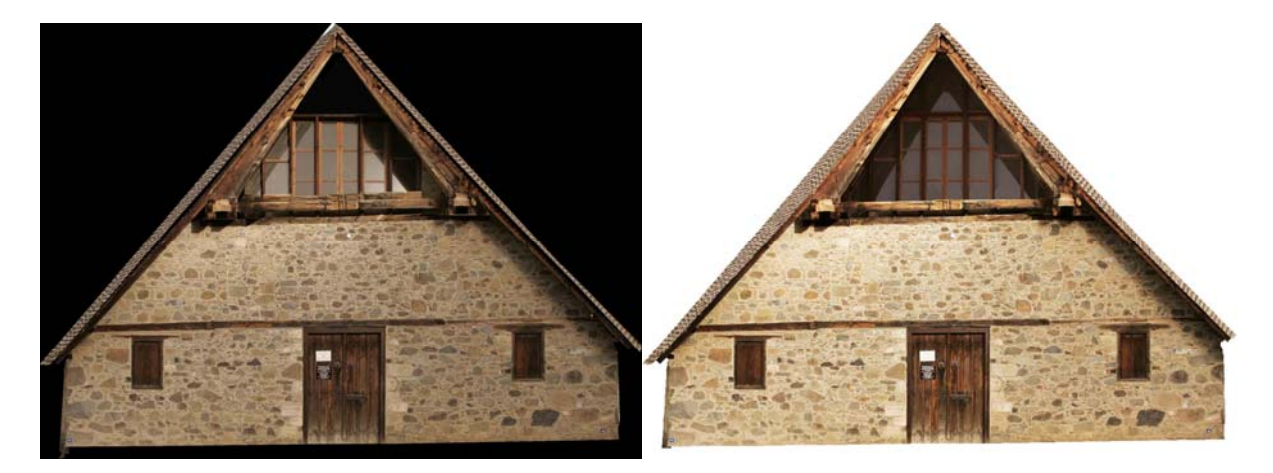

**Εικόνα 6.17: Ορθοφωτογραφία της δυτικής όψης πριν και µετά την επεξεργασία στο Photoshop.** 

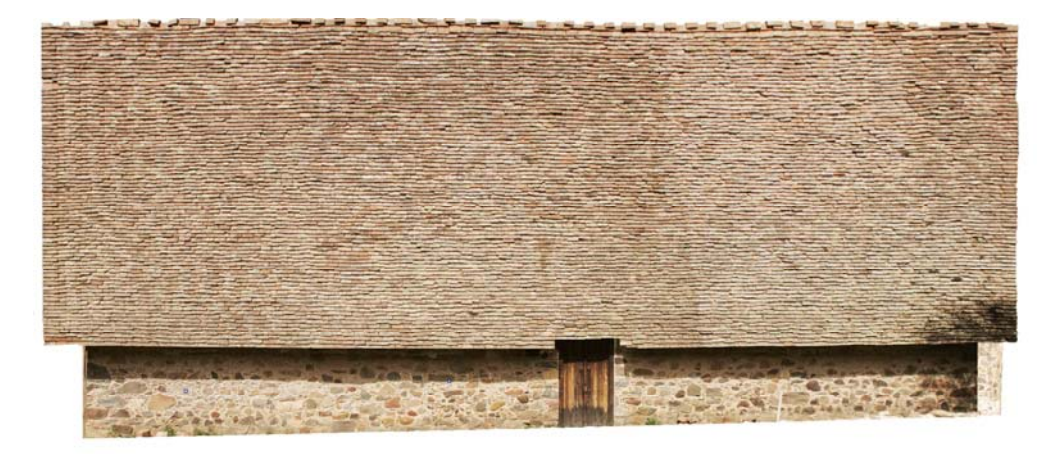

**Εικόνα 6.18: Ορθοφωτογραφία της νότιας όψης.** 

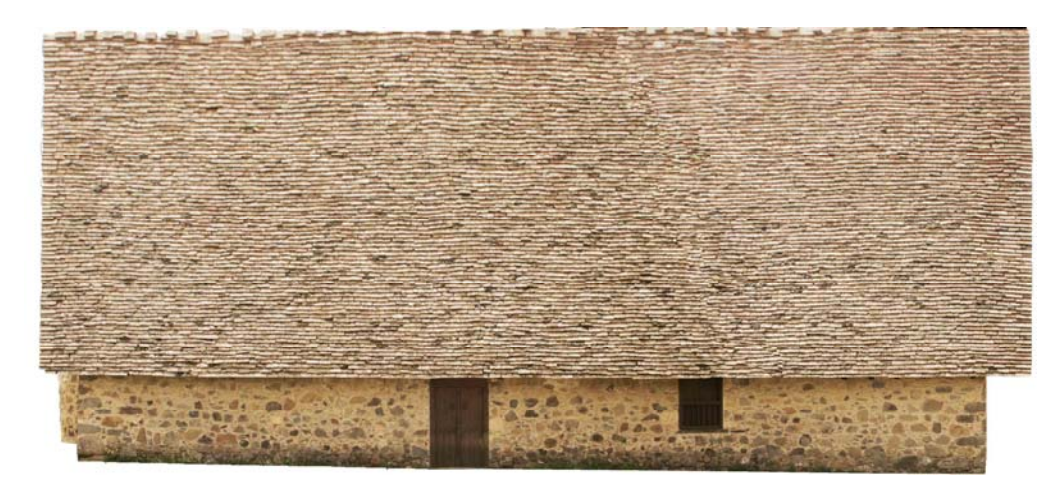

**Εικόνα 6.19: Ορθοφωτογραφία της βόρειας όψης.** 

### **7 AΞΙΟΛΟΓΗΣΗ**

Τα τελικά προϊόντα µιας γεωµετρικής τεκµηρίωσης τα οποία αποτελούν πιστή αναπαράσταση της πραγµατικής κατάστασης ενός µνηµείου πρέπει να έχουν ικανοποιητική ακρίβεια και η ορθότητα. Για το λόγο αυτό έγινε έλεγχος των τελικών προϊόντων για να αποδειχθεί κατά πόσο αυτά προσεγγίζουν την πραγµατικότητα και το επίπεδο ακρίβειας που έχει καθοριστεί από την κλίµακα απόδοσης

### **7.1 Σύγκριση Τελικών Προϊόντων (Συµβατική µέθοδος-Photomodeler)**

Αφού ολοκληρώθηκε η διαδικασία αξιολόγησης των τελικών αποτελεσµάτων ακολούθησε η σύγκριση µε τα τελικά αποτελέσµατα της διπλωµατικής εργασίας «Σύγχρονες Μέθοδοι Γεωµετρικής Τεκµηρίωσης µε Εφαρµογή στον Ι.Ν Παναγίας Ποδίθου στη Κύπρο» (Σιεηττάνης, 2008). Η σύγκριση πραγµατοποιήθηκε µετρώντας σαράντα (40) αποστάσεις επί των ορθοφωτοµωσαικών/ορθοφωτογραφιών ανάµεσα σε χαρακτηριστικά και ευδιάκριτα σηµεία των όψεων του µνηµείου. Οι αποστάσεις αυτές αναφέρονται σε τυχαίες διευθύνσεις διαφόρων µηκών.

Τα µεγέθη που υπολογίστηκαν είναι οι διαφορές ∆S των αποστάσεων που µετρήθηκαν πάνω σε κάθε όψη έτσι ώστε να αξιολογηθούν οι διαφορές που υπάρχουν ανάµεσα στις δύο μεθόδους. Συγκεκριμένα, υπολογίστηκαν τα συστηματικά (σS) και τυπικά (σ<sub>RMS</sub>) σφάλµατα των αποστάσεων. Οι αποστάσεις και οι διαφορές που υπολογίστηκαν φαίνονται στον παρακάτω πίνακα,

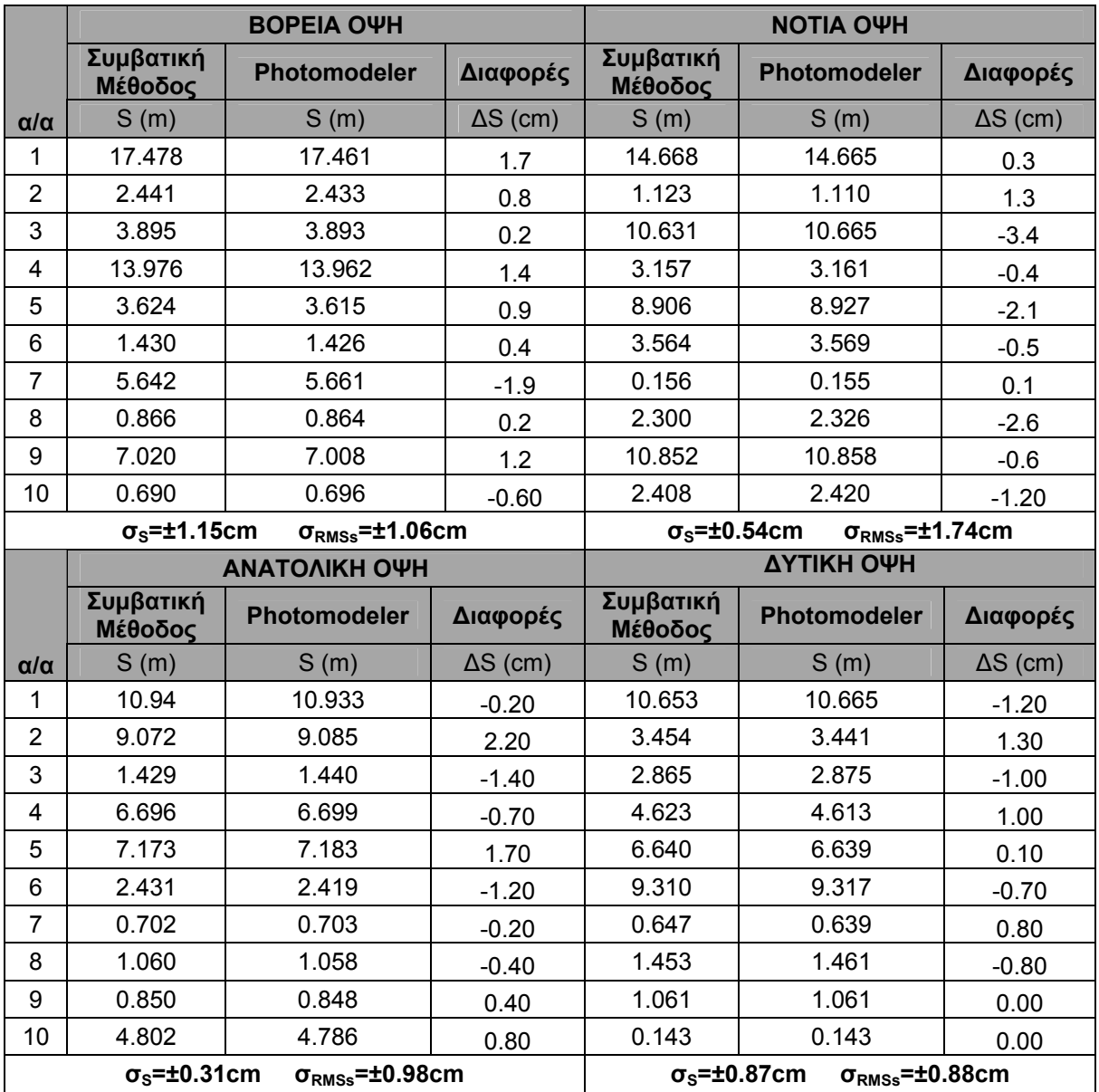

**Πίνακας 11: Συστηµατικά και τυχαία σφάλµατα (Συµβατική µέθοδος-Photomodeler)** 

Παρατηρώντας τα αποτελέσµατα που προέκυψαν από τις συγκρίσεις σε κάθε όψη φαίνεται ότι οι αποκλίσεις των αποστάσεων είναι περίπου 1cm σε όλες τις όψεις και εποµένως δεν εµφανίζονται µεγάλες διαφορές στην ακρίβεια τους.

### **7.2 Συµπεράσµατα**

Στόχος της παρούσας διπλωµατικής εργασίας ήταν η γεωµετρική τεκµηρίωση του Ι.Ν Παναγίας Ποδίθου µε απλή φωτογραµµετρική µέθοδο. Η τεκµηρίωση του ναού έγινε µε τη χρήση του λογισµικού Photomodeler. Τα αποτελέσµατα τα οποία προέκυψαν είναι ικανοποιητικά, συγκεκριµένα έδωσαν τις απαιτούµενες ακρίβειες βάση της κλίµακας απόδοσης.

Βάση αυτού συµπεραίνεται ότι το PhotoΜodeler αποτελεί ένα οικονοµικό, εύχρηστο και µε πολλές δυνατότητες φωτογραµµετρικό λογισµικό, που µε γρήγορο τρόπο και σχετική ακρίβεια επιτρέπει τη δηµιουργία τρισδιάστατων και οπτικοποιηµένων και αφού µπορεί να επιτύχει ικανοποιητικές ακρίβειες ενδείκνυται για τέτοιου είδους εργασίες.

Παρ' όλα αυτά συναντήθηκαν αρκετές δυσκολίες κατά την διεκπεραίωση της εργασίας, κυρίως στην επεξεργασία στο Photomodeler αλλά και στις εργασίες πεδίου.

Κατά την φωτογράφηση του ναού λόγο κάποιων δέντρων που υπάρχουν στη περιοχή και λόγο του σχήµατος της στέγης υπήρξαν αρκετές φωτογραφίες που µεταξύ τους είχαν µικρές γωνίες και αυτό επηρέαζε στη µετέπειτα επεξεργασία.

Η πρώτη και αρκετά µεγάλης σηµασίας δυσκολία που αντιµετωπίστηκε στο Photomodeler ήταν κατά την διαδικασία ταύτισης των οµόλογων σηµείων. Συγκεκριµένα όπως προαναφέρθηκε λόγω των μικρών γωνιών (<5<sup>ο</sup>) μεταξύ των φωτογραφιών (προτείνεται 20-90°) προέκυπτε πρόβλημα ακρίβειας το οποίο αντιμετωπίστηκε μερικώς αφαιρώντας κάποιες από αυτές τις εικόνες και µε την προσπάθεια ταύτισης των επηρεαζόµενων σηµείων από άλλες εικόνες.

Σηµαντικές δυσκολίες συναντήθηκαν επίσης στη προσθήκη υφής όπου αυτή δεν ήταν παντού σωστή λόγω της προβολής κάποιων στοιχείων πάνω σε αυτές. Συγκεκριµένα στη νότια στέγη του ναού φαινόταν µέρος από το φύλλωµα του δέντρου που βρίσκεται εκεί. Το πρόβληµα αυτό αντιµετωπίστηκε όσο ήταν δυνατό µε τον αποκλεισµό των φωτογραφιών που απεικόνιζαν το συγκεκριµένο δέντρο από τη διαδικασία δηµιουργίας της υφής. Επίσης παρουσιάστηκε πρόβληµα στην υφή που προστέθηκε στη στέγη και σε ορισµένα σηµεία του ναού κυρίως λόγω του ότι χρησιµοποιούταν υφή από διαφορετικές φωτογραφίες σε γειτονικά πολύγωνα. Τα περισσότερα από αυτά τα προβλήµατα διορθώθηκαν σε µεγάλο βαθµό στο Photoshop. Επίσης λόγο αυτού του προβλήµατος παρατηρήθηκαν µικρές διαφορές στη µέτρηση αποστάσεων µεταξύ του τρισδιάστατου vector και των ορθοφωτογραφιών. Οι διαφορές είναι πολύ µικρές, της τάξης µερικών χιλιοστών, οι οποίες στη κλίµακα απόδοσης δεν µπορούν να διακριθούν.

Εν κατακλείδι συµπεραίνεται ότι το PhotoΜodeler αποτελεί ένα οικονοµικό, εύχρηστο και µε πολλές δυνατότητες φωτογραµµετρικό λογισµικό, που µε γρήγορο τρόπο και σχετική ακρίβεια επιτρέπει τη δηµιουργία τρισδιάστατων και οπτικοποιηµένων και αφού µπορεί να επιτύχει ικανοποιητικές ακρίβειες (περίπου ίδιας τάξης µε αυτές που επιτυνχάνονται µε τις παραδοσιακές µεθόδους) ενδείκνυται για τέτοιου είδους εργασίες.

### **8 ΒΙΒΛΙΟΓΡΑΦΙΑ**

Karl Kraus, Φωτογραµµετρία Τεχνικό Επιµελητήριο Ελλάδας, Αθήνα 2003.

Ιωαννίδης Χαράλαµπος, 2008. Φωτογραµµετρία ΙΙ, Συµπληρωµατικές σηµειώσεις και διαφάνειες από τις παραδόσεις, Αθήνα.

Καρράς Γ. Πέτσα Ε., 2006. Σύγχρονες ψηφιακές τεχνικές τεκµηρίωσης στην επίγεια φωτογραµµετρία

Κατωπόδη Ε., 2005. Αξιολόνηση μεθόδων δημιουργίας τρισδιάστατων μοντέλων και ορθοφωτογραφιών µνηµείων. Πρακτική εφαρµογή στον Βυζαντινό ναό Αγ. Σαµαρίνας Ανδρούσας, ∆ιπλωµατική εργασία στη Σ.Α.Τ.Μ.

Κοµζιά Β., 2004. Τρισδιάστατη απεικόνιση του Ι.Ν «Καπνικαρέα» µε εφαρµογή του προγράµµατος PhotoModeler, ∆ιπλωµατική εργασία στη Σ.Α.Τ.Μ.

Παττιάς Π, 1991, Εισαγωγή στη Φωτογραµµετρία, Εκδόσεις Ζητη

Πολιτιστικό Ίδρυµα Τράπεζας Κύπρου-Ιερά Μητρόπολις Μόρφου, 2005. Οι ναοί της Παναγίας Ποδύθου και της Θεοτόκου (ή Αρχάγγελου) στη Γαλάτα.

Σιειττάνης Ν., 2008. Σύγχρονες µέθοδοι γεωµετρικής τεκµηρίωσης µε εφαρµογή στον Ι.Ν Παναγίας Ποδίθου στη Κύπρο, ∆ιπλωµατική εργασία στη Σ.Α.Τ.Μ.

Σοφοκλέους Ε., 2006. Γεωµετρική Τεκµηρίωση του ναού της Παναγίας της Φορβιώτισσας, ∆ιπλωµατική εργασία στη Σ.Α.Τ.Μ.

Συµεωνίδης Π., 2006. Μέθοδοι αποτύπωσης που µπορούν να εφαρµοστούν στην αποτύπωση Μνηµείων-Συστήµατα Τεκµηρίωσης Πολιτιστικών Πόρων.

Τοκµακίδης Κ., 2004. Αποτυπώσεις µνηµείων.

Φασουλας Σ., 2004. Πολυεικονική ανακατασκευή και φωτορεαλιστική οπτικοποίηση κτιρίου µε PhotoModeler, ∆ιπλωµατική εργασία στη Σ.Α.Τ.Μ.

www.cyprus.gov.cy

www.galata.org.cy

www.mcw.gov.cy

www.photomodeler.com

### **ΠΑΡΑΡΤΗΜΑΤΑ**

# **9.1 Αυτοσχέδια Υπαίθρου**

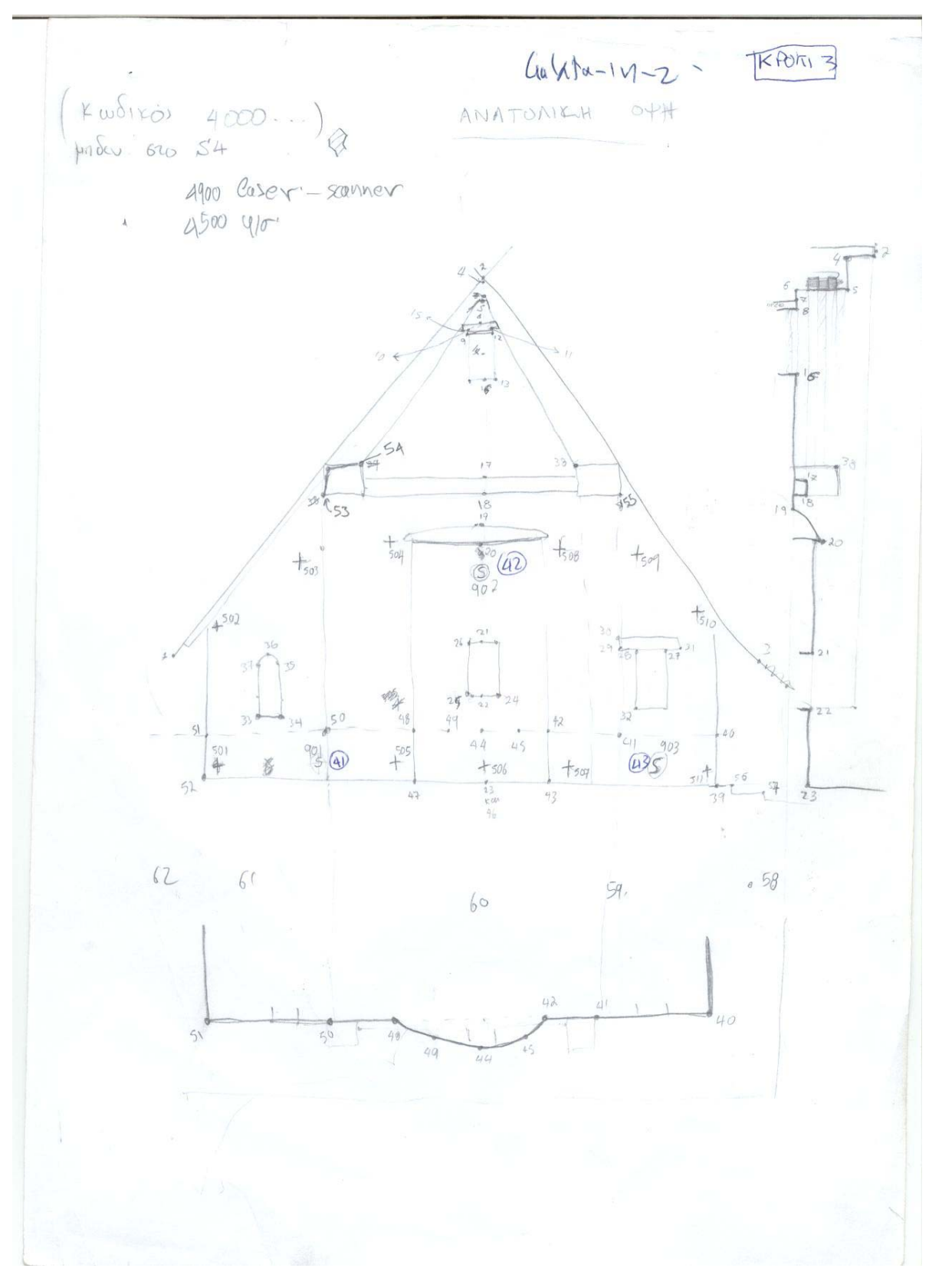

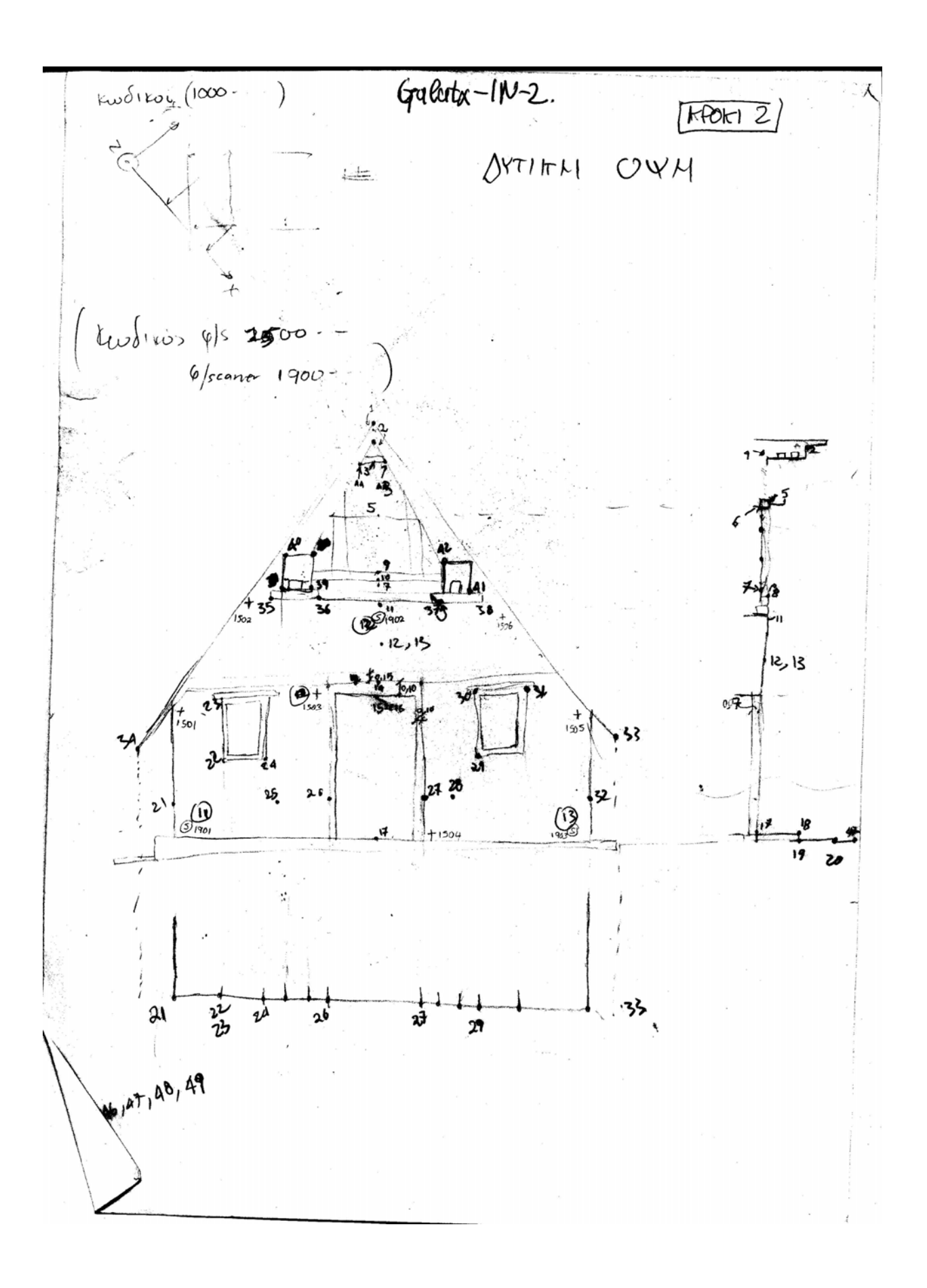

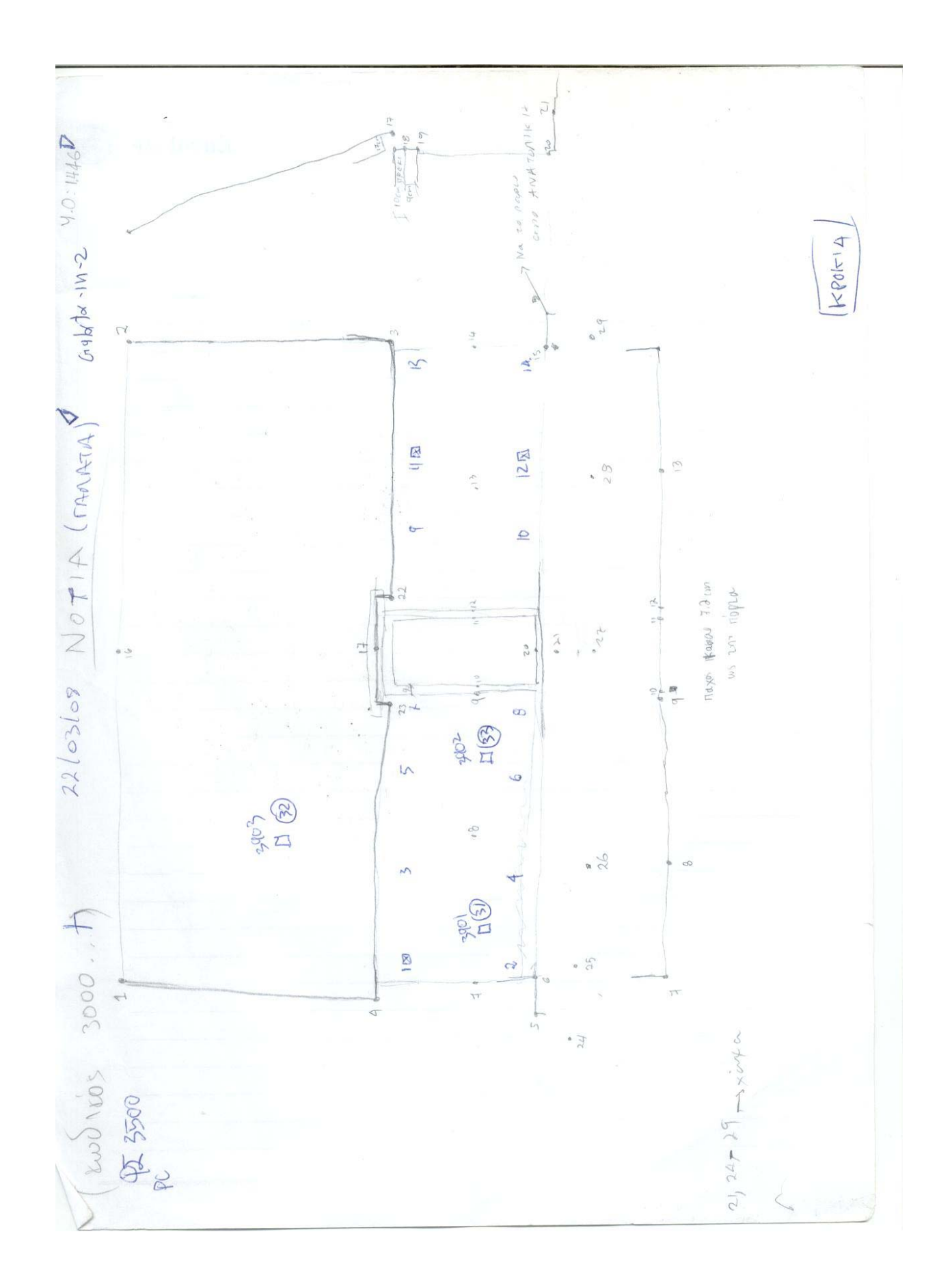

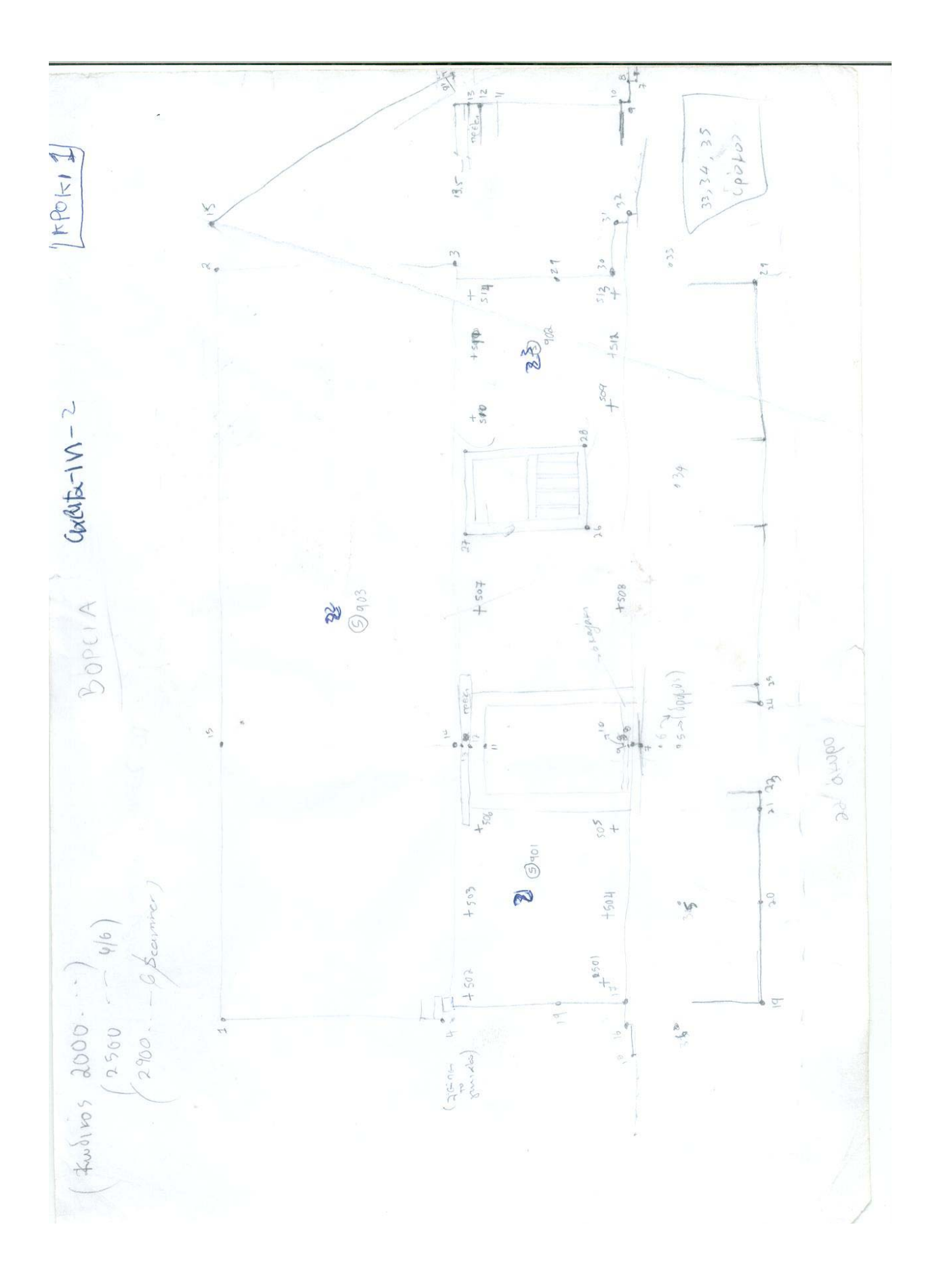

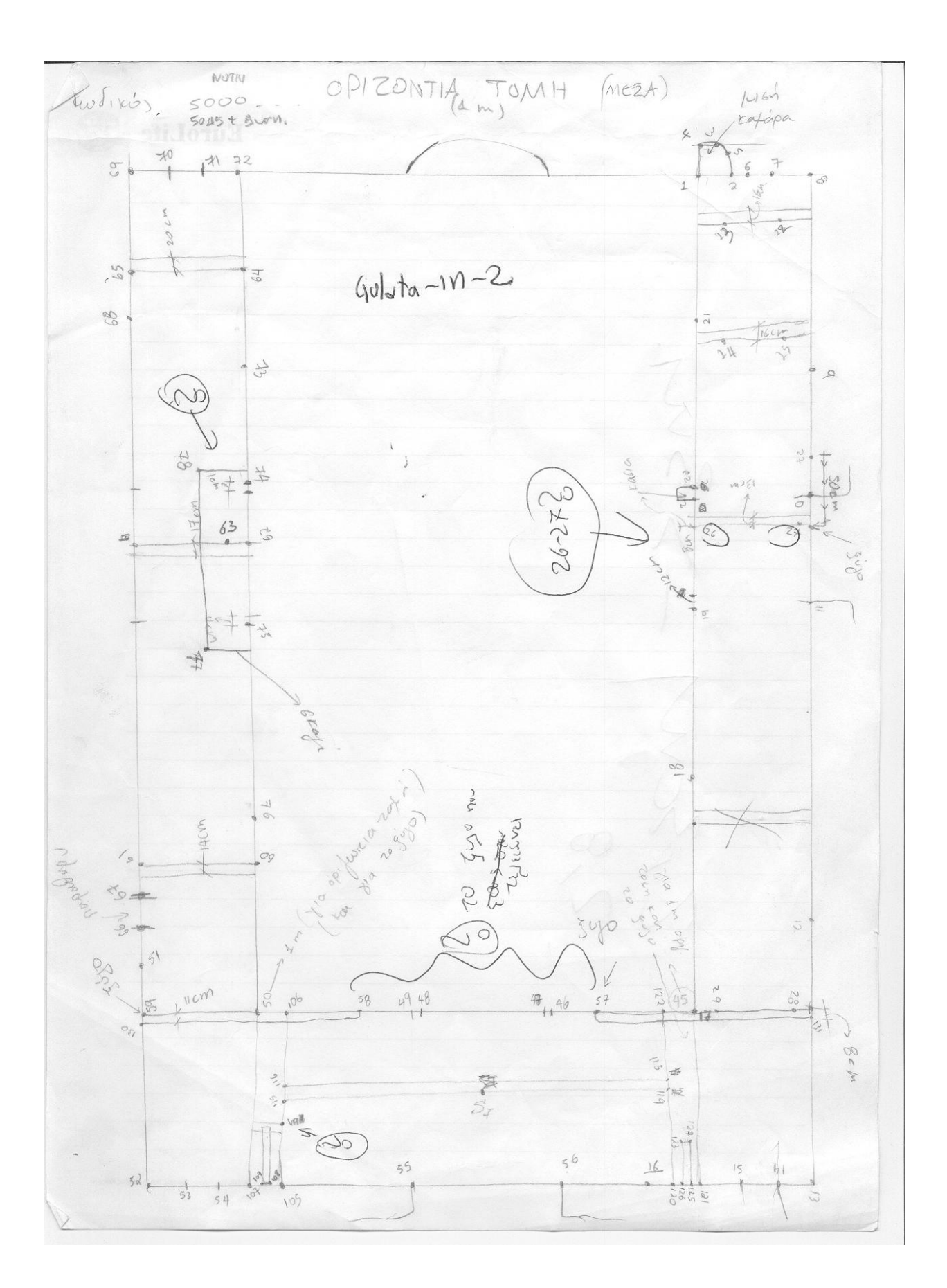

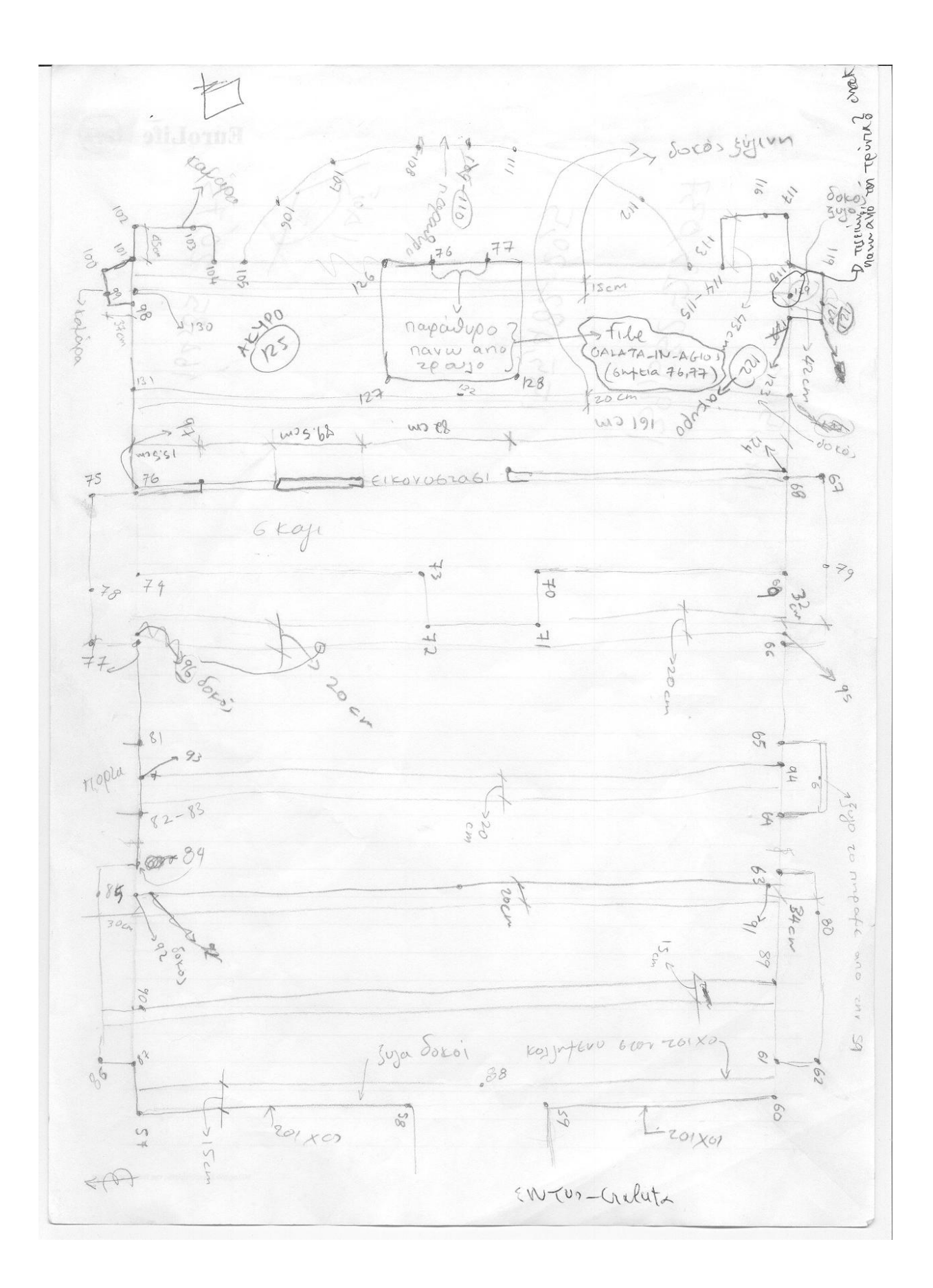

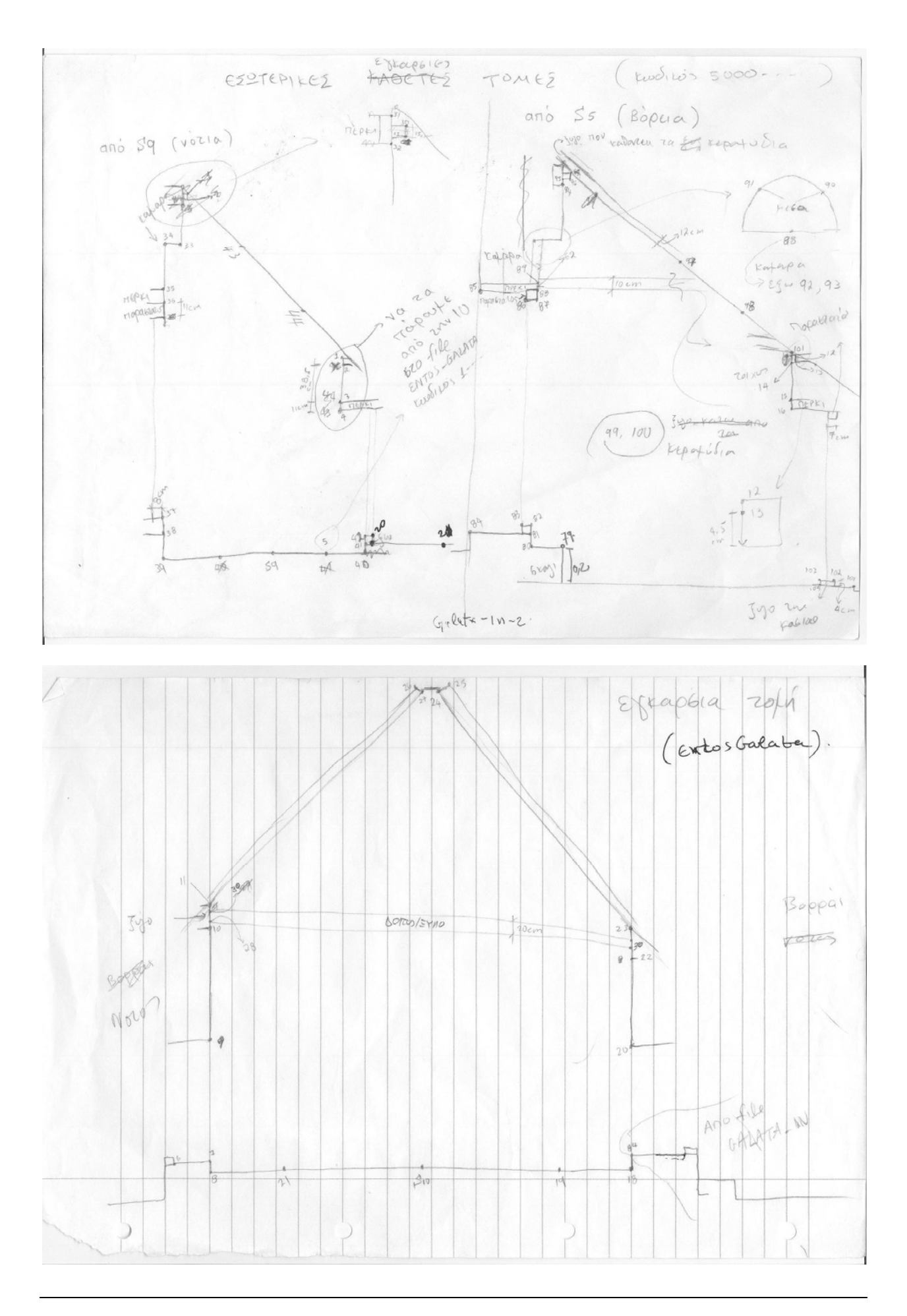

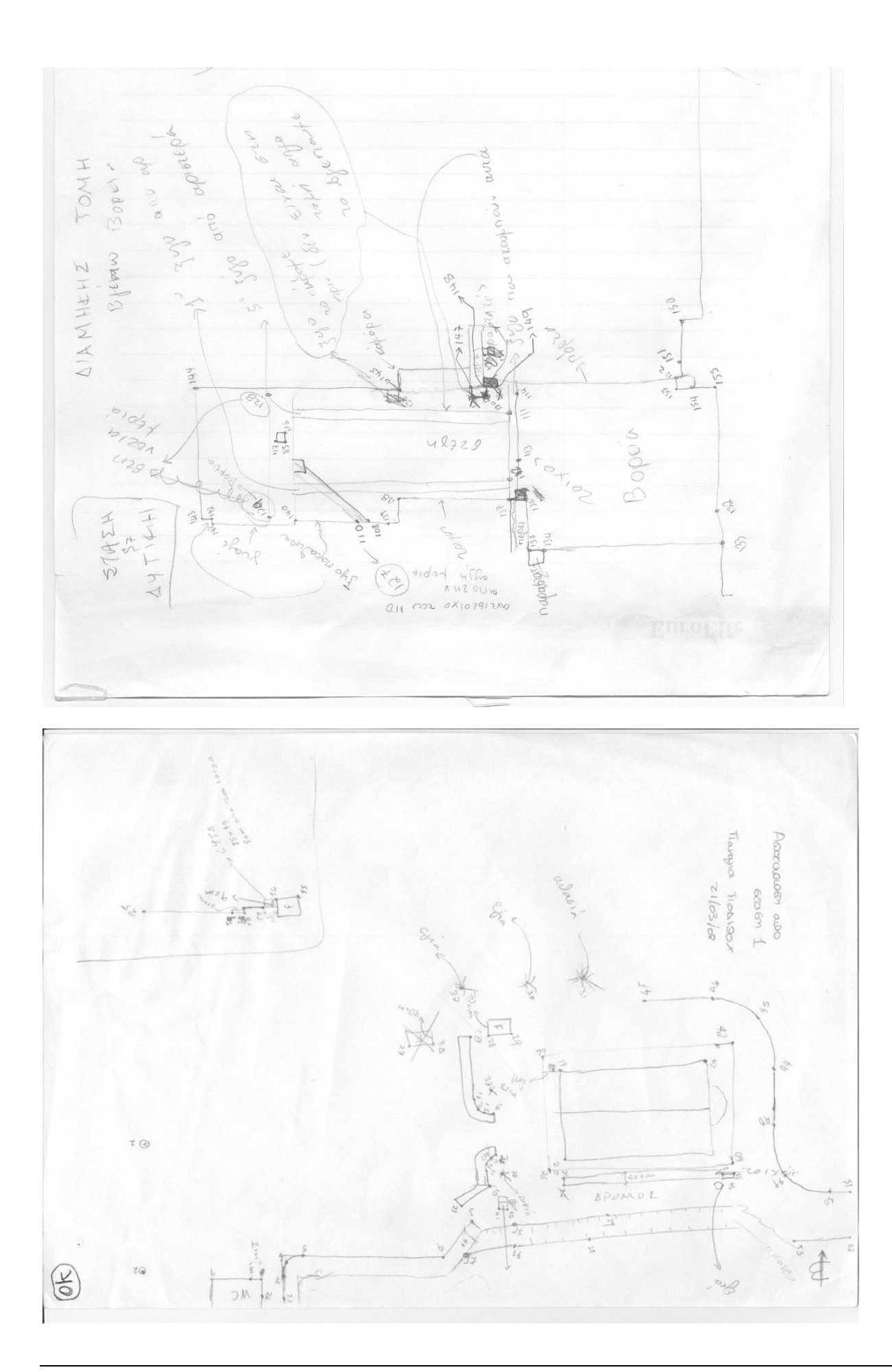

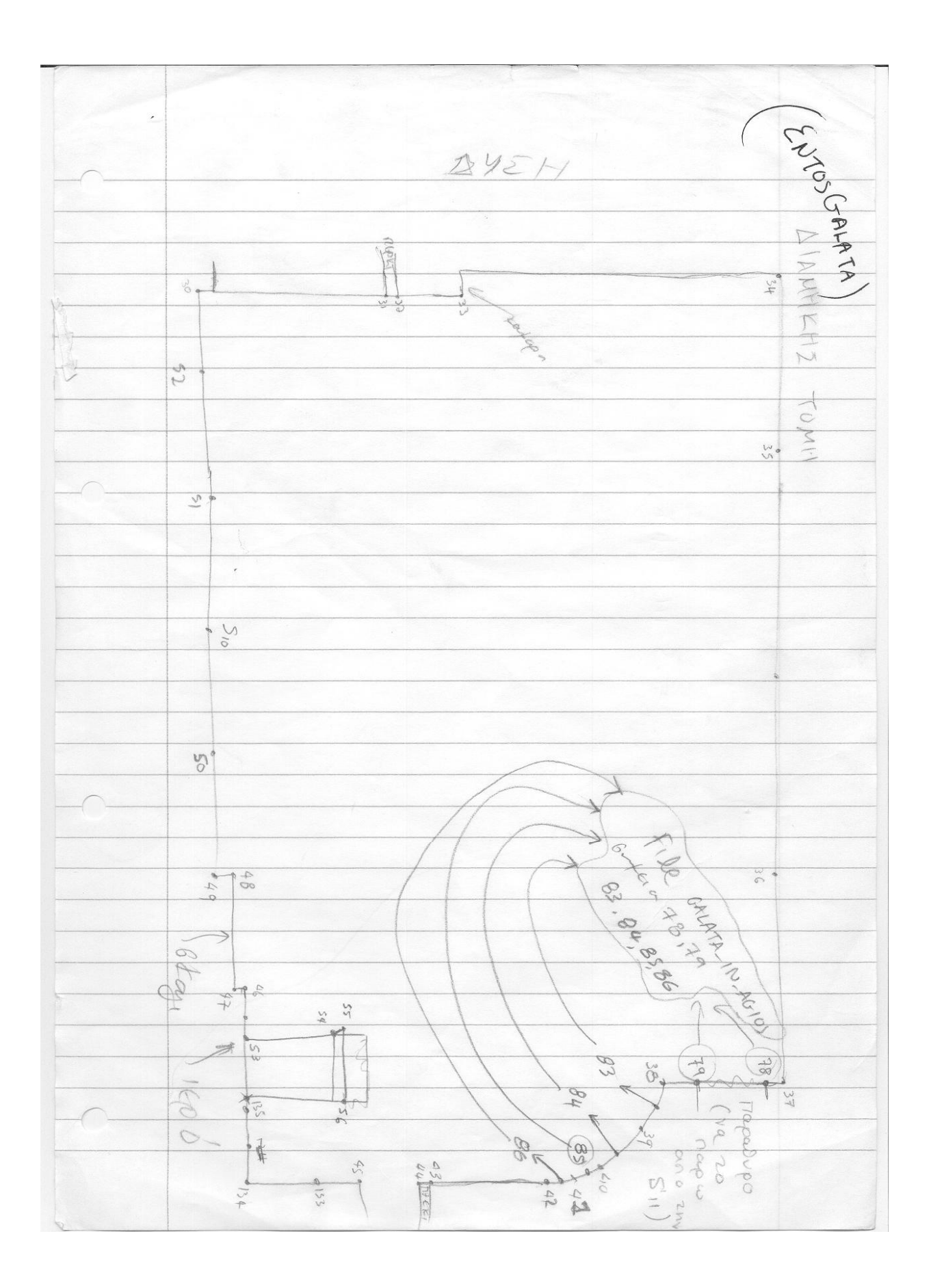

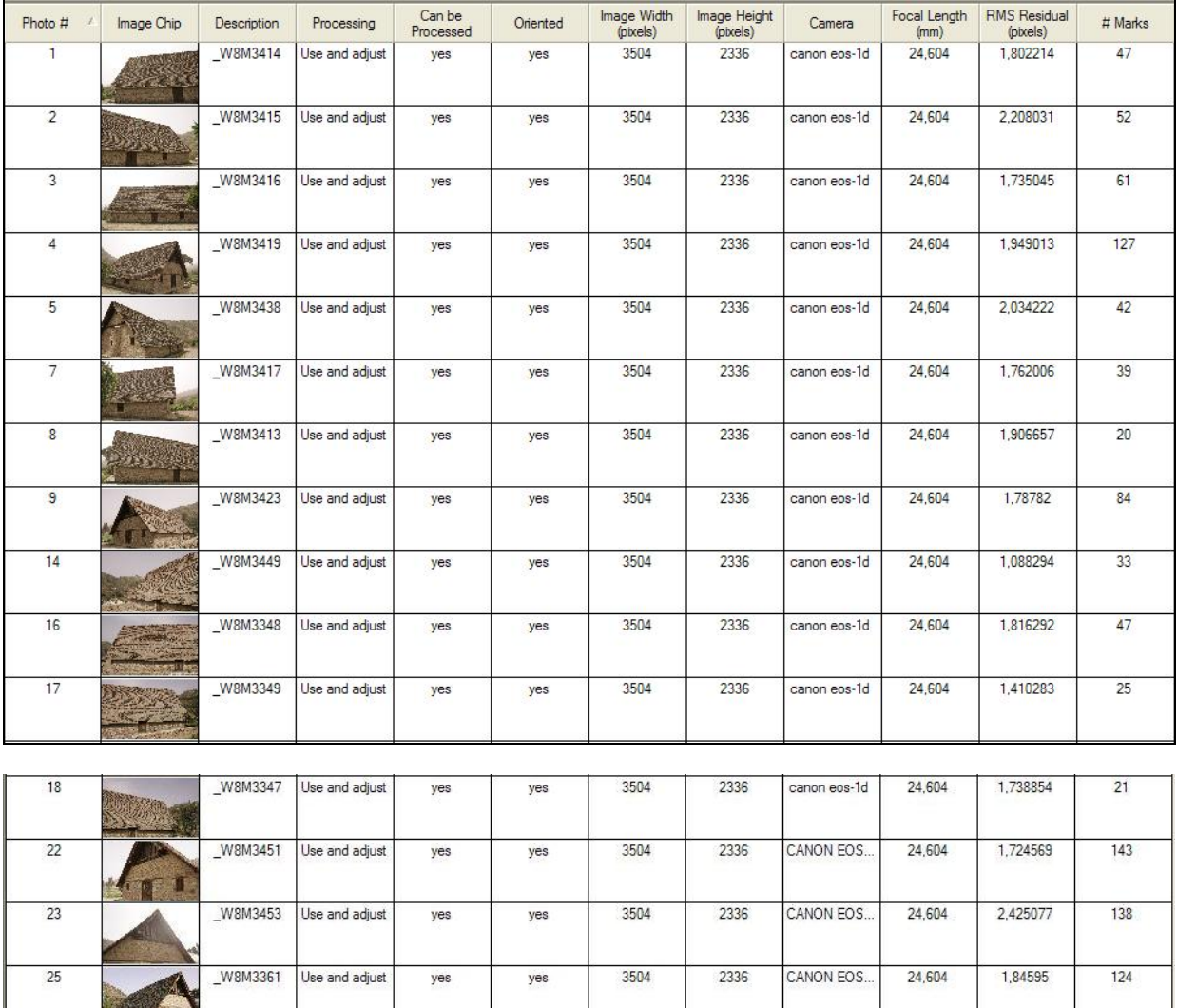

# **9.2 Στατιστικά Στοιχεία από PhotoModeler**

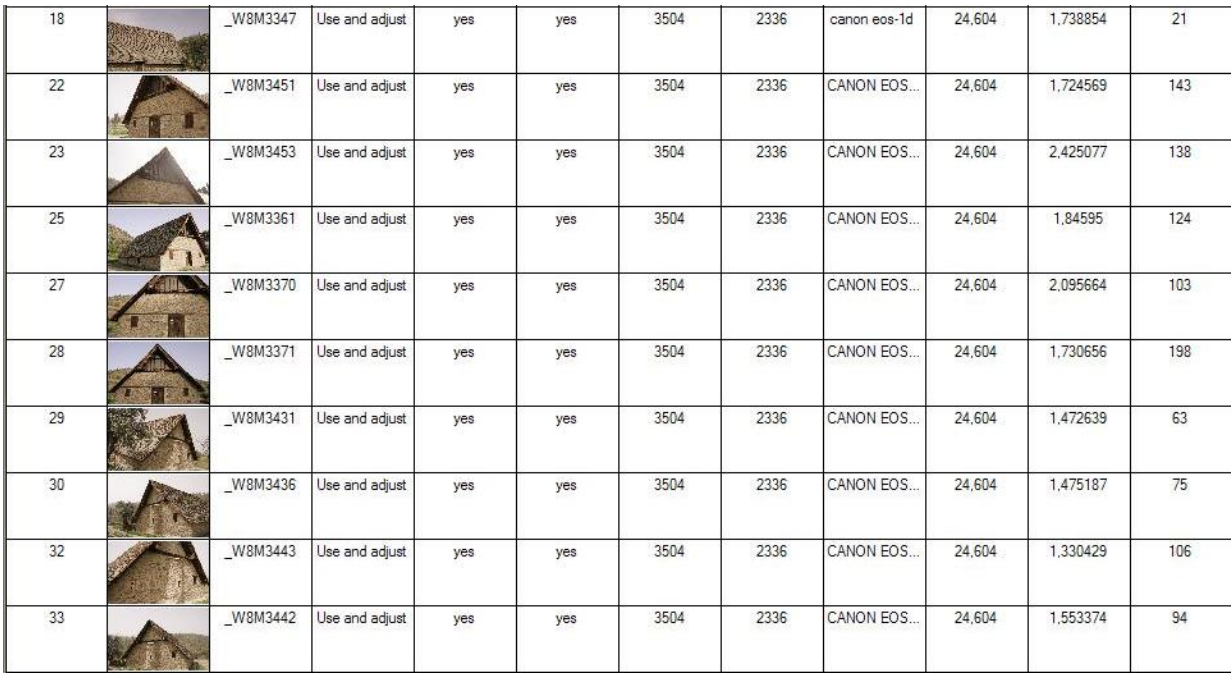

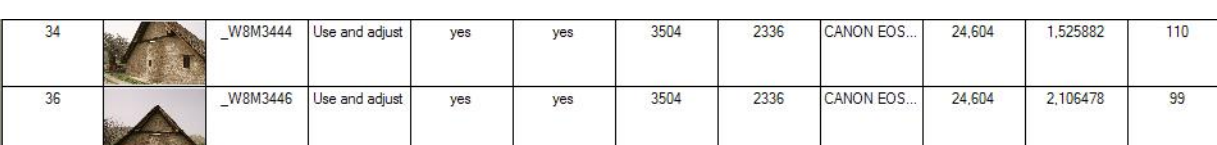

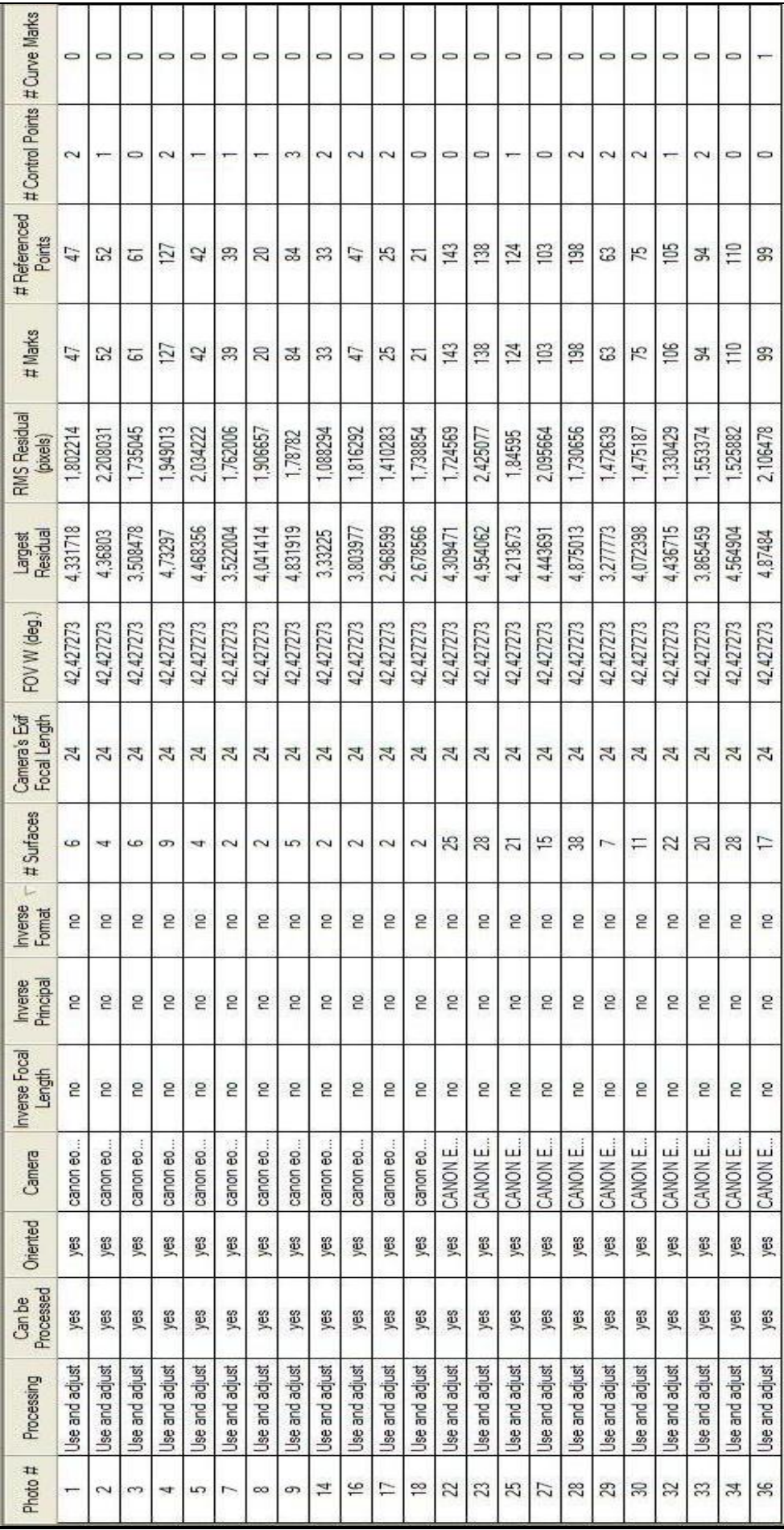

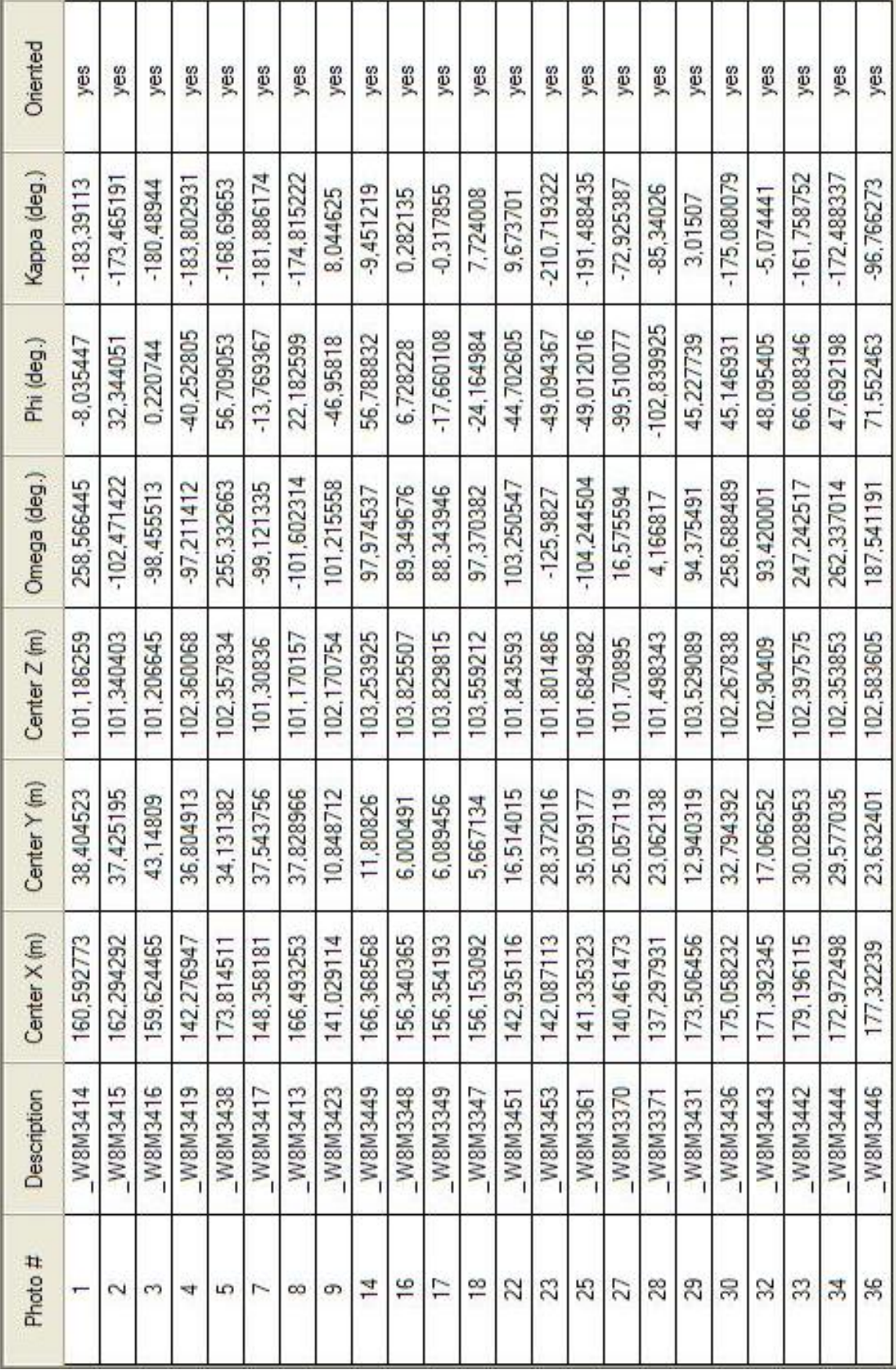
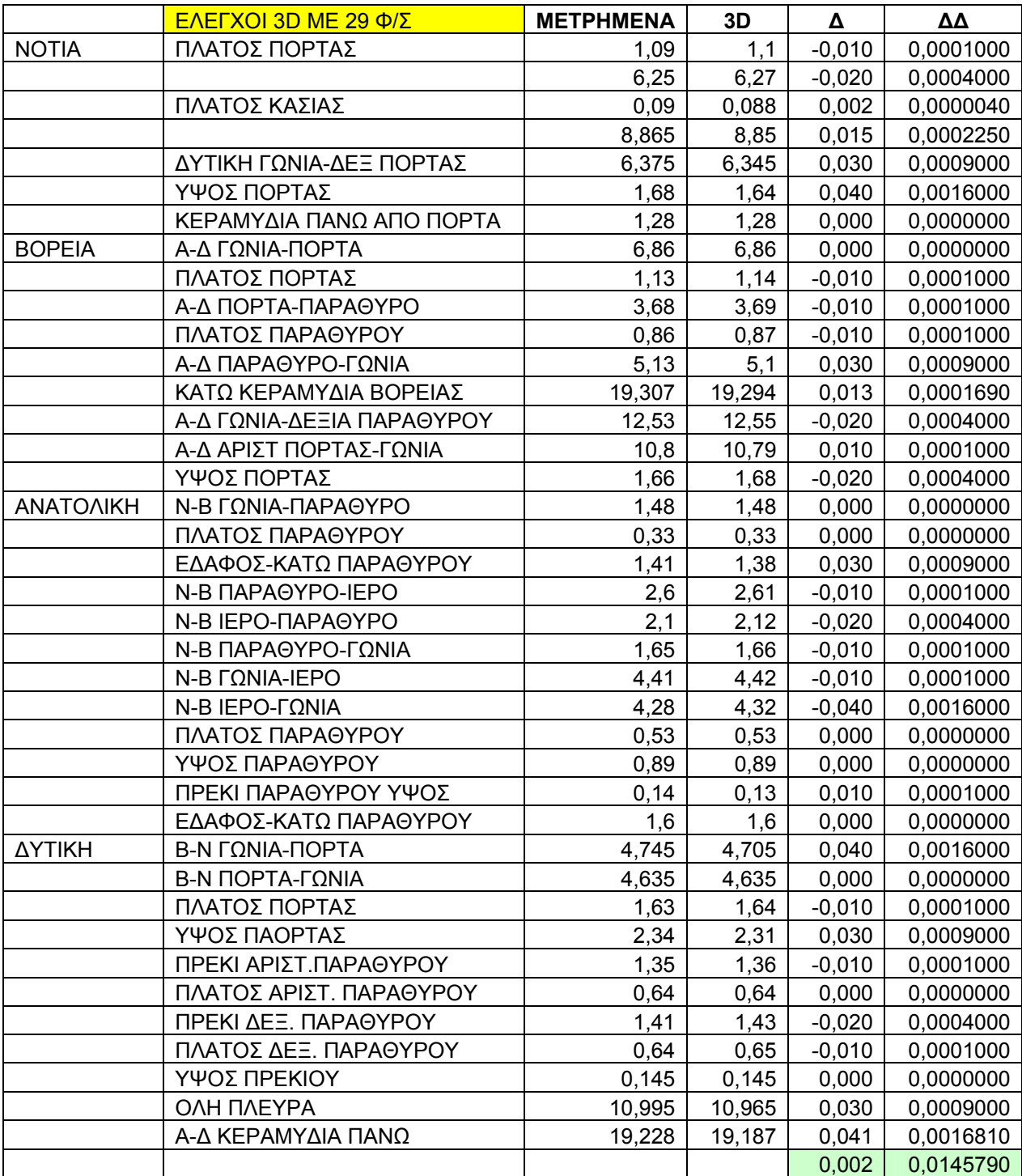

## **9.3 Αποτέλεσµατα Ελέγχων των Τρισδιάτστατων Μοντέλων.**

**σrms= ±0,01985m** 

|               | ΕΛΕΓΧΟΙ 3D ΜΕ 0 Φ/Σ        | <b>METPHMENA</b> | 3D     | Δ        | ΔΔ        |
|---------------|----------------------------|------------------|--------|----------|-----------|
| <b>NOTIA</b>  | ΠΛΑΤΟΣ ΠΟΡΤΑΣ              | 1,09             | 1,1    | $-0,010$ | 0,0001000 |
|               | ΠΛΑΤΟΣ ΚΑΣΙΑΣ              | 0,09             | 0,094  | $-0,004$ | 0,0000160 |
|               | Δ-Α ΑΠΟ ΓΩΝΙΑ-ΠΟΡΤΑ        | 9,32             | 9,325  | $-0,005$ | 0,0000250 |
|               | ΥΨΟΣ ΠΟΡΤΑΣ                | 1,68             | 1,65   | 0,030    | 0,0009000 |
|               | ΚΕΡΑΜΥΔΙΑ ΠΑΝΩ ΑΠΟ ΠΟΡΤΑ   | 1,28             | 1,275  | 0,005    | 0,0000250 |
| <b>BOPEIA</b> | Α-Δ ΓΩΝΙΑ-ΠΟΡΤΑ            | 6,86             | 6,81   | 0,050    | 0,0025000 |
|               | ΠΛΑΤΟΣ ΠΟΡΤΑΣ              | 1,13             | 1,145  | $-0,015$ | 0,0002250 |
|               | Α-Δ ΠΟΡΤΑ-ΠΑΡΑΘΥΡΟ         | 3,68             | 3,7    | $-0,020$ | 0,0004000 |
|               | ΠΛΑΤΟΣ ΠΑΡΑΘΥΡΟΥ           | 0,86             | 0,87   | $-0,010$ | 0,0001000 |
|               | Α-Δ ΠΑΡΑΘΥΡΟ-ΓΩΝΙΑ         | 5,13             | 5,14   | $-0,010$ | 0,0001000 |
|               | ΚΑΤΩ ΚΕΡΑΜΥΔΙΑ ΒΟΡΕΙΑΣ     | 19,307           | 19,302 | 0,005    | 0,0000250 |
|               | Α-Δ ΓΩΝΙΑ-ΔΕΞΙΑ ΠΑΡΑΘΥΡΟΥ  | 12,53            | 12,52  | 0,010    | 0,0001000 |
|               | Α-Δ ΑΡΙΣΤ ΠΟΡΤΑΣ-ΓΩΝΙΑ     | 10,8             | 10,85  | $-0,050$ | 0,0025000 |
|               | ΥΨΟΣ ΠΟΡΤΑΣ                | 1,66             | 1,68   | $-0,020$ | 0,0004000 |
| ΑΝΑΤΟΛΙΚΗ     | Ν-Β ΓΩΝΙΑ-ΠΑΡΑΘΥΡΟ         | 1,48             | 1,46   | 0,020    | 0,0004000 |
|               | ΠΛΑΤΟΣ ΠΑΡΑΘΥΡΟΥ           | 0,33             | 0,325  | 0,005    | 0,0000250 |
|               | ΕΔΑΦΟΣ-ΚΑΤΩ ΠΑΡΑΘΥΡΟΥ      | 1,41             | 1,365  | 0,045    | 0,0020250 |
|               | N-B ΠΑΡΑΘΥΡΟ-ΙΕΡΟ          | 2,6              | 2,57   | 0,030    | 0,0009000 |
|               | N-B IEPO-ΠΑΡΑΘΥΡΟ          | 2,1              | 2,09   | 0,010    | 0,0001000 |
|               | Ν-Β ΠΑΡΑΘΥΡΟ-ΓΩΝΙΑ         | 1,65             | 1,64   | 0,010    | 0,0001000 |
|               | Ν-Β ΓΩΝΙΑ-ΙΕΡΟ             | 4,41             | 4,355  | 0,055    | 0,0030250 |
|               | Ν-Β ΙΕΡΟ-ΓΩΝΙΑ             | 4,28             | 4,27   | 0,010    | 0,0001000 |
|               | ΠΛΑΤΟΣ ΠΑΡΑΘΥΡΟΥ           | 0,53             | 0,52   | 0,010    | 0,0001000 |
|               | ΥΨΟΣ ΠΑΡΑΘΥΡΟΥ             | 0,89             | 0,875  | 0,015    | 0,0002250 |
|               | ΠΡΕΚΙ ΠΑΡΑΘΥΡΟΥ ΥΨΟΣ       | 0,14             | 0,13   | 0,010    | 0,0001000 |
|               | ΕΔΑΦΟΣ-ΚΑΤΩ ΠΑΡΑΘΥΡΟΥ      | 1,6              | 1,575  | 0,025    | 0,0006250 |
| ΔΥΤΙΚΗ        | Β-Ν ΓΩΝΙΑ-ΠΟΡΤΑ            | 4,73             | 4,695  | 0,035    | 0,0012250 |
|               | Β-Ν ΠΟΡΤΑ-ΓΩΝΙΑ            | 4,635            | 4,645  | $-0,010$ | 0,0001000 |
|               | ΠΛΑΤΟΣ ΠΟΡΤΑΣ              | 1,63             | 1,64   | $-0,010$ | 0,0001000 |
|               | ΥΨΟΣ ΠΑΟΡΤΑΣ               | 2,34             | 2,31   | 0,030    | 0,0009000 |
|               | ΠΡΕΚΙ ΑΡΙΣΤ. ΠΑΡΑΘΥΡΟΥ     | 1,35             | 1,365  | $-0,015$ | 0,0002250 |
|               | ΠΛΑΤΟΣ ΑΡΙΣΤ. ΠΑΡΑΘΥΡΟΥ    | 0,64             | 0,64   | 0,000    | 0,0000000 |
|               | ΠΡΕΚΙ ΔΕΞ. ΠΑΡΑΘΥΡΟΥ       | 1,41             | 1,43   | $-0,020$ | 0,0004000 |
|               | ΠΛΑΤΟΣ ΔΕΞ. ΠΑΡΑΘΥΡΟΥ      | 0,64             | 0,65   | $-0,010$ | 0,0001000 |
|               | ΥΨΟΣ ΠΡΕΚΙΟΥ               | 0,145            | 0, 15  | $-0,005$ | 0,0000250 |
|               |                            | 6,25             | 6,28   | $-0,030$ | 0,0009000 |
|               | Β-Ν ΓΩΝΙΑ- ΑΡΙΣΤ. ΠΑΡΑΘΥΡΟ | 8,865            | 8,855  | 0,010    | 0,0001000 |
|               | ΟΛΗ ΠΛΕΥΡΑ                 | 10,995           | 10,975 | 0,020    | 0,0004000 |
|               | ΔΥΤΙΚΗ ΓΩΝΙΑ-ΔΕΞ ΠΟΡΤΑΣ    | 6,375            | 6,33   | 0,045    | 0,0020250 |
|               |                            |                  |        | 0,006    | 0,0216410 |

**σrms= ± 0,023864m**